Register your product and get support at

## www.philips.com/welcome

46PFL76x5H

42PFL76x5C

42PFL76x5H

40PFL76x5H

37PFL76x5H

37PFL75x5H

32PFL76x5C

32PFL76x5H

32PFL74x5H

EE Kasutusjuhend

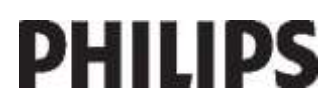

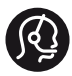

### **Contact information**

België/ Belgique 0800 80 190 Gratis/Gratuit CHAT www.philips.com/support

България 00800 11 544 24

Česká republika 800 142 840 Bezplatný hovor

Danmark 3525 8759 Lokalt opkald CHAT www.philips.com/support

Deutschland 0800 000 7520 (kostenfrei) ß chat www.philips.com/support

Ελλάδα 0 0800 3122 1280 Κλήση χωρίς χρέωση

España 900 800 655 Teléfono local gratuito solamente para clientes en España CHAT www.philips.com/support

Estonia 8000100288 kohalik kõne tariifi

France 0805 025 510 numéro sans frais CHAT www.philips.com/support

Hrvatska 0800 222778 free

Ireland South: 1 800 7445477 North: 0 800 331 6015

Italia 800 088774 Numero Verde

Қазақстан +7 727 250 66 17 local Latvia 80002794 local

Lithuania 880030483 local

Luxemburg/Luxembourg 080026550 Ortsgespräch/Appel local

Magyarország 06 80 018 189 Ingyenes hívás

Nederland 0800 023 0076 Gratis nummer

Norge 22 70 81 11 Lokalsamtale

Österreich 0800 180 016

Polska 00800 3111 318

Portugal 0800 780 902 Chamada Grátis

Россия (495) 961 1111 8800 200 0880 (бесплатный звонок по России)

România 0800-894910 Apel gratuit 0318107125 Apel local

Србија +381 114 440 841 Lokalni poziv

Slovensko 0800 004537 Bezplatný hovor

Slovenija 600 744 5477 lokalni klic

This information is correct at the time of print. For updated information, see www.philips.com/support.

Sverige 08 5792 9100 Lokalsamtal

Suisse/Schweiz/Svizzera 0800 002 050 Schweizer Festnetztarif/ Tarif réseau fixe France

Suomi 09 2311 3415 paikallispuhelu

**Türkiye** 444 7 445

United Kingdom 0800 331 6015 Toll Free

Українська 0-800-500-697

# Sisu

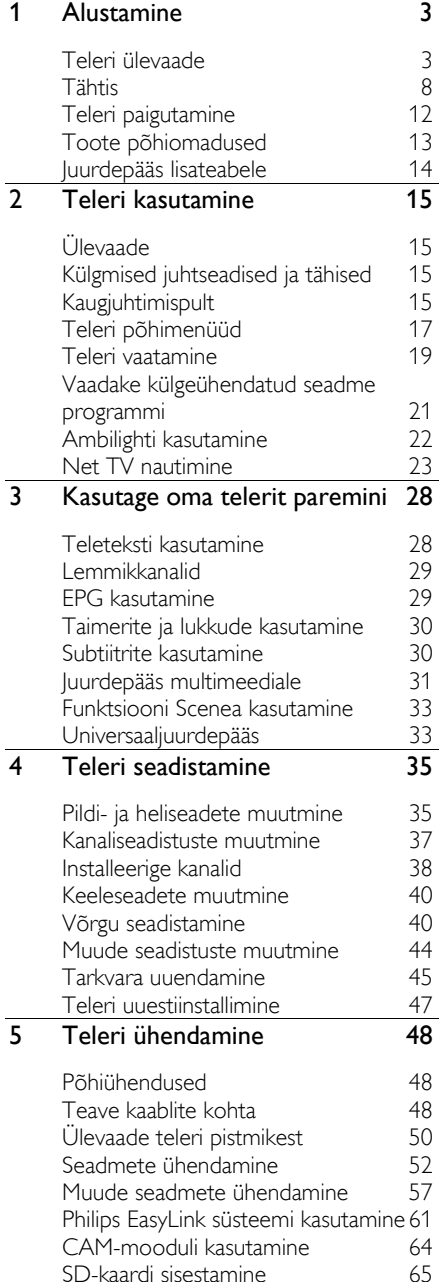

#### 6 Veaotsing 66 Võtke meiega ühendust 66 Üldised teleriga seotud probleemid 66<br>Probleemid telekanalitega 66 Probleemid telekanalitega 66<br>Pildiga seotud probleemid 66 Pildiga seotud probleemid Heliprobleemid 67<br>HDMI-ühenduse probleemid 67 HDMI-ühenduse probleemid 67<br>USB-ühenduse probleemid 68 USB-ühenduse probleemid 68<br>Probleemid võrguühendusega 68 Probleemid võrguühendusega 7 Tehnilised andmed 69 Ülevaade 69<br>Toide ja vastuvõtt 69 Toide ja vastuvõtt 69<br>Ekraan ja heli 69 Ekraan ja heli 69 Ekraani lahutusvõime 69 Multimeedia 70<br>Ühenduvus 70 Ühenduvus Mõõtmed 71 8 Indeks 73

# 1 Alustamine

## Teleri ülevaade

### Kaugjuhtimispult

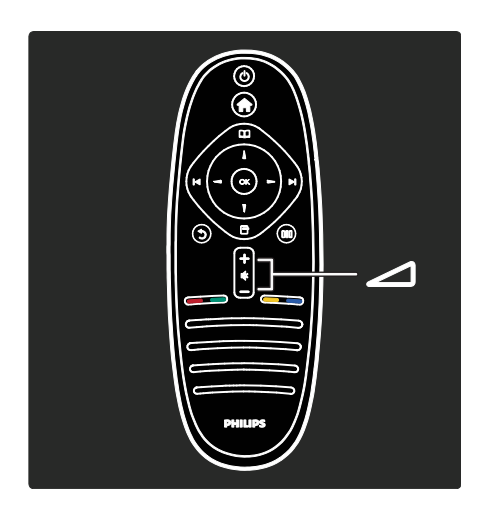

Helitugevuse muutmine.

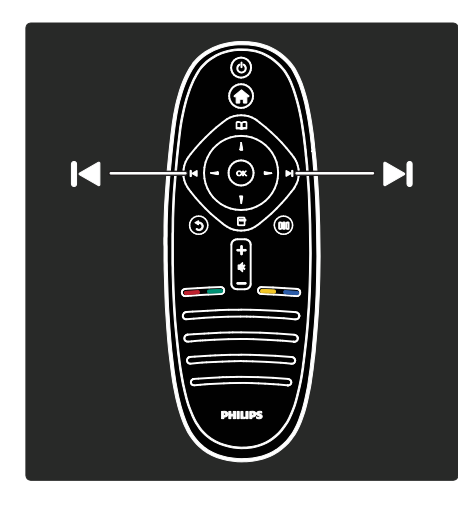

Telerikanalite valimine.

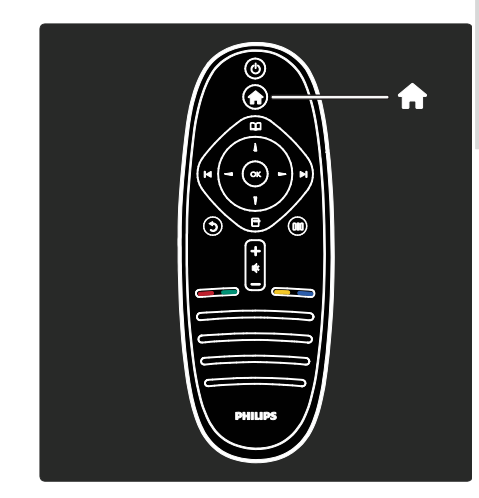

#### Kodumenüü avamine ja sulgemine ...

Kodumenüü pakub teile juurdepääsu ühendatud seadmetele, pildi- ja heliseadetele ning muudele kasulikele funktsioonidele.

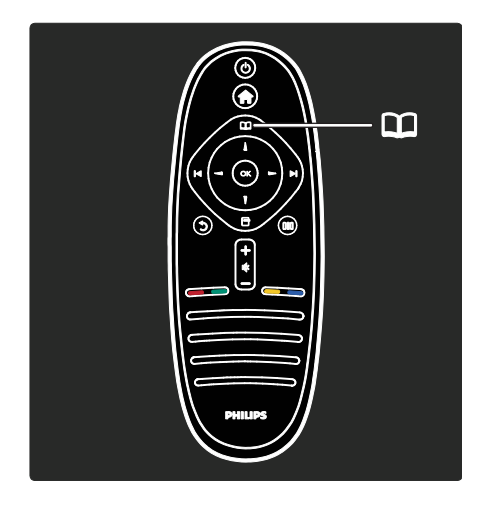

Sirvimismenüü **II** avamine ja sulgemine.

Sirvimismenüü annab teile juurdepääsu teletekstile, telekanalite loendile või elektroonilisele telekavale (EPG).

\*EPG ei ole kõikides riikides saadaval.

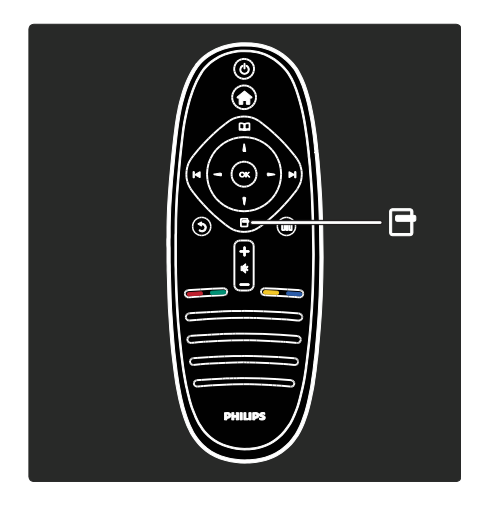

Valikumenüü **E** avamine ja sulgemine.

Valikumenüüdest saate ekraanilekuvatud sisu mugavalt seadistada.

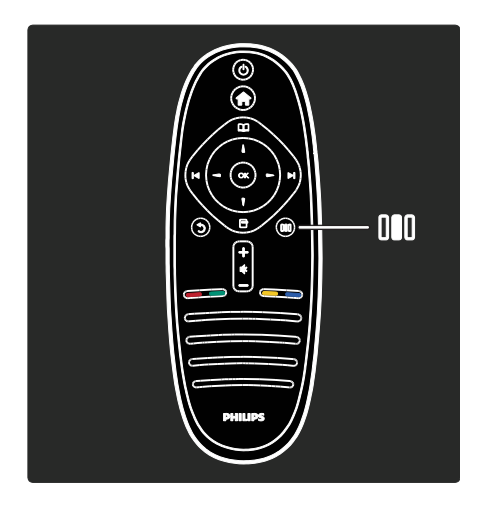

### Kogemusmenüü **III** avamine ja sulgemine.

Kogemusmenüüs saate seadistada sageli kasutatavaid seadeid.

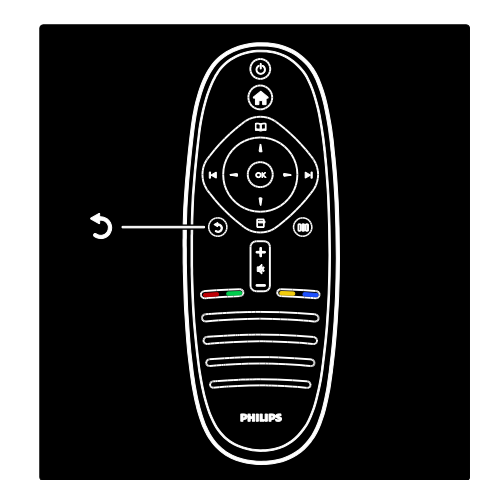

### Tagasi <sup>\*</sup>

Naasmiseks eelmisele telekanalile või menüüsse. Teleri vaatamisrežiimi naasmiseks vajutage ja hoidke all.

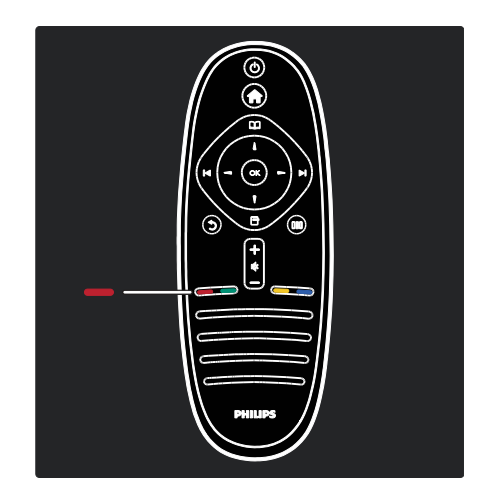

#### Punane

Punase suvandi valimiseks, digitaalsete interaktiivsete TV-teenuste kasutamiseks\* või teleri esitlusklippide vaatamiseks.

\*Saadaval ainult teatud mudelitel.

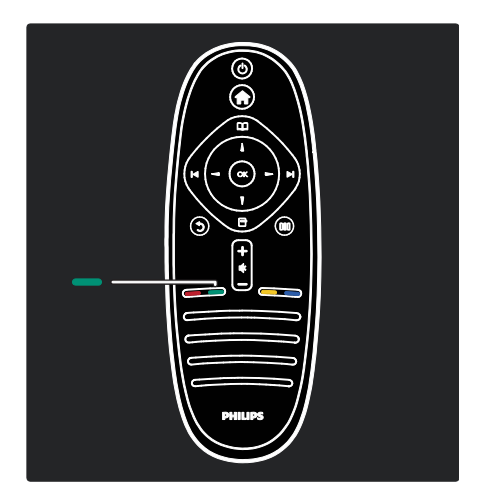

#### Roheline

Rohelise suvandi või energiasäästlike seadete valimiseks.

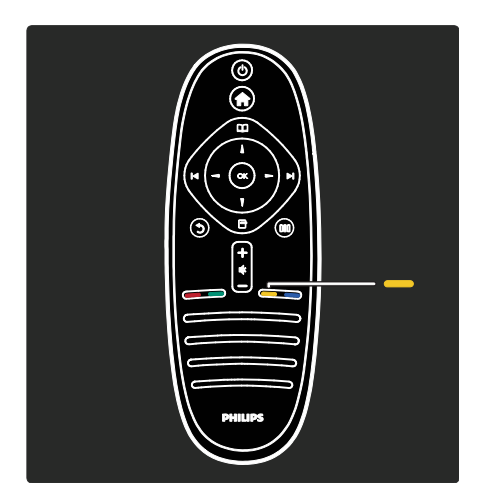

### Kollane

Kollase suvandi valimiseks.

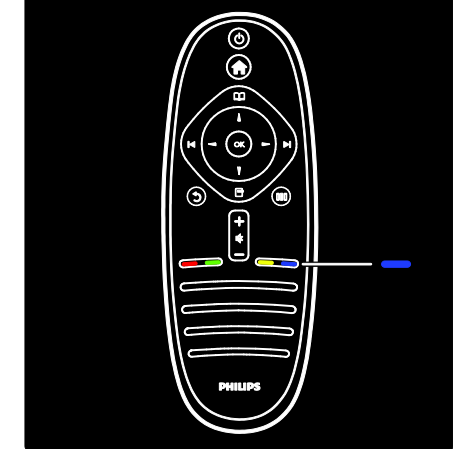

#### Sinine

Sinise suvandi valimiseks.

Lugege lisaks kaugjuhtimispuldi kohta Kasutusjuhend > Teleri kasutamine > Kaugjuhtimispult > Ülevaade (Lehekül[g 15\)](#page-15-0). Teise võimalusena leidke vastus jaotisest Otsige...

Vajutage , et valida järgmine teleri ülevaade.

### Teleri menüüd

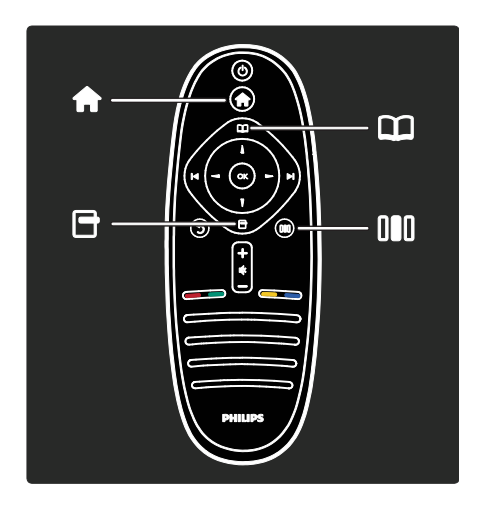

Siit leiate lisateavet järgmiste sagelikasutatud menüüde kohta.

Kodumenüü

- Sirvimismenüü
- Valikumenüü
- Kogemusmenüü

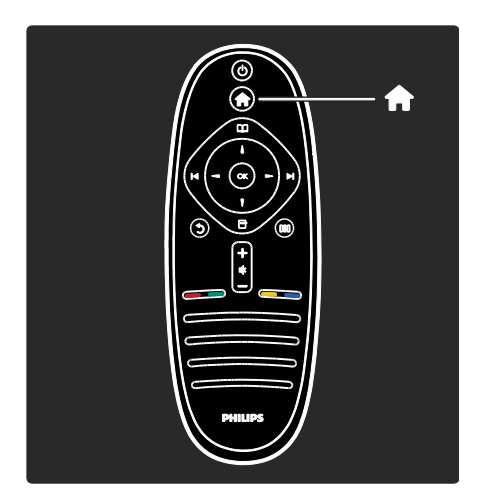

Kodumenüüs isaate valida vaadatava allika, nagu telekanali või filmid ühendatud DVDmängijast või USB-mäluseadmelt. Samuti saate lisada uue seadme või avada põhjalikumaks seadistamiseks menüü [Seadistamine].

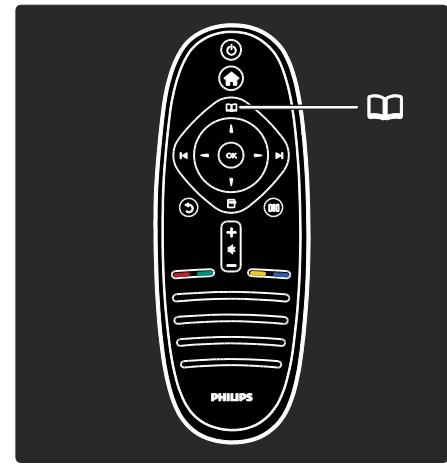

Sirvimismenüü **II** annab teile juurdepääsu teletekstile, telekanalite loendile või elektroonilisele telekavale (EPG).

\*EPG ei ole kõikides riikides saadaval.

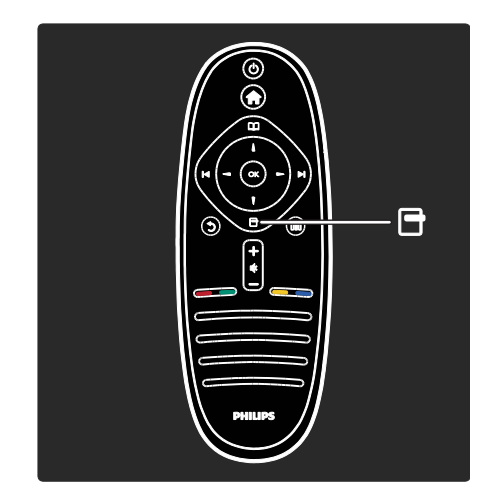

Valikumenüüs saate valida ekraani sisuga seotud seadeid. Näiteks võite vaadatava kanali lemmikuks märkida.

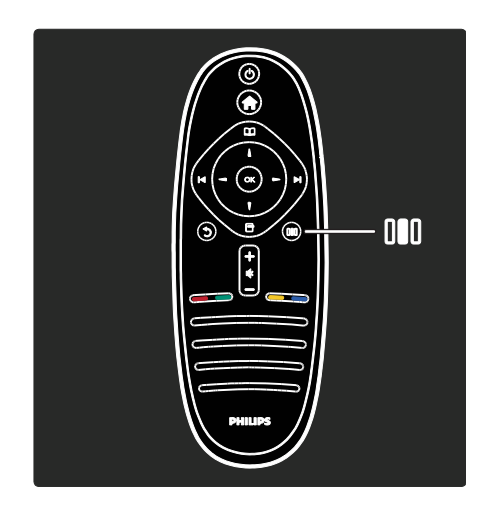

Teil on võimalik kogemusmenüüs III kiirelt seadistada Ambilighti\*, pildi- ja heliseadeid. Saate valida filmide, mängude või muusika jaoks ideaalse pildiseadistuse. Samuti saate muuta ekraanile kuvatava pildi kuvasuhet. Lisaks saate muuta teleri kõlarite ruumilise heli seadistust.

\*Saadaval ainult teatud mudelitel.

Vastuse võite leida ka jaotisest Otsige...

Vajutage ... et valida järgmine teleri ülevaade.

### Seadmete ühendamine

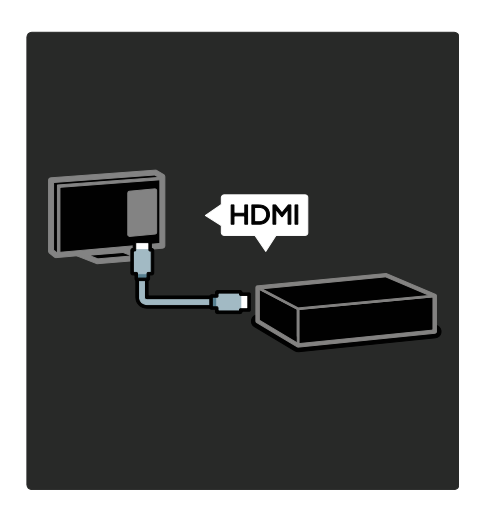

Ühendage DVD-mängijad, Blu-ray mängijad või mängukonsoolid HDMI kaudu.

HDMI-ühendus pakub parimat pildi- ja helikvaliteeti.

Kui ühendate selle teleriga mõne seadme, kasutage selle lisamiseks menüüd Kodu.

Vajutage  $\triangle$  > [Lisa oma seade], seejärel järgige ekraanil kuvatavaid juhiseid. Valige teleri pesa, millega seade on ühendatud. Lisateavet leiate jaotisest Kasutusjuhend > Teleri kasutamine > Teleri põhimenüüd > Lisa oma seadmed (Lehekülg [18\)](#page-18-0).

Kui ühendate teleriga EasyLinkiga (HDMI-CEC-ga) ühilduva seadme, lisatakse see automaatselt kodumenüüsse.

Avage kodumenüü ja valige äsja lisatud seadme ikoon. Lisateavet leiate jaotisest Kasutusjuhend > Teleri ühendamine > Philipsi EasyLink-süsteemi kasutamine (Lehekülg [61\)](#page-61-0).

Jaotises Kasutusjuhend > Teleri ühendamine (Lehekül[g 48\)](#page-48-0) saate õppida enamlevinud seadmete ühendamist illustratsioonide kaudu, näiteks:

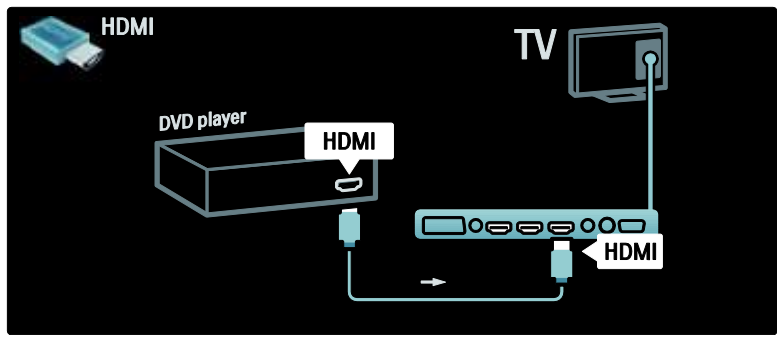

### Kõrglahutusega teler

Saate vaadata kõrglahutusega teleri (HD) saateid HD-pildikvaliteediga.

Kui vaatate mitte-HD saateid, sarnaneb pildikvaliteet mitte-HD teleritele. See teler võib kuvada HD-videosisu järgmistest allikatest:

- Blu-ray plaati esitav HDMI-kaabliga ühendatud Blu-ray plaadimängija,
- DVD-plaati esitav HDMI-kaabliga ühendatud kvaliteetne DVD-mängija,
- välisantenni kaudu vastuvõetav HDsaade (DVB-T MPEG4),
- HDMI-kaabliga ühendatud kaablivõrgu või satelliidi kaudu HD-sisu edastav digitaalne HD-vastuvõtja,
- DVB-C-võrgu HD-kanal,
- HD-mänge esitav HDMI-kaabliga ühendatud HD-mängukonsool (nt X-Box 360 või PlayStation 3).

### HD-videolõik

Kogemaks HD-saadete oivalist teravust ja pildikvaliteeti,võite kõrglahutusega videolõigu käivitada Kodumenüüst. Vajutage  $\triangle$  > [Seadistamine] > [Demode vaatamine] (seadistusmenüü teisel leheküljel).

Lisateabe saamiseks pöörduge müügiesindaja poole.

HD-kanalite loetelu või teenusepakkujate leidmiseks KKK-de lugemiseks külastage veebilehte [www.philips.com/support](http://www.philips.com/support).

## Võrk ja Net TV

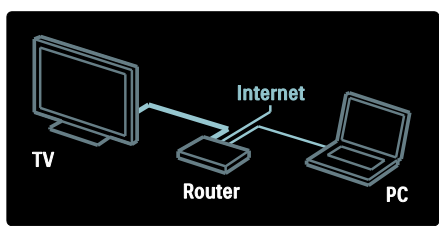

#### Võrk\*

Ühendades teleri koduvõrku, saate samas võrgus esitada arvutist või muust meediaserverist pärit muusikat, pilte või videosid.

Lisateavet leiate jaotisest Kasutusjuhend > Teleri seadistamine > Võrgu seadistamine (Lehekül[g 40\)](#page-40-0).

\*Saadaval ainult teatud mudelitel.

#### Net TV\*

Kui ühendatud arvutivõrk on ühendatud Internetti, saate teleri ühendada Net TV-ga. Net TV pakub teile filme, pilte, muusikat ja palju muud.

Lisateavet leiate jaotisest Kasutusjuhend > Teleri kasutamine > Net TV nautimine (Lehekülg [23\)](#page-23-0).

\*Saadaval ainult teatud mudelitel.

## **Tähtis**

## Õnnitlused!

Õnnitleme ostu puhul ja tervitame Philipsi poolt! Philipsi pakutava tootetoe eeliste täielikuks kasutamiseks registreerige oma teler saidil **[www.philips.com/welcome](http://www.philips.com/welcome)**.

### <span id="page-8-0"></span>Ohutus

Lugege enne oma teleri kasutamist kõik juhised läbi ja veenduge, et saate neist aru. Kui kahju on põhjustatud juhiste eiramisest, siis garantii ei kehti.

#### Elektrilöögi või tulekahju oht!

Teler ei tohi puutuda kokku vihma ega veega. Ärge kunagi asetage teleri lähedusse vedelikuanumaid, näiteks vaase. Kui teleri peale või sisse satub vedelik, eemaldage teler kohe seinakontaktist. Võtke ühendust Philipsi kasutajatoega ja laske telerit enne selle kasutamist kontrollida.

- Ärge kunagi asetage esemeid teleri ventilatsiooniavadesse või muudesse avaustesse.
- Telerit pöörates vältige toitejuhtme venitamist. Toitejuhtme venitamine võib rikkuda ühendust ja põhjustada kaarlahendust.
- Ärge kunagi asetage telerit, kaugjuhtimispulti ega patareisid lahtise tule või muude soojusallikate lähedusse, sealhulgas otsese päikesevalguse kätte. Tule levimise vältimiseks hoidke küünlad ja muud leegid telerist, kaugjuhtimispuldist ja patareidest alati eemal.

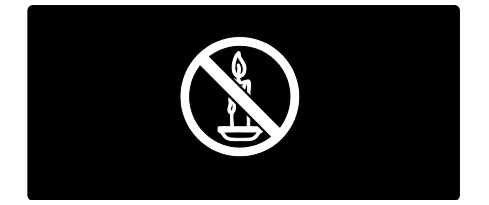

#### Lühise või tulekahju oht!

- Ärge kunagi laske kaugjuhtimispuldil ja akudel/patareidel puutuda kokku vihma, vee ega liigse kuumusega.
- Vältige pistikutele jõu avaldamist. Lahtised pistikud võivad põhjustada kaarlahendust või tulekahjusid.

#### Vigastuse või televiisori kahjustumise oht!

- 25 kg või raskema teleri tõstmiseks ja kandmiseks peab kasutama kaht inimest.
- Kui paigutate teleri alusele, siis kasutage kaasasolevat alust. Kinnitage alus kindlalt teleri külge. Asetage teler lamedale, tasasele pinnale, mis on suuteline teleri ja aluse raskust kandma.
- Kui kinnitate televiisori seinale, siis kasutage ainult televiisori raskust kandvat seinakinnitust. Ühendage seinakinnitus seinaga, mis on suuteline televiisori ja seinakinnituse raskust kandma. Koninklijke Philips Electronics N.V. ei võta vastutust valest seinalepaigaldamisest põhjustatud õnnetuste, vigastuste või kahjude eest.
- Enne televiisori seinakontaktiga ühendamist veenduge, et toite pinge vastab televiisori tagaküljele trükitud väärtusele. Ärge kunagi ühendage televiisorit seinakontaktiga, kui pinge on sellest erinev.

#### Laste vigastuse oht!

Järgige neid ettevaatusabinõusid, et vältida teleri ümberkukkumist, mis võib lapsi vigastada.

- Ärge kunagi paigutage telerit pinnale, mis on kaetud riide või muu äratõmmatava materjaliga.
- Veenduge, et ükski teleri osa ei ulatuks üle aluspinna serva.
- Ärge kunagi asetage telerit kõrgele mööbliesemele (näiteks raamaturiiulile) ilma nii mööblieset kui ka telerit seina või sobiva toe külge kinnitamata.
- Rääkige lastele, et mööbli otsa ronimine telerini ulatumiseks on ohtlik.

#### Ülekuumenemise oht!

 Ärge kunagi paigutage telerit piiratud ruumi. Jätke alati teleri ümber ventilatsiooniks vähemalt 10 cm vaba ruumi. Veenduge, et kardinad või muud esemed ei kata kunagi teleri ventilatsiooniavasid.

#### Vigastuse, tulekahju või toitejuhtme kahjustuse oht!

- Ärge kunagi asetage telerit või muid esemeid toitejuhtme peale.
- Et teleri toitejuhet hõlpsasti seinakontaktist lahti ühendada, veenduge, et toitejuhe on teile alati täielikult kättesaadav.
- Kui toitejuhet kontaktist lahti ühendate, tõmmake alati pistikust ja mitte juhtmest.
- Tõmmake enne äikest teleri toitepistik pistikupesast välja ja antenn küljest ära. Äikese ajal ärge kunagi puudutage teleri, toitejuhtme ega antennikaabli mingeid osi.

#### Kuulmiskahjustuse oht!

Vältige kõrvaklappide kasutamist kõrge helitugevusega või kaua aega järjest.

#### Madalad temperatuurid

Kui telerit transporditi madalamal temperatuuril kui 5 °C, siis enne teleri seinakontakti ühendamist pakkige teler lahti ja oodake, kuni teleri temperatuur ühtlustub toatemperatuuriga.

#### Ekraanihooldus

- Teleriekraani kahjustuse oht! Ärge kunagi puudutage, lükake, hõõruge ega lööge ekraani ühegi esemega.
- Eemaldage teler enne puhastamist seinakontaktist.
- Puhastage teler ja selle korpus pehme, niiske lapiga. Ärge kunagi kasutage teleri puhastamiseks selliseid aineid nagu alkohol, kemikaalid või majapidamises tarvitatavad puhastusvahendid.
- Moonutuste ja värvide hajumise vältimiseks pühkige veetilgad võimalikult kiiresti ära.
- Võimaluse korral vältige liikumatuid kujutisi. Liikumatud kujutised on kujutised, mis jäävad pikaks ajaks ekraanile. Liikumatud kujutised on ekraanimenüüd, mustad ribad, kellaaja ekraanikuvad jne. Kui olete sunnitud liikumatuid kujutisi kasutama, vähendage ekraanikahjustuste vältimiseks ekraani kontrastsust ja heledust.

### Kasutusest kõrvaldamine

<span id="page-10-0"></span>Teie toode on kavandatud ja toodetud kvaliteetsetest materjalidest ja osadest, mida on võimalik ringlusse võtta ja uuesti kasutada.

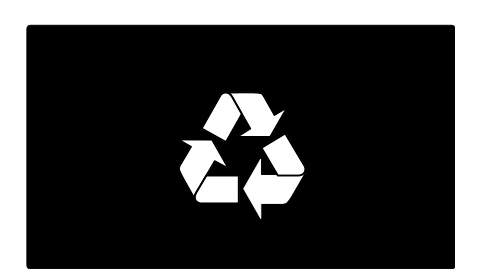

Kui toote külge on kinnitatud läbikriipsutatud prügikasti sümbol, siis kehtib tootele Euroopa direktiiv 2002/96/EÜ. Palun viige ennast kurssi elektriliste ja elektrooniliste toodete eraldi kogumist reguleerivate kohalike eeskirjadega.

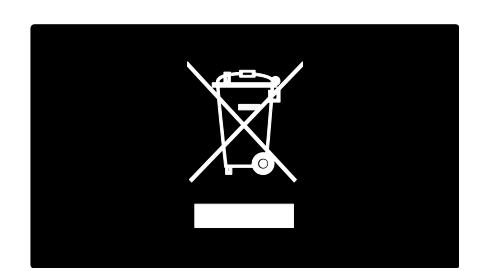

Toimige oma kohalikele seadustele vastavalt ja ärge käidelge vanu tooteid koos olmeprügiga. Toote õige kõrvaldamine aitab vältida võimalikke negatiivseid tagajärgi keskkonnale ja inimeste tervisele.

Toode sisaldab akusid/patareisid, mille suhtes kehtib Euroopa direktiiv 2006/66/EÜ ja mida ei tohi käidelda koos olmeprügiga. Palun viige ennast kurssi akude/patareide eraldi kogumist reguleerivate kohalike eeskirjadega, kuna õige kõrvaldamine aitab vältida võimalikke negatiivseid tagajärgi keskkonnale ja inimeste tervisele.

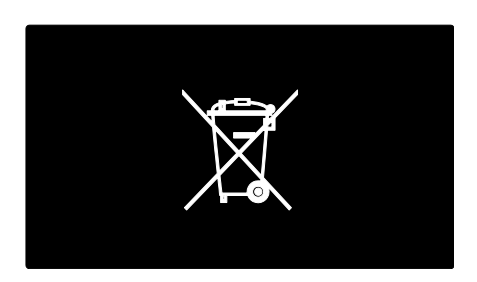

### Keskkonnaalased pingutused

Sellele telerile on keskkonda kaitsvate omaduste tõttu omistatud Euroopa Liidu ökomärgis.

Ökomärgisega teler sisaldab energiatõhusaid funktsioone.

Energiasäästlike seadete kasutamiseks teleri vaatamise ajal vajutage kaugjuhtimispuldi rohelist nuppu.

Need energiatõhusad seaded sisaldavad järgmisi võimalusi.

- Energiatõhusad pildiseadistused: energiatarbe vähendamise pildiseadete rakendamiseks vajutage rohelist nuppu ja valige [Energiasääst] nutikad seaded
- Ümbritseva valgustugevuse sensor: energiasäästuks vähendab sisseehitatud ümbritseva valgustugevuse sensor teleri ekraani heledust, kui ümbritsev valgus muutub hämaramaks.
- Ekraanisummutus: teleri ekraani väljalülitamine. Muud funktsioonid, k.a heli jätkavad tavapärast toimimist. Helisummutus säästab energiat juhul, kui soovite kuulata ainult teleri heli.

Lisateavet leiate jaotisest Teleri seadistamine > Muude seadistuste muutmine > Energiatõhusad seaded (Lehekülg [44\)](#page-44-0).

#### Sisseehitatud energiatõhusad seaded

- Väike ooterežiimi energiatarve: oma klassi parim ja eriti täiuslik toiteplokk teeb teleri energiatarbe eriti väikeseks ilma ooterežiimi püsifunktsionaalsust kaotamata.
- Spetsiaalne toitelüliti: seadme põhjal asuv spetsiaalne toitelüliti teleri toite täielikuks väljalülitamiseks.
- Täiustatud toiterežiimi haldus: selle teleri täiustatud toiterežiimi haldus tagab kõige tõhusama energiakasutuse. Et näha, kuidas personaalsed teleriseadistused mõjutavad teleri suhtelist energiatarvet, vajutage  $\bigstar$  ja valige [Seadistamine]>[Demode vaatamine]>[Active Control].

Me püüame pidevalt vähendada oma innovaatiliste tarbekaupade mõju keskkonnale. Suuname oma jõupingutused keskkonnakaitse parandamisele tootmisel, sealhulgas kahjulike ainete vähendamisele, energiatõhusale kasutusele, kasutusest kõrvaldamise juhiste koostamisele ja toodete ringlussevõtmisele.

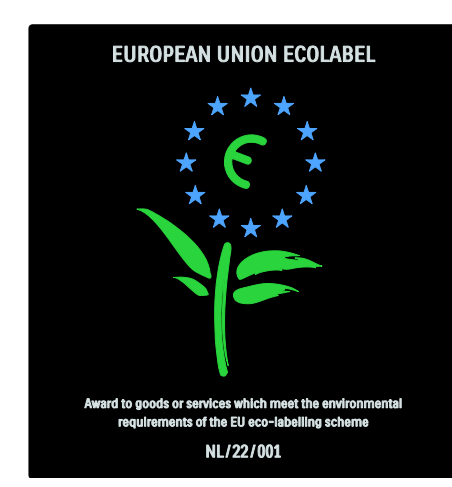

Rakendatud keskkonnakaitsemeetmete tõttu on seda telerit auhinnatud Euroopa ökomärgisega.

Üksikasjalikku teavet selle teleri ooterežiimi energiatarbe, garantiipoliitika, varuosade ja teleri ringlussevõtu kohta vt oma riigi Philipsi veebisaidilt [www.philips.com](http://www.philips.com/).

Teavet kasutusest kõrvaldamise kohta Teleri ja patareide õige kasutusest kõrvaldamise kohta vt jaotist Alustamine > Tähtis > Kasutusest kõrvaldamine (Lehekülg [10\)](#page-10-0).

#### Kensingtoni luku kasutamine

Teler on varustatud teleri põhjale paigaldatud Kensingtoni turvapesaga. Ostke teleri turvamiseks Kensingtoni vargusevastane lukk (ei kuulu komplekti).

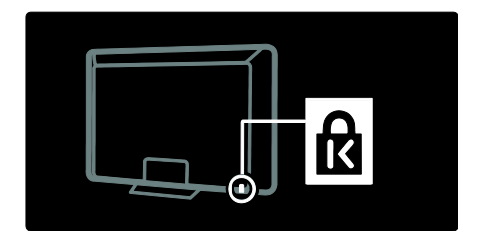

## Teleri paigutamine

### Seinale kinnitamine

Teleri kinnitamiseks ostke Philipsi teleri seinakinnitus või sellega ühilduv teleri seinakinnitus. Kontrollige teleri ekraani suurust ja leidke loetelust ostmiseks õiget tüüpi seinakinnitus:

32 tolli / 81 cm: 200 mm × 300 mm, M6 37 tolli / 94 cm: 200 mm × 200 mm, M6 40 tolli / 102 cm: 200 mm x 200 mm, M6 42 tolli / 107 cm: 200 mm × 200 mm, M6 46 tolli / 117 cm: 300 mm x 300 mm, M8

Hoiatus: järgige kõiki teleri kinnitusega kaasasolevaid juhiseid. Koninklijke Philips Electronics N.V. ei võta vastutust valest seinalepaigaldamisest põhjustatud õnnetuste, vigastuste või kahjude eest.

Kaablite ja pistmike vigastuste vältimiseks jätke teleri tagaossa vähemalt 5,5 cm vaba ruumi.

#### 32–tollised kuni 42-tollised telerid.

Enne teleri seinale paigaldamist tehke kindlaks õige kruvipikkus.

Kruvi sobiva pikkuse määramiseks liitke seinakinnituse laius ja joonisel näidatud kruvipikkus.

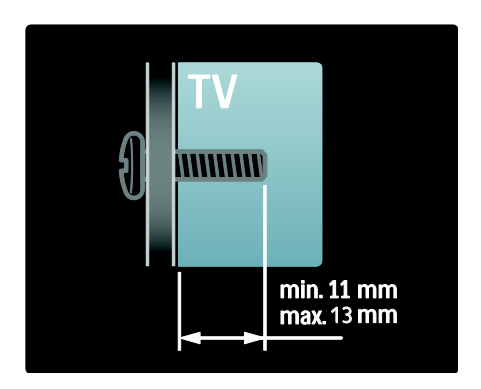

#### 46-tollised telerid.

Enne teleri seinale paigaldamist tehke kindlaks õige kruvipikkus.

Kruvi sobiva pikkuse määramiseks liitke seinakinnituse laius ja joonisel näidatud kruvipikkus.

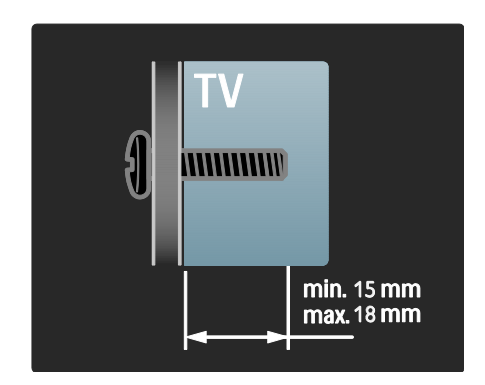

### Paigutus

- Enne teleri paigutamist lugege kõik ohutuseeskirjad läbi. Vt Alustamine> Tähtis > Ohutus (Lehekül[g 8\)](#page-8-0).
- Paigutage teler nii, et valgus ei langeks otse ekraanile.
- Ideaalne teleri vaatamise kaugus võrdub ekraani diagonaali kolmekordse pikkusega. Näiteks kui teleri ekraani diagonaali suurus on 116 cm, on ideaalne vaatamiskaugus ~3,5 m ekraanist.
- Istumisasendis peaksid teie silmad olema ekraani keskpunktiga samal tasemel.

 Parima Ambilight-efekti saavutamiseks paigutage teler 25 cm kaugusele seinast.

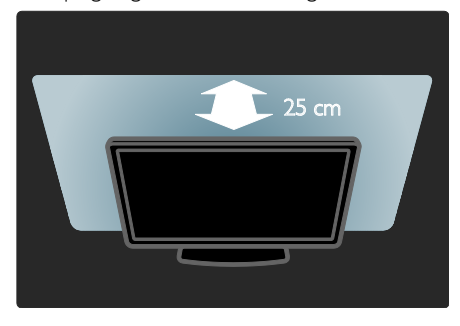

## Toote põhiomadused

### Täis-HD-ga LCD-ekraan

See teler on varustatud täiskõrglahutusliku (HD) LCD-ekraaniga, mis toetab maksimaalset 1920 x 1080p HD-lahutust. See ekraan pakub optimaalse heleduse ja suurepäraste värvidega säravat, värelusevaba, täiskaadrilaotusega pilti.

Ekraani LED-taustavalgus pakub erakordse energiasäästu juures pildi erakordset kontrastsust.

### Ambilight

Ambilight on valgustustehnoloogia, kus valgus kiirgub teleri tagant ja peegeldub seinale. See uudne tehnoloogia kohandab automaatselt valguse värvuse ja heleduse teleri pildile sobivaks.

See parandab pretsedenditult vaatamiskogemust. Valgustus vähendab ka silmade väsimust, pakkudes selliselt lõdvestavamat vaatamiskogemust. Vt jaotist Teleri kasutamine > Ambilighti kasutamine (Lehekül[g 22\)](#page-22-0).

### Digitelevisioon

Lisaks tavalistele analoogtelesaadetele võtab see teler vastu ka maapealse digitelevisiooni (DVB-T) saateid. Kui see võimalus on saadaval, võtab see teler vastu ka digitaalse kaabeltelevisiooni saateid (DVB-C) ja digitaalseid raadiosaateid.

DVB (digitelevisioon) tagab parema pildi ja heli kvaliteedi. Mõned levitajad pakuvad digisaadetele mitmeid heli- (kõne) ja/või teleteksti keeli

### Telekava (EPG)

Elektrooniline telekava (EPG) on ekraanile kuvatav saadaolevate digikanalite kava. EPG lubab teil:

- vaadata edastatavate digisaadete nimekirja;
- vaadata algavaid saateid;
- grupeerida saateid žanrite alusel;
- seada meeldetuletusi, kui saated algavad.
- seadistada eelistatud EPG-kanaleid.

#### Märkused.

- EPG ei ole kõikides riikides kättesaadav.
- Lisateavet EPG kohta leiate Teleri parem kasutamine > EPG-kasutamine (Lehekülg [29\)](#page-29-0).

### Net TV

Net TV võimaldab nautida teleriekraanil filme, muusikat ja muud meelelahutuslikku teavet otse Internetist. Vt jaotist Teleri kasutamine > Net TV nautimine (Lehekülg [23\)](#page-23-1).

Net TV nautimiseks peate teleri võrguga ühendama. Vt jaotist Teleri seadistamine > Võrgu seadistamine (Lehekülg [40\)](#page-40-1).

### Videopood

Philipsi Videopood annab juurdepääsu suurele hulgale kõrge kvaliteediga filmidele, mida saate otse teleriekraanil vaadata.

Vt jaotist Teleri kasutamine > Net TV nautimine > Videopood (Lehekülg [26\)](#page-26-0).

### Multimeedia

USB-liidesega (teleri küljel) või otse arvutiga ühendamisel saate vaadata või mängida oma multimeediafaile (fotosid, muusikat ja videoid).

Vt Teleri parem kasutamine > Juurdepääs multimeediale (Lehekül[g 31\)](#page-31-0).

## Juurdepääs lisateabele

### Ekraanilekuvatud

Te loete teleri ekraanilekuvatud kasutusjuhendit. See kasutusjuhend sisaldab kogu teavet teleri installimise ja kasutamise kohta.

Kasutusjuhendile juurdepääsuks valige kodumenüüst suvand [Kasutusjuhend].

Enne juhiste järgi talitamist sulgege ajutiselt kasutusjuhend. Selleks vajutage kaugjuhtimispuldil nuppu **.** Avage kasutusjuhendis viimasena vaadatud lehekülg. Selleks vajutage kaugjuhtimispuldil nuppu [Kasutusjuhend].

#### Internetist saadaolev

Internetist on saadaval ka kasutusjuhendi prinditav pdf-vormingus versioon. See sisaldab kõige värskemat teavet ja funktsioonide üksikasjalikke selgitusi, mis ekraanilekuvatavas kasutusjuhendis puuduvad.

Pdf-versiooni ja muu tooteteabe, k.a KKK ja püsivara värskendused leiate veebisaidilt [www.philips.com/support](http://www.philips.com/support).

# 2 Teleri kasutamine

## Ülevaade

See osa annab tavaliselt kasutuses olevate televiisori juhtseadiste ja funktsioonide ülevaate.

## Külgmised juhtseadised ja tähised

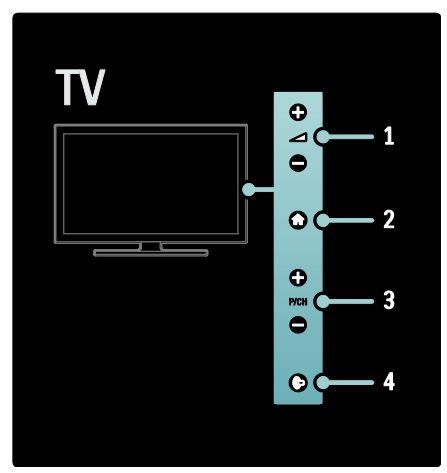

1. **1** +/-: suurendab või vähendab helitugevust. Need nupud võimaldavad teil kodumenüüs horisontaalselt liikuda.

2. **:** avab kodumenüü. Vajutage uuesti kodumenüü toimingu käivitamiseks. 3. P/CH +/-: lülitab järgmisele või eelmisele

kanalile. Need nupud võimaldavad teil kodumenüüs vertikaalselt liikuda.

4. (Ambilight) : lülitab Ambilighti sisse või välja. Teleri ooterežiimis lülitab Loungelighti sisse või välja.

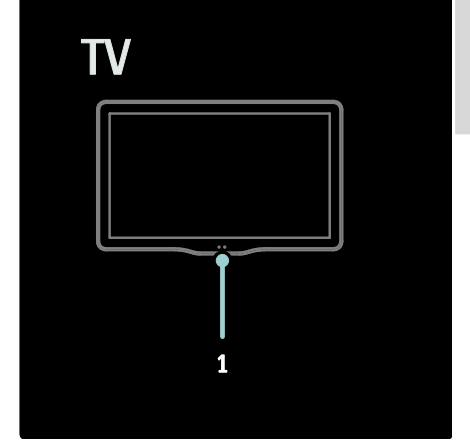

Eesti

1. Ümbruse/kaugjuhtimispuldi sensor.

## Kaugjuhtimispult

### <span id="page-15-0"></span>Ülevaade

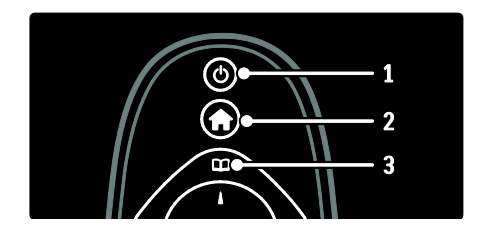

1. **(Ooterežiim)**: lülitab sisselülitatud teleri ooterežiimi. Lülitab teleri sisse, kui see on ooterežiimis.

2. (Algusesse): avab kodumenüü.

3. (Sirvimine): avab sirvimismenüü, teleri kanalite nimekirja, elektroonilise telekava ja teleteksti valimiseks.

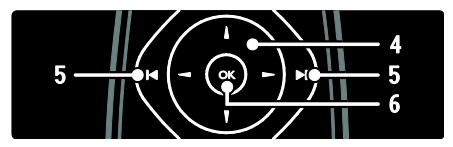

4.<sup>N</sup> V<sup>-</sup> (Noolenupud): navigeerib menüüdes ja valib suvandeid. 5. **I Executive** (Exernise): vahetab kanaleid. Samuti kerib läbi menüülehekülgede ja liigub palade, albumite või kaustade vahel. 6.OK: kinnitab sisestuse või valiku.

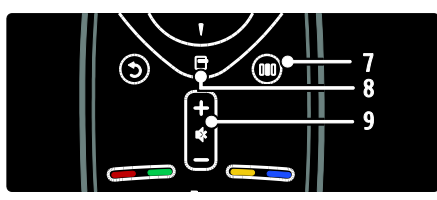

7. [11] (Kogemine): avab kogemusmenüü. 8. **[ (Valikud)**: avab kehtivate toimingute või valikute suvandid.

#### 9.+/- (Helitugevus) ja  $\Psi$  (Vaigistus):

suurendavad või vähendavad helitugevust, summutavad või taastavad heli.

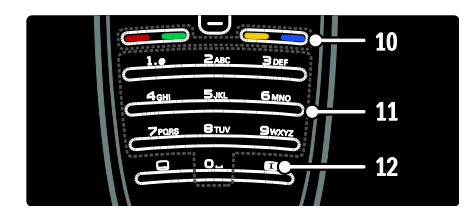

10. Värvilised nupud : valib toimingud või suvandid. Ei toetata MHEG-režiimis. 11.0-9 (Numbrinupud): valib kanali või seadistuse.

12. (Pildi kuvasuhe): valib pildi kuvasuhte.

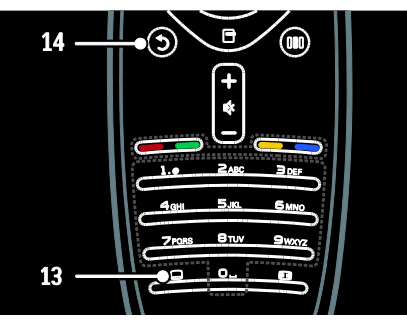

13. (Subtiiter): kuvab või keelab subtiitrid. 14.<sup>b</sup> (Tagantvaade): \*naaseb eelmisesse menüükuvasse. Teleri vaatamisrežiimi naasmiseks vajutage ja hoidke all. Ei toetata MHEG-režiimis.

### Akud/patareid

Patareide (tüüp AAA, LR03; 1,5 V; või tüüp CR2032, 3 V) sisestamiseks avage kaugjuhtimispuldi taga asuva patareipesa kaas.

Veenduge, et patareide + ja - otsad oleksid õigesti joondatud (+ ja - märgid on pesa sisemuses).

Kui te ei kasuta kaugjuhtimispulti pikema aja jooksul, eemaldage patareid. Tööea lõppedes kõrvaldage patareid kasutusest vastavalt kehtivatele seadustele. Vt jaotist Alustamine > Tähtis > Kasutusest kõrvaldamine

(Lehekülg [10\)](#page-10-0).

Kaugjuhtimispuldi patareipesa asukoha erinevad võimalused:

AAA-patareidega kaugjuhtimispult (otsakuti paiknevad patareid):

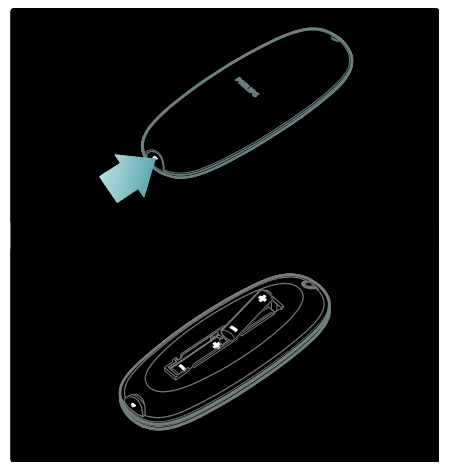

Eesti

AAA-patareidega kaugjuhtimispult (kõrvuti paiknevad patareid):

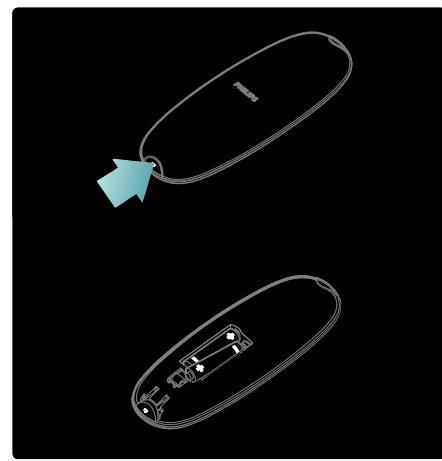

Nööppatareidega kaugjuhtimispult:

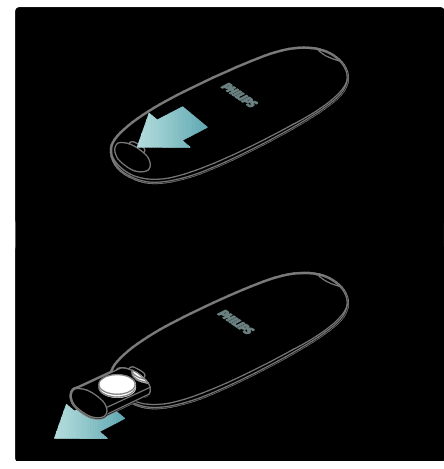

### Ekraanilekuvatav kaugjuhtimispult

Märkus: saadaval, kui ühendatud seade on HDMI-CEC ühilduv.

Ekraanile kuvatav kaugjuhtimispult (EKKP) pakub teile lihtsat juurdepääsu sagedamini kasutatavatele funktsioonidele. Ekraanile kuvatavate nuppude hulk sõltub teleri seadistusest ja ühendatud HDMI-CECseadme funktsioonidest.

#### EKKP kasutamine

1. Teleri või ühendatud seadme vaatamise ajal vajutage  $\Box$ .

2. Valige [Kuva seadme klahvid], seejärel vajutage OK.

3. Ekraanile kuvatava nupu valimiseks ja kasutamiseks kasutage Noolenupud ja OK.

## Teleri põhimenüüd

### Algusesse

Kodumenüü pakub teile lihtsat juurdepääsu ühendatud seadmetele, pildi- ja heliseadistustele ning muudele kasulikele funktsioonidele.

- 1. Vajutage  $\biguparrow$ .
- 2. Valige kodumenüüst suvand, seejärel vajutage OK menüü käivitamiseks.

3. Kodumenüüst väljumiseks vajutage või C. .

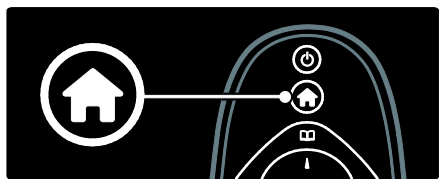

Toimingu alustamiseks tõstke Noolenupud soovitud suvand esile ja vajutage OK:

- [Kasutusjuhend] juurdepääs elektroonilisele kasutusjuhendile.
- [Teleri vaatamine] kui on valitud muu allikas, lülitub tagasi antennisignaali allikale.
- [Sirvi USB-liideseid] kui on ühendatud USB-mäluseade, kuvab sisubrauseri.
- [Sirvi arvutit] juurdepääs ühendatud arvutivõrgu sisubrauserile.
- [Sirvi Net TV-d] võimaldab juurdepääsu Net TV-le.
- [Scenea] kuvab Scenea-taustapildi.
- [Lisa oma seade] lisab uued seadmed kodumenüüsse.
- [Seadistamine] avab menüüd, mis lubavad muuta teleri pilti, heli ja muid seadistusi.

### Sirvimine

Sirvimismenüü annab lihtsa juurdepääsu järgmistele suvanditele:

- elektrooniline telekava;
- teleri kanalite nimekiri;
- teletekst.

Teleri vaatamise ajal sirvimismenüüsse juurdepääsuks vajutage

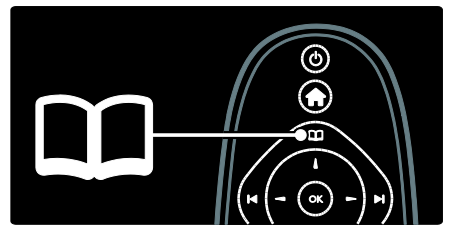

1. Vajutage Noolenupud suvandi valimiseks:

- [Telekava]: avab elektroonilise telekava.
- [Kanalite loend]: avab teleri kanalite nimekirja.
- [Teletekst]: avab teleteksti.
- 2. Vajutage valiku kinnitamiseks OK.

### Kogemine

Juurdepääsuks sagelikasutatud seadistusi sisaldavasse kogemusmenüüsse vajutage **III**.

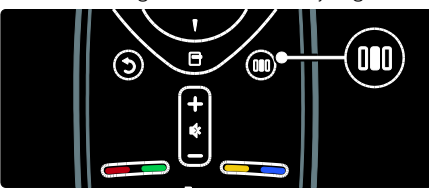

Kogemusmenüü pakub teile lihtsat juurdepääsu järgmistele suvanditele:

- [Ambilight]: lülitab Ambilighti sisse või välja.
- [Dünaamiline Ambilight]: kohandab Ambilighti reageerimiskiirust.
- [Pildi kuvasuhe]: muudab pildi kuvasuhet.
- [Nutikas pilt]: sagelikasutatud pildiseadistused.
- [Nutikas heli]: sagelikasutatud heliseadistused.
- [Kõlarid]: teleri kõlarite konfigureerimine Philipsi EasyLink funktsiooni jaoks.
- [Pildi nihe]: kohandab pildi asukohta.

### Kanalite nimekiri

Kanalite nimekiri näitab telerisse installitud telekanaleid ja võimalikke raadiojaamu.

1. Vajutage **II** teleri vaatamise ajal.

2. Valige [Kanalite loend], seejärel vajutage OK.

3. Valige kanal, seejärel vajutage OK kanalile juurdepääsuks.

4. Kanalit muutmata nimekirjast väljumiseks vajutage **b**.

### <span id="page-18-0"></span>Oma seadmete lisamine

Pärast seadme ja teleri ühendamist lisage see seade lihtsamaks hilisemaks juurdepääsuks kodumenüüsse.

Valige [Lisa oma seade] kodumenüüst, seejärel vajutage OK. Seadme kodumenüüsse lisamiseks järgige ekraanilekuvatavaid juhiseid.

Seadme eemaldamiseks kodumenüüst valige suvand, vajutage ia valige [Eemalda see seade]. Vajutage OK.

### Seadistamine

[Seadistamine] kodumenüüs võimaldab teil muuta enamikke teleri seadistusi, k.a:

- pildi või heli seadistusi,
- teleri kanaleid installida või värskendada,
- teleri tarkvara värskendada.
- Muud erilised funktsioonid

1. Valige [Seadistamine] kodumenüüst, seejärel vajutage OK.

2. Valige Noolenupud abil suvand, seejärel vajutage OK:

- [Pildi ja heli kiirseadistamine]: aitab teil seadistada pilti ja heli.
- [Teleri seaded]: pildi ja heli täiendavad seaded.
- [Kanalite otsimine]: aitab teid kanalite installimisel.
- [Tarkvaraseaded]: teleri värskendamise
- [Demode vaatamine]: teleris saadaolevate erifunktsioonide esitlused.

[Kanalite seaded]: kanalite täiendavad

 [Loo ühendus võrguga]: aitab teid arvutivõrku ühendamisel. [Võrguseaded]: täiendavad

 [Tarkvara värskendus]: abistab teid teleri tarkvara värskendamisel.

### Valikud

seaded.

võrguseaded.

täiendavad seaded.

Valikumenüüdest saate ekraanilekuvatud sisu mugavalt seadistada.

- 1. Vajutage nuppu  $\Box$ , et näha millised valikud on saadaval.
- 2. Väljumiseks vajutage  $\blacksquare$  uuesti.

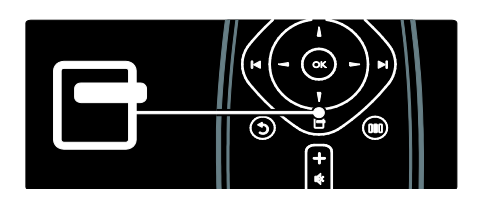

## Teleri vaatamine

TV

Sisse/välja või ooterežiimi lülitamine

#### Sisse lülitamiseks

- Kui esikülje LED-näidik ei põle, vajutage teleri alaosas asuvat toitelülitit (1) asendisse ..l".
- Kui esikülje LED-näidik on punane, vajutage kaugjuhtimispuldi (2) nuppu b. Teise võimalusena saate teleri ooterežiimist sisse lülitada, vajutades selle ükskõik millist klahvi teleri küljel.

#### Märkused.

- Kui teler on sisse lülitatud, siis ei lülitu esikülje LED-näidik sisse.
- Teler vajab käivitumiseks natuke aega. Selle aja jooksul ei reageeri televiisor kaugjuhtimispuldile ega külgmistele juhtseadistele. See on normaalne käitumine.

#### Ootele lülitumiseks

Vajutage kaugjuhtimispuldil <sup>d</sup>. Esikülje LEDnäidik süttib punaselt.

#### Välja lülitamiseks

Vajutage teleri alaosas asuv toitelüliti asendisse "o". Teler lülitatakse välja.

Kuigi televiisor tarbib ooterežiimis väga vähe elektrit, jätkub siiski energia tarbimine. Kui te ei kasuta telerit pikema aja jooksul, lülitage teler seadme alaosas asuvast toitelülitist välja.

Näpunäide: kui te ei leia kaugiuhtimispulti üles ja soovite televiisori ooterežiimist sisse lülitada, vajutage P/CH +/- televiisori küljel.

### Kanalite vahetamine

Vajutage | Izlaugjuhtimispuldil või P/CH +/- televiisori küljel.

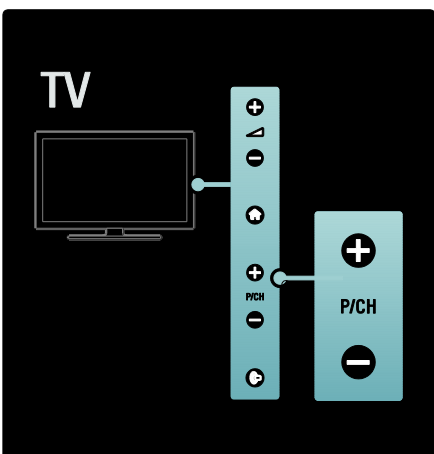

- Kanalite nimekirja kasutamiseks vajutage **LL**, seejärel valige [Kanalite loend].
- Varem vaadatud kanali kuvamiseks vajutage **b**.
- Sisestage kanali number Numbrinupud abil.

### Ainult analoog- või digikanalite vaatamiseks

Ainult analoog- või digikanalitele juurdepääsuks filtreerige kanalite nimekirja. 1. Vajutage kanalite loendis  $\blacksquare$ .

#### 2. Valige [Valikuloend] > [Analoog] või [Digitaalne], seejärel vajutage OK.

Valikust sõltuvalt saate juurdepääsu kas ainult analoog- või ainult digikanalitele.

### Helitugevuse reguleerimine

#### Helitugevuse suurendamiseks või vähendamiseks

- Vajutage kaugjuhtimispuldil +/-.
- Vajutage teleri külje peal  $\rightarrow$ +/-.

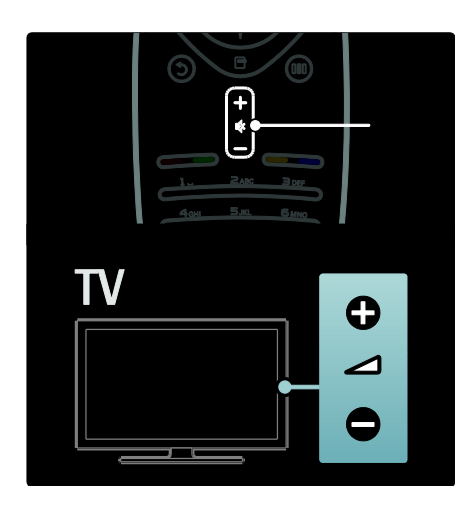

#### Heli vaigistamiseks või heli aktiveerimiseks

- Vajutage heli vaigistamiseks .
- Vajutage heli taastamiseks uuesti

Kasutage menüüd [Heli], et kõrvaklappide helitugevust reguleerida. Lisateabe saamiseks vt Teleri seadistamine > Pildi ja heliseadistuste muutmine > Rohkem heliseadistusi (Lehekülg [36\)](#page-36-0).

### Smart-pildiseadistuste kasutamine

Kasutage [Nutikas pilt] kogemusmenüüd, et pääseda ligi sageli kasutatud pildiseadistustele. 1. Vajutage III teleri vaatamise aial.

- 2. Valige [Nutikas pilt], seejärel valige üks järgmistest seadistustest:
- [Isiklik]: seadistab teleri [Pilt] menüüdes [Seadistamine] seadistatud personaalsed eelistused.
- [Elav]: rikkalikud ja dünaamilised seadistused sobivad ideaalselt päevavalguses kasutamiseks.
- [Loomulik]: loomulik pildiseadistus.
- [Kino]: parimad seadistused filmide vaatamiseks.
- [Mäng]: parimad seadistused mängude mängimiseks.
- [Energiasääst]: kõige energiasäästlikumad seadistused.
- [Tavasaated]: reguleerib pildiseadistused vastavalt keskkonnale ja video tüübile. Tehase vaikeseadistused.
- [Foto]: parimad seadistused fotode vaatamiseks.
- [Kohandatud]: personaalsed pildiseadistused lubatakse kohaldada ja salvestada.
- 3. Vajutage valiku kinnitamiseks OK.
- 4. Väljumiseks vajutage <sup>+</sup>

#### Smart-heliseadistuste kasutamine

Kasutage [Nutikas heli] kogemusmenüüd, et pääseda ligi sageli kasutatud heliseadistustele. 1. Vajutage III teleri vaatamise ajal.

2. Valige **[Nutikas heli]**, seejärel valige üks järgmistest seadistustest:

- [Isiklik]: seadistab teleri [Heli] menüüdes [Seadistamine] seadistatud personaalsed eelistused.
- [Tavasaated]: reguleerib heliseadistused vastavalt keskkonnale ja heli tüübile.
- [Uudised]: rakendab heliseadistused. mis sobivad parimal viisil kõne kuulamiseks, näiteks uudiste puhul.
- [Film]: rakendab filmide jaoks kõige paremini sobivad heliseadistused.
- [Mäng]: parimad seadistused mängude mängimiseks.
- [Draama]: rakendab näidendite jaoks kõige paremini sobivad heliseadistused.
- [Spordialad]: rakendab spordisaadete jaoks kõige paremini sobivad heliseadistused.
- 3. Vajutage valiku kinnitamiseks OK.
- 4. Väljumiseks vajutage 5.

#### Pildivormingu muutmine

Muutke pildi kuvasuhe vaatamiskogemusele sobivamaks.

1. Vajutage **.** 

2. Valige pildi kuvasuhe, seejärel vajutage kinnitamiseks OK.

Märkus: pildi kuvasuhete valimine on saadaval kogemusmenüü III ja [Seadistamine] menüü kaudu.

Saate valida järgmiseid pildi kuvasuhteid:

- [Automaatne täitmine]: suurendab pilti, et see täidaks ekraani (subtiitrid jäävad nähtavaks). Soovitatakse ekraani minimaalseks moonutamiseks (kuid mitte kõrglahutuse või arvuti jaoks).
- [Automaatne suumimine]: suurendab pildi ekraani suuruseks. Soovitatakse ekraani minimaalseks moonutamiseks (kuid mitte kõrglahutuse või arvuti iaoks).
- [Ülisuur suumirežiim] eemaldab 4:3 kuvasuhtega saadete servadelt mustad ribad. Ei soovitata kõrglahutuse või arvuti puhul.
- [16:9 kuvasuhteni laiendatud film]mastaabib klassikalise 4:3 kuvasuhte 16:9 vormingusse. Ei soovitata kõrglahutuse või arvuti puhul.
- [Laiekraan]: klassikaline 4:3 kuvasuhe venitatakse 16:9 vormingusse.
- [Mastaapimata] pakub maksimaalset detailsust arvuti jaoks. Saadaval ainult siis, kui [Arvutirežiim] on lubatud menüüs [Pilt].

#### Märkused.

 Sõltuvalt pildi allikast, ei ole mõned pildivormingud kättesaadavad ja neid ekraanil ei näidata.

## Vaadake külgeühendatud seadme programmi

### Uue seadme lisamine

#### Märkused.

- Enne ühendatud seadme vaatamist peate selle kodumenüüsse lisama.
- Teleri HDMI ARC pistmikuga ühendatud HDMI ARC ühilduvad seadmed lisatakse automaatselt kodumenüüsse.
- 1. Ühendage seade külge ja lülitage see sisse.
- 2. Vajutage  $\biguparrow$ .
- 3. Valige [Lisa oma seade], seejärel vajutage
- OK. Täitke ekraanil ilmuvaid juhiseid.

### Ühendatud seadme vaatamine

- 1. Vajutage **1.**
- 2. Valige kodumenüüst seade.
- 3. Valiku kinnitamiseks vajutage OK.

## Ambilighti kasutamine

### Ambilighti sisselülitamine

<span id="page-22-0"></span>Nautige lõõgastavamat vaatamiskogemust ja märgatavalt paremat pildikvaliteeti. Parima Ambilight-efekti saavutamiseks muutke ruumi valgustus hämaramaks.

#### Ettevaatust

Kaugjuhtimispuldi infrapunasensori ebapiisava vastuvõtu vältimiseks paigutage oma seadmed väljapoole Ambilighti ulatust,.

- 1. Vajutage III (Kogemine).
- 2. Valige [Ambilight], seejärel vajutage OK.

3. Ambilighti sisse või välja lülitamiseks valige [Sees] või [Väljas].

Ambilighti sisse/välja lülitamiseks võite vajutada ka teleri **.** 

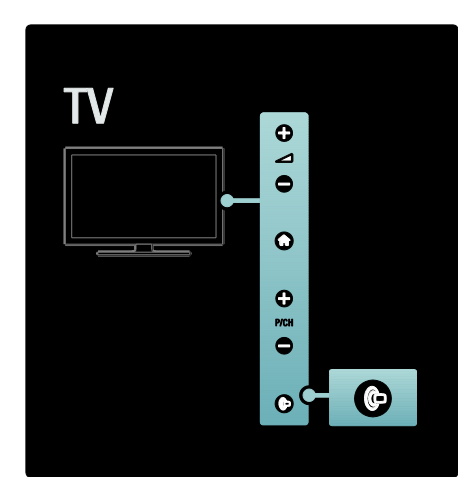

### Ambilighti seadistamine

<span id="page-22-1"></span>Ambilighti menüüst saate juurdepääsu täiendavatele Ambilighti seadetele.

Teleri vaatamise ajal vajutage **f** >[Seadistamine] >[Teleri seaded]

### >[Ambilight] .

Valige häälestatav seade:

- [Dünaamiline]: reguleerib Ambilighti lõõgastava ja dünaamilise valguse astmeid. Saadaval ainult siis, kui Ambilight [Värv] on seadistatud valikule [Dünaamiline].
- [Heledus]: reguleerib Ambilighti heledust.
- [Värvus]: valib eelmääratletud värvi.
- [Kohandatud värvus]: seadistage oma Ambilighti värvus. Sellele suvandile juurdepääsuks seadistage [Ambilight] > [Värvus] > [Kohandatud].
- [Eraldamine]: kohandab erinevust teleri erinevate külgede värvitasemete vahel. Dünaamilise ja ühtlase Ambilighti valguse kasutamiseks lülitage see funktsioon välja.
- [Teleri väljalülitamine]: valib, kuidas teleri väljalülitamisel Ambilight välja lülitatakse.
- [Lounge light]: valib Lounge Light (salongivalgus) režiimi. See seadistus rakendatakse, kui salongivalgus lülitatakse sisse ooterežiimis.
- [Scenea lounge light]: Scenea-režiimi aktiveerimisel lülitab Scenea LoungeLighti sisse või välja.
- [Seina värv]: valib seina värvusega sobiva värvuse. Ambilight muudab oma värvusi teleritaguse seina värvusega paremaks sobitumiseks.

### Ambilighti reageerimiskiiruse seadistamine

Enne Ambilighti reageerimiskiiruse häälestamist vajutage  $\triangle$  > [Seadistamine] > [Teleri seaded] > [Ambilight] > [Värv] > [Dünaamil.].

Seadistage kiirus, millega Ambilight reageerib ekraanilekuvatud kujutistele.

1. Vajutage III (Kogemine).

2. Valige [Dünaamiline Ambilight], seejärel vajutage OK.

- 3. Ambilighti reageerimisvõime
- seadistamiseks liigutage liugurit.
- 4. Vajutage <sup>1</sup> liuguri väljalülitamiseks.
- 5. Vajutage OK valiku kinnitamiseks.

### LoungeLighti kasutamine

Kui teler on ooterežiimis, saate Ambilighti sisse lülitada ja oma ruumis LoungeLightefekti luua.

Teleri ooterežiimis vajutage il teleri küljel.

Märkus: LoungeLight-efekti sisselülitamiseks võib kuluda rohkem kui 5 sekundit.

Mõne muu LoungeLight-värvuse valimiseks vt jaotist Teleri kasutamine > Ambilighti kasutamine > Ambilighti seadistamine (Lehekül[g 22\)](#page-22-1).

## <span id="page-23-0"></span>Net TV nautimine

### Mida kujutab endast Net TV?

<span id="page-23-1"></span>Koninklijke Philips Electronics N.V. ei vastuta Net TV teenusepakkujate edastatud sisu eest.

Net TV pakub teleri jaoks kohaldatud internetiteenuseid ja veebisaite. Saate külastada populaarseid veebisaite, vaadata meelelahutuslikku teavet, laenata videopoest filmi või vaadata nägematajäänud telesaadet.

#### Net TV leheküljed

Riigi kõige populaarsemad veebisaidid on kohandanud oma leheküljed teleriekraanil vaatamiseks. Lugege ajalehtede pealkirju, vaadake uusimaid videohitte või kontrollige ilmaennustusi.

#### Net TV telekava

Kui olete ühendatud Net TV-ga, kasutab teler kavateabe saamiseks Internetti.

#### Kas saade jäi vaatamata?

Kui sisuteenuse pakkuja seda teenust pakub, võite vaatamata jäänud saadet tagantjärele vaadata. Te saate saadet vaadata just teile sobival ajal.

#### Videopoed

Net TV kaudu saate võrgus olevast videolaenutusest laenata oma lemmikfilme.

#### Uued teenused

Uusi teenuseid lisatakse regulaarselt. Uutest teenustest teada saamiseks külastage Net TV lehekülgi regulaarselt.

#### Märkused.

- Net TV teenused on eri riikides erinevad.
- Net TV kaudu saate luua ühenduse Internetiga või vaadata ükskõik millist veebisaiti. Mõned veebisaidid pole kohandatud teleekraanile kuvamiseks ja teie teleril puuduvad mõned lisandmoodulid (nt lehekülgede või videote vaatamiseks).
- Net TV-s saadaolevate teenuste hulk võib muutuda. Ka teenuste funktsionaalsus võib muutuda. Need muudatused värskendatakse automaatselt. Viimati lisatud või muudetud teenuseid näete kategooria ..Uus" alt.
- Net TV näitab ühte lehte korraga ja täisekraanil.
- Selles teleris ei saa te faile alla laadida ja salvestada ega lisandmooduleid installida.

#### Mis on vajalik

Net TV nautimiseks ühendage teler kiire internetiühendusega ruuteriga. Lisateavet vt jaotisest Teleri seadistamine > Võrgu seadistamine (Lehekülg [40\)](#page-40-1).

Pärast ühenduse loomist vajutage **is** ja valige [Sirvi Net TV-d], et alustada Net TV ekraanilekuvatavat seadistust. Lisateavet vt jaotisest Teleri kasutamine > Net TV nautimine > Esmakasutus (Lehekülg [24\)](#page-24-0).

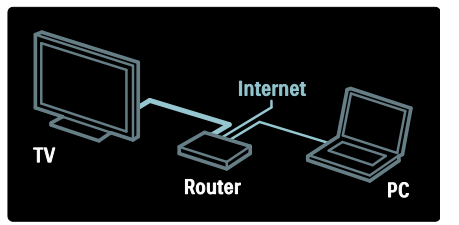

### Esmakasutus

RegistreerimiseelisedPhilipsi veebisaidil registreerimisega avanevad teile eksklusiivsed eelised ning teile saadetakse värskendusi tooteteabe kohta.

#### Vanemliku järelvalve eelised

Sisselülitatud vanemliku järelvalve funktsiooniga saate teenuseid ja/või teenuste kategooriaid lukustada ja lukustusest vabastada. Ka saate mõningaid lastele ebasobivaid teenuseid lukustusest vabastada. Need teenused lukustati käivitamise hetkel.

#### Vanemliku järelvalve üksikasjad

- Lukustada saate ainult Net TVlehekülgedel olevaid teenuseid. Reklaame ja Interneti veebisaite ei saa lukustada.
- Teenused lukustatakse riikide kaupa. Kategooriad lukustatakse kõikide riikide jaoks.

#### <span id="page-24-0"></span>Esialgne seadistamine

- 1. Nõustuge kasutustingimustega.
- 2. Registreerige Net TV kasutajaks.
- 3. Lülitage sisse vanemlik järelvalve.

#### Registreerimine

Registreerimiseks vajate meiliaadressi ja Internetiga ühendatud arvutit. Kui jätate esialgse seadistamise ajal registreerimise vahele, saate end Net TV avalehelt hiljem registreerida.

Net TV registreerimise alustamiseks sisestage teleriekraanile oma meiliaadress. Ekraanilklaviatuuri avamiseks tõstke esile tekstiväli, seejärel vajutage OK. Sisestage tähemärgid ükshaaval. Valige [Registreeri] ja vajutage OK.

Ekraanil kuvatakse teade teie meiliaadressile saadetud registreerumist puudutava e-kirja kohta. Avage meil arvutis ja klõpsake registreerimisvormi linki. Täitke vorm ja ärasaatmiseks klõpsake nuppu.

Net TV avalehe avamiseks valige teleril OK ja vajutage OK.

#### Vanemliku järelvalve sisselülitamine

Net TV avalehe esmakordsel avamisel saate sisse lülitada vanemliku järelvalve. Vanemliku järelvalve sisselülitamisel palub teler sisestada isikliku lukustamise / lukustusest vabastamise koodi.

Sisestage Net TV lukustamise / lukustusest vabastamise koodina 4-kohaline kood. Kasutage kaugjuhtimispuldi Numbrinupud nuppu. Kinnituseks sisestage sama kood uuesti.

#### Net TV on kasutusvalmis.

### Net TV sirvimine

Net TV kodulehekülje avamine:

1. Vajutage  $\biguparrow$ .

2. Valige [Sirvi Net TV-d], seejärel vajutage OK.

Teler ühendab end Net TV-ga ja avab avalehe.

Net TV-st väljumiseks vajutage tia valige mõni muu toiming.

#### Avaleht

Avaleht kuvab teie lemmikteenused ja mõned soovitatud teenused. Sellelt lehelt võite sirvida Net TV-d.

Avalehele naasmiseks vajutage (Sirvimine).

#### Net TV teenuse avamine

Avage Net TV teenus Noolenupud abil. Valitud teenuse avamiseks vajutage OK.

Sulguva luku animatsioon tähendab, et avatud leht on turvatud.

#### Net TV teenustes navigeerimine

Net TV teenuses navigeerimine võib teenuseti erineda. Teenuse sirvimiseks saate kasutada Noolenupud ja nuppu OK. Mõned teenused näitavad, kuidas nende teenuseid sirvida.

Eelmisele leheküljele naasmiseks vajutage 5 (Tagantvaade).

#### Kõik teenused

Oma riigis saadaolevate teenuste nägemiseks valige [Services] (teenused) ja vajutage OK.

Eesti

Sellel lehel võite vaadata kas kõiki teenuseid või teenuseid kategooriate kaupa, nt Uudised või Meelelahutus. Teenuste vaatamiseks kategooriate kaupa valige vasakul asuvast veerust kategooria ja vajutage OK.

#### Valikud

Järgmiste teenuste valimiseks vajutage (Valikud):

- Lukusta teenus
- Märgi lemmik
- Tühista vanemlik järelvalve
- Näita kaugjuhtimispulti
- Laadi lehekülg uuesti
- **•** Suumi lehekülge
- Turvateave
- Kustuta Net TV mälu

#### Lukusta teenus

Net TV teenuse lukustamiseks valige selle ikoon ja vajutage **T** (Valikud). Valige [Lukusta teenus] ja vajutage OK. Teenuse ikoon tähistatakse luku ikooniga.

Lukustatud teenuse avamiseks peate sisestama oma 4-kohalise koodi. Kui olete lukustatud teenuse avanud, saate luku kustutada.

#### Märgi lemmik

Teenuse märgistamiseks lemmikuna valige teenuse ikoon ja vajutage F (Valikud). Valige [Märgi lemmik] ja vajutage OK.

Lemmikuks saate märgistada kuni 12 teenust. Kõik teie lemmikteenused kuvatakse Net TV avalehel.

Teenuste nimekirjas märgistatakse lemmikteenused tähekesega. Lemmikuteks saab märgistada ainult Net TV teenuseid. Reklaame ja interneti veebisaite lemmikuteks märgistada ei saa.

#### Eemalda lemmiku märge

Lemmiku märke kustutamiseks valige lemmikteenuse ikoon ja vajutage  $\blacksquare$  (Valikud) ning valige [Eemalda lemmiku märge].

#### Lülita vanemlik järelevalve välja

Vanemliku järelvalve väljalülitamiseks vajutage (Valikud) ja valige suvand [Lülita vanemlik järelevalve välja]. Vanemliku järelvalve tühistamiseks sisestage 4-kohaline kood.

#### Näita kaugjuhtimispulti

Selliseid klahve nagu esitamine ... tagasikerimine << ja kiiresti edasikerimine saate ekraanile kuvada [Näita kaugjuhtimispulti] abil.

Vajutage **T** (Valikud) ja valige [Näita kaugjuhtimispulti]. Nende ekraanilekuvatud klahvidega saate külgeühendatud heli- või videomängijat juhtida.

Valige klahv ja selle funktsiooni sooritamiseks vajutage OK. Nende ekraanilekuvatud klahvide peitmiseks vajutage **b** (Tagantvaade).

#### Laadi lehekülg uuesti

Kui lehe laadimisel läks midagi valesti, võite proovida seda uuesti laadida. Vajutage 日 (Valikud) ja valige [Reload page] (Laadi lehekülg uuesti).

#### Suumi lehekülge

Interneti lehekülje suurendamiseks või vähendamiseks vajutage (Valikud) ja valige suvand [Zoom page] (Suumi lehekülge). Suurendusastme seadistamiseks kasutage liugurit.

Interneti lehekülje kerimiseks ja ühest esiletõstetud kohast teise liikumiseks kasutage Noolenupud.

#### **Turvateave**

Lehekülje turvateabe kuvamiseks vajutage **E** (Valikud) ja valige suvand [Security info] (Turvateave).

#### Kustuta Net TV mälu

Hoiatus: see suvand lähtestab Net TV täielikult.

Net TV mälu täielikuks kustutamiseks, sh lemmikud, vanemakontrolli kood, paroolid, küpsised ja ajalugu, vajutage  $\Box$  (Valikud) ja valige [Tühjenda Net TV mälu].

#### Net TV teenused teise riigi jaoks

Teenuste saadavus võib riigiti erineda. Teise riigi teenustele lülitumiseks valige lehe alumisest parempoolsest servast [Riik : …] ja vajutage OK. Valige riik ja vajutage OK.

Koninklijke Philips Electronics N.V. ei kanna mingit vastutust sisuteenuse pakkujate poolt edastatava sisu ja sisu kvaliteedi eest.

#### Interneti veebisaidid

Net TV abil saate luua ühenduse Internetiga. Te saate vaadata mis tahes veebisaite, kuid seejuures tuleb meeles pidada, et enamus Interneti veebisaitidest pole mõeldud teleriekraanil kuvamiseks ja teie teleril puuduvad mõned lisandmoodulid (nt lehekülgede või videote vaatamiseks).

#### Interneti-saidi avamine

Interneti-lehele minekuks valige [Internet] (Internett) ja vajutage OK. Vajaliku veebiaadressi sisestamiseks kasutage ekraanilekuvatud klaviatuuri. Valige tähemärk ja vajutage **OK** selle sisestamiseks lehekülje ülaosas asuvale aadressiribale.

Pärast aadressi sisestamist valige [Go] (Mine) ja Interneti veebisaidi laadimiseks vajutage OK.

Avatud Interneti-leheküljel saadaolevatele linkidele liikumiseks kasutage Noolenupud, valitud lingi valimiseks vajutage OK.

#### Interneti-ajalugu

Net TV lisab iga külastatud saidi ajaloonimekirja. Hiljem saate nimekirjast valida saidi ikooni ja vajutada selle avamiseks OK. Ajaloonimekirjas liikumiseks kasutage Noolenupud.

#### Net TV ajaloo tühjendamine

Ajaloonimekirjas valitud saidiikooniga saate kustutada kogu nimekirja. Vajutage **E** (Valikud) ja valige suvand [Tühjenda ajalugu].

### <span id="page-26-0"></span>Videopoed

Selle teleriga saate võrgu-videopoest videoid laenata.

1. Avage videopood. Selleks peate end registreerima või sisestama kasutajatunnuse.

- 2. Valige video.
- 3. Tasuge interneti kaudu.
- 4. Laadige video alla.
- 5. Alustage vaatamist.

#### Mis on vajalik

Video laenamiseks ja allalaadimiseks on tarvis teleri kiiret Interneti-ühendust. Lisateavet võrku ühendamise kohta leiate jaotisest

Teleri seadistamine > Võrgu seadistamine (Lehekül[g 40\)](#page-40-0).

Lisaks on teil teleri SD-kaardi pesasse sisestamiseks vaja ka SD-mälukaarti.

#### SD-kaardi vormindamine

SD-mälukaardi vormindamiseks videomäluna sisestage SD-kaart SD-kaardi pessa. Teler hakkab automaatselt SD-kaarti vormindama. Teler võib SD-kaardi väljutada, kui kirjutamiskiirus on videoedastuseks ebapiisav. Kui kaart on vormindatud, jätke see püsivalt pessa. Lugege jaotist Connect the TV (Teleri ühendamine) > Insert SD card (SDkaardi sisestamine). (Lehekül[g 65\)](#page-65-0)

#### Videopoe vaatamine

Videopoe vaatamiseks vajutage **\***, valige [Net TV] > [Videopoed] ja vajutage OK. Videopoodide leheküljel kuvatakse teie riigis saadaolevad poed.

Poe vaatamiseks valige selle ikoon ja vajutage OK.

#### Videolaenutus

Video laenutamiseks valige videopoe leheküljel selle ikoon ja vajutage OK. Enamikel juhtumitel saate video laenata üheks või paariks päevaks või ainult üheks tunniks. Video valimise ja laenutamise viis sõltub poest.

#### Maksmine

Pood palub teil sisse logida või avada uus konto, kui teil seda veel pole.

Kasutajaandmed võivad sisaldada teie e-posti aadressi ja isiklikku PIN-koodi. Kui olete sisse loginud, saate valida makseviisi – enamasti kas krediitkaart või väärtuskood.

Maksetingimuste kohta lisateabe saamiseks uurige videopoe veebisaiti.

- Numbrikoodi (PIN) sisestamiseks kasutage kaugjuhtimispuldil Numbrinupud.
- Meiliaadressi sisestamiseks valige lehel tekstiväli ja vajutage OK. Valige klaviatuuril tähemärk ja selle sisestamiseks vajutage OK.

#### Video allalaadimine

Kui makse on tehtud, saate video videomälusse laadida. Allalaadimise ajal saate jätkata tavaliste saadete vaatamist, kuni teler teatab teile, et on video esitamiseks valmis.

Kui te allalaadimise tühistate, võite video siiski laenutusperioodi lõpuni alla laadida.

#### Vaatamise alustamine

Allalaaditud video vaatamiseks vajutage **fi**, valige [Net TV] > [Videopoed] ja vajutage OK.

Sisselogimisel sisestage poe nimi, kust video laenasite, ja valige allalaaditavate videote nimekirjast soovitud video. Valige video ja esitamiseks vajutage OK.

#### VeebiTV

Mõned digisaadete edastajad pakuvad veebiTV teenust. VeebiTV kaudu saate vaadata nägematajäänud saateid. Minge sisuteenuse pakkujate veebiTV leheküljele, et näha, millised saated on saadaval.

#### Mis on vajalik

VeebiTV lehe kasutamiseks on tarvis kiiret Interneti -ühendust.

Vt jaotist Teleri seadistamine > Võrgu seadistamine (Lehekülg [40\)](#page-40-0).

#### Net TV -st veebiTV avamine

Net TV-st veebiTV avamiseks vajutage **n**, valige **[Sirvi Net TV-d]** ja vajutage **OK**. Otsige Net TV teenustes telekanali ikoon, mis edastab teie soovitud saadet. Valige teenus ja vajutage OK.

#### VeebiTV teatud kanali avamine

Mingi telekanali veebiTV -teenuse otsejuurdepääsuks vajutage punast Red klahvi. Kui teenus on saadaval, avab teler sisuteenuse pakkuja lehekülje.

VeebiTV teenuste saadavus erineb riigiti.

# 3 Kasutage oma telerit paremini

## Teleteksti kasutamine

### Lehekülje valimine

- 1. Vajutage **II**.
- 2. Valige [Teletekst], seejärel vajutage OK.
- 3. Valige lehekülg:
- Sisestades lehekülje number Numbrinupud abil,
- vajutage või  $\blacktriangleright$ i järgmise või eelmise lehekülje vaatamiseks,
- Vajutades Värvilised nupud värvikoodiga elemendi valimiseks,
- 4. Vajutage teletekstist väljumiseks .

### Juurdepääs teleteksti suvanditele

- 1. Teleteksti režiimis vajutage **..**
- 2. Valige suvand:
- [Külmuta lehekülg] / [Vabasta lehekülg]: kuvatud lehekülg külmutatakse või vabastatakse.
- [Kaheosaline ekraan] / [Täisekraan]:kaksikekraani teletekst kas lubatakse või keelatakse ning kehtiva kanali või allika ekraanikuva kuvatakse vasakule poolele ja teleteksti oma paremale poolele.
- [T.O.P. ülevaade]: lehekülgede tabel (Table Of Pages - T.O.P.) - teleteksti edastus võimaldab teil liikuda ühelt teemalt teisele ilma leheküljenumbreid kasutamata.
- [Suurenda] / [Tavavaade]: mugavamaks lugemiseks saate teleteksti lehekülge suurendada. Vajutage Noolenupud suurendatud kuvas liikumiseks.
- [Too esile]: lehekülje varjatud teave peidetakse või tuuakse nähtavale, näiteks mõistatuste või puslede lahendused.
- [Tsüklilised alamleheküljed]: saadavad alamleheküljed keritakse automaatses tsüklis läbi.
- [Keel]: kui selles keeles kasutatakse mõnda teist märgisüsteemi, lülitatakse keele õigeks kuvamiseks erinevasse keelegruppi.
- 3. Vajutage  $\blacksquare$  valikumenüüst väljumiseks.

### Teleteksti keele valimine

Mõnes digiTV-saates on võimalik valida mitme teleteksti keele vahel. Saate seadistada oma põhilise ja teisese keele.

1. Vajutage **n**.

2. Valige [Seadistamine] > [Kanalite seaded] või [Sat. kanalite seaded] > [Keeled] > [Põhiline teletekst] või > [Lisateletekst].

3. Valige eelistatud teleteksti keel, seejärel vajutage OK.

### Alamlehekülgede valimine

Teatud numbriga teleteksti lehekülg võib sisaldada mitut alamlehekülge. Need alamleheküljed on näidatud põhilehekülje numbri kõrvale kuvatud ribal.

Kui on teleteksti leheküljel olemas, siis alamlehekülje valimiseks vajutage või ...

### Teletekstist otsimine

1. Kui on teletekstis saadaval, siis vajutage OK esimese sõna või numbri esiletõstuks.

2. Otsitavale sõnale või numbrile liikumiseks vajutage Noolenupud.

3. Otsingu alustamiseks vajutage OK.

4. Otsingust väljumiseks vajutage , kuni ükski number või sõna ei ole esile tõstetud.

### Digitaalse teleteksti kasutamine

Mõned digitaalsete telesaadete pakkujad (nt BBC1) edastavad oma digiTV-kanalites sihtotstarbelist digiteksti või interaktiivseid teenuseid.

Kui ollakse digitaalse teleteksti režiimis:

- Vajutage Noolenupud suvandi valimiseks või esiletõstuks.
- Kasutage Värvilised nupud suvandi valimiseks, seejärel vajutage OK kinnitamiseks või aktiveerimiseks.

Eesti

Märkus: digiteksti teenused blokeeritakse, kui edastatakse subtiitreid ja *[Subtiitrid]* on aktiveeritud. Vt Teleri parem kasutamine > Subtiitrite kasutamine (Lehekülg [30\)](#page-30-0).

### Teletekst 2,5 kasutamine

Teletekst 2,5 pakub rohkem värve ja paremat graafikat kui tavaline teletekst. Kui kanal edastab teleteksti 2,5, lülitatakse see automaatselt sisse.

#### Teletext 2.5 sisse/välja lülitamine

1. Vajutage  $\biguparrow$ .

2. Valige [Seadistamine] > [Teleri seaded] > [Eelistused] > [Teletekst 2,5] > [Sees] või [Väljas], seejärel vajutage OK.

## Lemmikkanalid

#### Kanalite lisamine või kustutamine

1. Vajutage  $\Box$ .

2. Valige [Kanaliloend:], seejärel vajutage OK.

3. Vajutage  $\blacksquare$ .

4. Valige [Märgi lemmikuks] või [Kustuta lemmikute hulgast], seejärel vajutage OK. Kanalite võrgustikku ilmub täht, mis näitab, et kanal on lisatud lemmikute nimekirja. Täht kaob, kui kanal eemaldatakse lemmikute nimekirjast.

### Valige lemmikute nimekiri

Vaadake ainult lemmikute nimekirjas olevaid kanaleid või vaadake kõiki kanaleid, kui lemmikute nimekiri on hetkel valitud.

1. Vajutage  $\blacksquare$  kanalite nimekirjas.

2. Lemmikkanalite nimekirja kanalite

kuvamiseks ekraanile valige [Valikuloend] > **[Lemmikud]**, kõikide kanalite kuvamiseks

[Kõik].

3. Valiku kinnitamiseks vajutage OK.

## EPG kasutamine

### Ülevaade

<span id="page-29-0"></span>See elektrooniline telekava (EPG) on ekraanilekuvatav saadaolevate digikanalite kava. EPG lubab teil:

- vaadata edastatavate digisaadete nimekirja;
- vaadata algavaid saateid;
- grupeerida saateid žanrite alusel;
- seada meeldetuletusi, kui saated algavad.
- Eelistatud EPG-kanalite seadistamine Märkus: EPG ei ole kõikides riikides

saadav.

### EPG sisselülitamine

- 1. Vajutage  $\Box$
- 2. Valige [Telekava], seejärel vajutage OK.

### EPG-suvandid

Kasutage EPG-suvandite menüüd, et valida või eemaldada meeldetuletusi, muuta päeva või pääseda ligi muudele kasulikele EPGsuvanditele. Sõltuvalt edastusteenusest on need valikud saadaval ainult seitse või kaheksa päeva.

1. EPG-režiimis vajutage **...** 

2. Valimiseks vajutage Noolenupud ja OK ning seadistage üks järgmistest suvanditest:

- [Seadista meeldetuletus]: seadistab saadete meeldetuletused.
- [Kustuta meeldetuletus]: tühistab saadete meeldetuletused.
- [Muuda päeva]: seadistab EPG-päeva. Valige [Täna], [Järgmine päev] või [Eelmine päev].
- [Lisateave]: näitab teavet saate kohta.
- [Otsi žanri järgi]: otsib telesaateid žanri järgi.
- [Ajastatud meeldetuletused]: kuvab saadete meeldetuletused.
- [Uuenda telekava]: värskendab viimase saadete teabe.

## Taimerite ja lukkude kasutamine

### Unetaimer

<span id="page-30-2"></span>Unetaimer lülitab televiisori pärast määratud ajavahemikku ootele. Saate taimeri ajavahemiku jooksul alati televiisori varem välja lülitada või taimeri lähtestada.

#### 1. Vajutage  $\bigstar$ .

#### 2. Vajutage [Seadistamine] > [Teleri seaded] > [Eelistused] > [Unetaimer].

3. Unetaimeri seadistamiseks vajutage Noolenupud. Unetaimeri võite seadistada viieminutiliste sammudega kuni 180 minutiks. Nullile minutile seadistatud unetaimer on välja lülitatud.

4. Vajutage unetaimeri aktiveerimiseks OK. Televiisor lülitub pärast määratud ajavahemikku ooterežiimile.

### <span id="page-30-1"></span>Lapselukk

Et lapsed ei saaks telerit vaadata, saate teleri lukustada või vanusepiiranguga sobimatute saadete vaatamise blokeerida.

#### Lapseluku koodi määramine või muutmine

- 1. Vajutage  $\bigstar$ .
- 2. Valige [Seadistamine] > [Kanalite seaded] > [Lapselukk].
- 3. Valige [Seadista kood] või [Muuda koodi]. 4. Sisestage kood Numbrinupud abil.

Näpunäide: koodi unustamisel sisestage mistahes kehtiva koodi ülekirjutamiseks "8888―.

#### Kanalite lukustamine ja vabastamine

1. Lapseluku menüüst valige [Kanali lukustus].

2. Sisestage lapseluku kood Numbrinupud abil. Kuvatakse menüü [Kanali lukustus].

3. Valige lukustatav või vabastatav kanal.

### Vanemakontrolli reiting

Mõned digitaalsed leviedastajad seavad oma saadetele vanusepiirangud. Saate seadistada oma teleri kuvama ainult teie lapse east väiksema vanusepiiranguga saateid.

1. Vaiutage  $\biguparrow$ 

2. Vajutage [Seadistamine] > [Kanalite] seaded] või[Sat. kanalite seaded] >

[Lapselukk] > [Vanemakontrolli reiting]. Ilmub teade, mis palub teil sisestada lapseluku koodi.

3. Sisestage lapseluku kood Numbrinupud abil.

4. Valige vanusepiirang, seejärel vajutage OK. Kõik programmid, mis ületavad valitud vanusepiirangu, blokeeritakse.

Teavet lapseluku koodide kohta vt Teleri parem kasutamine> Taimerite ja lukkude kasutamine > Lapselukk (Lehekülg [30\)](#page-30-1).

## Subtiitrite kasutamine

### Analoogkanalitel

<span id="page-30-0"></span>1. Lülitage teler analoog-telekanalile.

2, Vajutage **II**, seejärel valige [Teletekst] ja vajutage OK.

3. Sisestage kolmekohaline subtiitri lehekülje number (tavaliselt "888").

4. Vajutage <sup>+</sup> teletekstist väljumiseks.

Saadavad subtiitrid kuvatakse.

### Digikanalitel

Ei toetata MHEG-kanalite korral.

1. Vajutage  $\Box$ 

2. Valige [Väljas], [Sees] või [Summutamise ajal sees] ekraanilekuvatavas menüüs, seejärel vajutage OK.

Märkus: režiimis [Summutamise ajal sees]

kuvatakse subtiitrid ainult siis, kui heli on nupuga  $\blacklozenge$  summutatud.

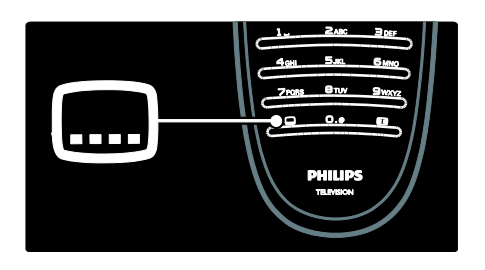

### Subtiitri keel

Seda funktsiooni toetatakse ainult valitud digikanalitel.

- 1. Vajutage  $\blacksquare$  teleri vaatamise ajal.
- 2. Valige [Subtiitri keel].

3. Valige loetelust subtiitrite keel, seejärel vajutage OK.

Märkus: keeleseadistuste kohta leiate lisateavet Teleri seadistamine > Keeleseadistuste muutmine > Heli, subtiitrite, teleteksti keeled. (Lehekül[g 40\)](#page-40-2)

## <span id="page-31-0"></span>Juurdepääs multimeediale

### USB-liideste sirvimine

Saate teleris USB-mäluseadmelt fotosid vaadata või muusikat ja videoid esitada.

Ettevaatust: Philips ei vastuta USB-

salvestusseadme toe ega salvestusseadmel olevate andmete riknemise ning kadumise eest.

Kasutades kahest järgnevast võimalusest ühte, võite saada juurdepääsu USBsisubrauserile:

- Ühendage teleri vaatamise ajal USBseade teleri külgmise USB-liidesega.
- Vajutage **A.** Valige [Sirvi USB-liideseid], seejärel vajutage OK.

#### Slaidiesituse vaatamine

Pildi valimiseks vajutage Noolenupud, seejärel vajutage OK.

- Taasesitamise ajal pausi tegemiseks või taasesituse peatamiseks vajutage OK uuesti.
- Eelmise või järgmise faili esitamisele lülitumiseks vajutage  $\blacksquare$ või .
- Vajutage 5 sisubrauserist väljumiseks.

Järgmistele seadistustele juurdepääsuks või nendest väljumiseks vajutage **!!!** 

- [Näita teavet]: kuvab faili teabe.
- [Stopp]: peatab slaidiesituse.
- [Pööra]: pöörab faili.
- **[Korda]**: kordab slaidiesitust.
- [Ühekordne esitamine]: esitab faili üks kord.
- [Lehitsemine väljas] / [Lehitsemine sees]: aktiveerib või deaktiveerib slaidiesituse ajal piltide juhuvaliku.
- [Slaidiesituse kiirus]: seadistab slaidiesituse ajal pildi ekraanilekuvamise aja.
- [Slaidiesituse siire]: seadistab siirde ühelt pildilt teisele.
- [Seadista Scenea]: seadistab valitud pildi teleri taustapildiks.

#### Muusika kuulamine

Muusikapala valimiseks vajutage Noolenupud, seejärel vajutage OK.

- Muusikapala kiireks tagasikerimiseks või kiireks edasikerimiseks vajutage  $\blacktriangleleft$  / $\blacktriangleright$ .
- Vajutage 5 sisubrauserist väljumiseks.

Järgmistele seadistustele juurdepääsuks või nendest väljumiseks vajutage **!!** 

- **[Stopp]**: peatab heli taasesitamise.
- **[Korda]**: kordab laulu või albumit.
- [Ühekordne esitamine] esitab faili üks kord.
- [Lehitsemine sees] /[Lehitsemine väljas]: lubab või keelab laulude juhusliku esituse.

#### Video vaatamine

Videofaili valimiseks vajutage Noolenupud, seejärel vajutage OK.

- Faili tagasikerimiseks või kiireks edasikerimiseks vajutage või ...
- Vajutage sisubrauserist väljumiseks 5.

Järgmistele seadistustele juurdepääsuks vajutage video taasesitamise ajal  $\Box$ .

- [Stopp]: peatab taasesituse.
- [Korda]: kordab videot.
- [Lehitsemine sees] / [Lehitsemine väljas]: lubab või keelab videode juhusliku esituse.

### Arvuti sirvimine

Teleris koduvõrku ühendatud arvutisse või teise mäluseadmesse salvestatud fotode vaatamine või muusika ning videote mängimine. Arvutivõrgu sirvimiseks seadistage esmalt võrguühendus, vt jaotist Teleri seadistamine > Võrgu seadistamine

#### (Lehekül[g 40\)](#page-40-1).

Kui esmajuurdepääsul [Sirvi arvutit] pole võrk installitud, alustatakse võrgu installimist. Järgige ekraanile ilmuvaid juhiseid.

#### Juurdepääs arvutivõrgule

Valige [Sirvi arvutit] kodumenüüst, seejärel vajutage OK.

Kui arvuti ja ruuter on sisse lülitatud, kuvatakse teleriekraanile teie arvuti multimeediaserveri sisu. Valige ekraanilekuvatud arvuti avatud sisukorrast esitatav fail ja vajutage OK.

Alustatakse laulu esitamist, fotode slaidiesitust või video esitamist.

#### Slaidiesituse vaatamine

Pildi valimiseks vajutage Noolenupud, seejärel vajutage OK.

- Taasesitamise ajal pausi tegemiseks või taasesituse peatamiseks vajutage OK uuesti.
- Eelmise või järgmise faili esitamisele lülitumiseks vajutage | või | .
- Vajutage 5 sisubrauserist väljumiseks.

Järgmistele seadistustele juurdepääsuks või nendest väljumiseks vajutage **!!!** 

- [Näita teavet]: kuvab faili teabe.
- [Stopp]: peatab slaidiesituse.
- [Pööra]: pöörab faili.
- [Korda]: kordab slaidiesitust.
- [Ühekordne esitamine]: esitab faili üks kord.
- [Lehitsemine väljas] / [Lehitsemine sees]: aktiveerib või deaktiveerib slaidiesituse ajal piltide juhuvaliku.
- [Slaidiesituse kiirus]: seadistab slaidiesituse ajal pildi ekraanilekuvamise kestuse.
- [Slaidiesituse siire]: seadistab siirde ühelt pildilt teisele.

[Seadista Scenea]: seadistab valitud pildi teleri taustapildiks.

#### Muusika kuulamine

Muusikapala valimiseks vajutage Noolenupud, seejärel vajutage OK.

- Muusikapala kiireks tagasikerimiseks või kiireks edasikerimiseks vajutage  $\blacktriangleleft$  / $\blacktriangleright$ .
- Vajutage 5 sisubrauserist väljumiseks.

Järgmistele seadistustele juurdepääsuks või nendest väljumiseks vajutage **!!** 

- [Stopp]: peatab heli taasesitamise.
- [Korda]: kordab laulu või albumit.
- [Ühekordne esitamine] esitab faili üks kord.
- [Lehitsemine sees] /[Lehitsemine väljas]: lubab või keelab laulude juhusliku esituse.

#### Video vaatamine

Videofaili valimiseks vajutage Noolenupud, seejärel vajutage OK.

- Faili tagasikerimiseks või kiireks edasikerimiseks vajutage või ...
- Vajutage sisubrauserist väljumiseks <sup>+</sup>,

Järgmistele seadistustele juurdepääsuks vajutage video taasesitamise ajal  $\Box$ .

- [Stopp]: peatab taasesituse.
- [Korda]: kordab videot.
- [Lehitsemine sees] / [Lehitsemine väljas]: lubab või keelab videode juhusliku esituse.

### Digitaalsete raadiojaamade kuulamine

Kui digitaalne raadiokanalite edastamine on saadaval, installitakse need automaatselt.

- 1. Telerit vaadates vajutage DI.
- 2. Valige [Kanaliloend:], seejärel vajutage OK.
- 3. Vajutage E kanalite nimekirjas.
- 4. Valige [Valikuloend] > [Raadio], seejärel vajutage OK.
- 5. Valige raadiokanal, seejärel vajutage OK.

## Funktsiooni Scenea kasutamine

### Funktsiooni Scenea aktiveerimine

Pildi või taustapildi kuvamiseks teleri ekraanile võite kasutada Scenea-funktsiooni. Veenduge, et teleri asukoht oleks seadistatud [Kodu] režiimi.

1. Vajutage  $\biguparrow$ .

2. Valige [Scenea], seejärel vajutage OK. Ekraanile kuvatakse vaikimisi või eelnevalt laetud pilt.

Märkus: kui unetaimer on välja lülitatud, kuvatakse taustapilti 240 minutit. Vastasel juhul kuvatakse seda unetaimeri kasutamise ajal. Unetaimeri kohta lisateabe saamiseks vt Teleri parem kasutamine > Taimerite ja lukkude kasutamine > Unetaimer (Lehekülg [30\)](#page-30-2).

### Pildi seadistamine Sceneafunktsioonis

Märkus: pildi suurus ei tohi ületada 1 MB.

1. Ühendage USB-mäluseade televiisoriga.

2. Vaiutage  $\bigstar$ .

3. Valige [Sirvi USB-liideseid], seejärel vajutage OK.

4. Seadistage pilt, seejärel vajutage  $\Box$ .

5. Valige [Seadista Scenea], seejärel vajutage OK.

6. Valige [Jah], seejärel vajutage OK.

7. Scenea-režiimist väljumiseks vajutage ükskõik millist klahvi.

## Universaaljuurdepääs

### Universaaljuurdepääsu aktiveerimine

Kui digiTV pakkujad toetavad, siis võimaldab teler rakendada spetsiaalset heli ja subtiitreid vaegkuuljatele kui ka spetsiaalset heli vaegnägijatele.

Nende funktsioonide aktiveerimiseks peate [Eelistused] menüüst universaaljuurdepääsu sisse lülitama.

1. Vajutage  $\bigstar$ .

2. Valige [Seadistamine] > [Teleri seaded] > [Eelistused] > [Universaalne juurdepääs] > [Sees], seejärel vajutage OK.

### Kuulmishäiretega

Mõned digiTV-kanalid saadavad erilist heli ja subtiitreid, mis on kohandatud vaegkuuljatele. Vaegkuuljate heli ja subtiitrite sisselülitamine (kui on saadaval)

1. Vajutage  $\blacksquare$  teleri vaatamise ajal.

2. Suvandi [Halvenenud kuulmine] valimiseks vajutage punast nuppu.

3. Vaegkuuljate heli ja subtiitrite sisselülitamiseks vajutage rohelist nuppu, väljalülitamiseks punast nuppu.

4. Väljumiseks vajutage 5.

Näpunäide: vaegkuuljatele mõeldud helikeele saadavuse kontrollimiseks vajutage  $\blacksquare$  ja valige [Helikeel]. Vaegkuuljatele toeks mõeldud keeled tähistatakse kõrva ikooniga.

### Nägemispuudega

Mõned digiTV-kanalid saadavad erilist heli, mis on kohandatud vaegnägijatele. Selles režiimis kuulete tavalist heli koos lisakommentaaridega.

#### Vaegnägijatele mõeldud heli sisselülitamine (kui on saadaval)

- 1. Teleri vaatamise ajal vajutage  $\blacksquare$ .
- 2. Suvandi [Halvenenud nähtavusega] valimiseks vajutage rohelist nuppu.

3. Kasutage valimiseks järgmiseid nuppe:

- Punane [Väljas]: vaegnägijate heli keeratakse välja.
- Kollane [Kuularid]: kuulete vaegnägijate heli ainult kõrvaklappidest.
- Roheline [Kõlarid]: kuulete vaegnägijate heli ainult kõlaritest.
- Kollane [Kõlarid + kuularid]: kuulete vaegnägijate heli ainult kõlaritest ja kõrvaklappidest.
- 4. Väljumiseks vajutage 5.

Märkus: EasyLinki kaugjuhtimispuldi aktiveerimisel rohelist ja kollast nuppu kasutada ei saa. Lisateabe saamiseks vt jaotist Teleri ühendamine > Philipsi EasyLinksüsteemi kasutamine > EasyLink-funktsioonid (Lehekülg [61\)](#page-61-1).

Näpunäide: vaegnägijatele mõeldud heli saadavuse kontrollimiseks vajutage  $\blacksquare$  ja valige [Helikeel]. Vaegnägijatele toeks mõeldud keeled tähistatakse silma ikooniga.

Vaegnägijate helitugevuse reguleerimine 1. Pärast menüüsse [Universaalne juurdepääs] sisenemist vajutage [Segatud] helil valimiseks kollast nuppu. 2. Vajutage liuguri nihutamiseks suvandit Noolenupud üles/alla, seejärel vajutage OK. 3. Väljumiseks vajutage 5.

#### Vaegnägijate heli tagasiside

See funktsioon lülitab kaugjuhtimispuldi või teleri nuppudele vajutamisel sisse heli tagasiside.

1. Menüüst [Universaalne juurdepääs] vajutage sinist nuppu, et valida<sup>[Klahvi</sup> toon]. 2. Heli tagasiside sisselülitamiseks vajutage rohelist nuppu või väljalülitamiseks punast nuppu.

3. Väljumiseks vajutage 5.

# 4 Teleri seadistamine

## Pildi- ja heliseadete muutmine

### Seadete abi

Kasutage seadistamisabi, mis annab juhiseid pildi- ja heliseadete leidmiseks.

1. Telerit vaadates vajutage  $\biguparrow$ .

2. Valige [Seadistamine] > [Pildi ja heli kiirseadistamine], seejärel vajutage OK. 3. Valige [Käivita], seejärel vajutage OK. Eelistatud pildiseadistuste valimiseks järgige ekraanilekuvatavaid juhiseid.

### Smart-pildiseadistused

Kasutage [Nutikas pilt] kogemusmenüüd, et pääseda ligi sageli kasutatud pildiseadistustele. 1. Vajutage III teleri vaatamise ajal.

2. Valige [Nutikas pilt], seejärel valige üks järgmistest seadistustest:

- [Isiklik]: seadistab teleri [Pilt] menüüdes **[Seadistamine]** seadistatud personaalsed eelistused.
- [Elav]: rikkalikud ja dünaamilised seadistused sobivad ideaalselt päevavalguses kasutamiseks.
- [Loomulik]: loomulik pildiseadistus.
- [Kino]: parimad seadistused filmide vaatamiseks.
- [Mäng]: parimad seadistused mängude mängimiseks.
- [Energiasääst]: kõige energiasäästlikumad seadistused.
- [Tavasaated]: reguleerib pildiseadistused vastavalt keskkonnale ja video tüübile. Tehase vaikeseadistused.
- [Foto]: parimad seadistused fotode vaatamiseks.
- [Kohandatud]: personaalsed pildiseadistused lubatakse kohaldada ja salvestada.
- 3. Vajutage valiku kinnitamiseks OK.
- 4. Väljumiseks vajutage **5**.

### Rohkem pildiseadeid

1. Vajutage  $\biguparrow$ .

2. Valige [Seadistamine] > [Teleri seaded] >

[Pilt], seejärel vajutageOK.

- 3. Valige häälestatav seade:
- [Nutikas pilt]: avab eelmääratud Smartpildiseaded.
- [Lähtesta]: lähtestab tehase vaikeseaded.
- **[Kontrastsus]**: reguleerib heledate alade intensiivsust ning jätab tumedad alad muutumatuks.
- [Heledus]: reguleerib tumedate alade intensiivsust ja üksikasju.
- [Värv]: reguleerib värviküllastust.
- [Värvus]: kompenseerib NTSCkodeeringuga saadete värvierinevusi.
- **[Teravus]**: reguleerib pildi teravust.
- [Mürasummutus]: filtreerib ja eemaldab pildi müra.
- [Toon]: reguleerib pildi värvitasakaalu.
- [Kohandatud värvitoonid]: kohandab tooni seadistusi.
- [Pixel Plus HD]: avab täiendavad seadistused, k.a <a>[100 Hz Clear LCD], [Dünaamiline kontrastsus], [Dünaamiline taustavalgustus], [MPEGartefakti vähendamine], [Värvivõimendus], [HD Natural Motion], [Gamma].
- [Arvutirežiim]: arvuti ühendamisel HDMI-liidesega teleri külge lülitab sisse pildiseadistuste häälestamise. Kui on sisse lülitatud, saate valida **[Pildi** kuvasuhe] > [Mastaapimata], mis annab arvuti sisu kuvamisel maksimaalse üksikasjalikkuse.
- [Valgussensor]: reguleerib seadistusi dünaamiliselt vastavalt valgustingimustele.
- [Kohandatud värvitoonid]: kohandab tooni seadistusi.
- [Pixel Precise HD] : avab täiendavad seadistused, sh [HD Natural Motion], [100 Hz Clear LCD], [Täiustatud teravus], [Dünaamiline kontrastsus], [Dünaamiline taustavalgustus], [MPEGartefakti vähendamine], [Värvivõimendus], [Gamma].
- [Arvutirežiim]: valides kodumenüüs [Arvuti], on see vaikimise sisse lülitatud. Kui on sisse lülitatud, saate valida [Pildi kuvasuhe] > [Mastaapimata], mis annab arvuti sisu kuvamisel maksimaalse üksikasjalikkuse. Kui arvuti on ühendatud HDMI või VGA kaudu, on see suvand vaikimisi sisse lülitatud.
- [Valgussensor]: võimaldab valgusoludega sobitamiseks ekraanikuva dünaamiliselt kohandada.
- [Pildi kuvasuhe]: muudab pildi kuvasuhet.
- [Ekraani servad]: muudab pildi suurust.
- [Pildi nihe]: kohandab pildi asukohta. Ei saa kasutada, kui pildi kuvasuhteks on valitud [Automaatne suumimine] või [Laiekraan].

### Smart-heliseadistused

Kasutage [Nutikas heli] kogemusmenüüd, et pääseda ligi sageli kasutatud heliseadistustele.

1. Vajutage **III** teleri vaatamise ajal.

2. Valige [Nutikas heli], seejärel valige üks järgmistest seadistustest:

- [Isiklik]: seadistab teleri [Heli] menüüdes [Seadistamine] seadistatud personaalsed eelistused.
- [Tavasaated]: reguleerib heliseadistused vastavalt keskkonnale ja heli tüübile.
- [Uudised]: rakendab heliseadistused, mis sobivad parimal viisil kõne kuulamiseks, näiteks uudiste puhul.
- [Film]: rakendab filmide jaoks kõige paremini sobivad heliseadistused.
- [Mäng]: parimad seadistused mängude mängimiseks.
- [Draama]: rakendab näidendite jaoks kõige paremini sobivad heliseadistused.
- [Spordialad]: rakendab spordisaadete jaoks kõige paremini sobivad heliseadistused.
- 3. Vajutage valiku kinnitamiseks OK.
- 4. Väljumiseks vajutage <sup>1</sup>.

### Rohkem heliseadistusi

1. Vajutage  $\biguparrow$ .

2. Valige [Seadistamine] > [Teleri seaded] > [Heli], seejärel vajutageOK.

3. Valige häälestatav seadistus:

- [Nutikas heli]: avab eelmääratud Smartheliseadistused.
- [Lähtesta]: lähtestab tehase vaikeseadistused.
- [Bass]: häälestab bassi taset.
- [Tämber]: häälestab kõrgete sageduste taset.
- [Ruumiline heli]: lülitab sisse ruumilise heli.
- [Kuularite helitugevus]: häälestab kõrvaklappide helitugevust.
- [Automaatne helitugevuse taseme htlustamine]: vähendab automaatselt äkilisi helitugevuse muutusi, näiteks kanalite vahetamisel.
- [Tasakaal]: kuulamiskohaga paremaks sobitamiseks häälestab vasaku ja parema kõlari tasakaalu.

### Tehase seadistuste lähtestamine

Televiisori tehaseseadete lähtestamine taastab pildi ja heli vaikeseaded. Kanali installeerimise seaded jäävad samaks.

1. Telerit vaadates vajutage  $\biguparrow$ .

2. Valige [Seadistamine] > [Teleri seaded] > **[Tehaseseaded]**, seejärel vajutageOK.

Televiisori seaded lähtestatakse tehase vaikeseadistustele.

### Televiisori demo käivitamine

Teleri funktsioonide kohta täiendava teabe leidmiseks käivitage demorežiim. Märkus: MHEG-kanalid ei toeta demorežiimi. 2. Valige  $[Seadistamine]$  >  $[Demode]$ 

vaatamine], seejärel vajutage OK.

3. Valige demorežiim, seejärel vajutage OK.

4. Demorežiimist väljumiseks vajutage 5.

# Kanaliseadistuste muutmine

#### Kanalite ümberjärjestamine

Pärast installimist võite kanalite nimekirja eelistustele sobivalt ümberjärjestada.

1. Vajutage **LI** teleri vaatamise ajal.

2. Valige [Kanalite loend], seejärel vajutage OK.

3. Vajutage  $\blacksquare$  kanalite nimekirjas.

4. Valige [Paiguta ümber], seejärel vajutage OK.

5. Valige ümberjärjestatav kanal, teisaldage see soovitud asukohta, seejärel vajutage OK. 6. Kanali sisestamiseks soovitud kohta valige[Lisage], mõne teise kanaliga koha vahetamiseks valige [Vahetage] või ümberjärjestuse tühistamiseks [Tühista]. 7. Aktiveerimiseks vajutage OK.

### Kanalite ümbernimetamine

Pärast installimist võite kanalite nimed eelistustele sobivalt ümbernimetada.

1. Teleri vaatamise ajal vajutage DI.

2. Valige [Kanalite loend], seejärel vajutage OK.

3. Vajutage  $\Box$  kanalite nimekirjas.

4. Valige [Nimeta ümber], seejärel vajutage OK.

5. Ekraanilekuvatavas sisestusaknas vajutage Noolenupud või Numbrinupud redigeerige nimi, seejärel vajutage OK.

6. Kui toiming on lõpetatud, vajutage Noolenupud, et valida [Tehtud].

- Sisestuse kustutamiseks valige [Kustuta].
- Tühistamiseks valige [Tühista].
- 7. Vajutage valiku kinnitamiseks OK.
- 8. Väljumiseks vajutage 5.

### Kanalite peitmine ja peidust välja toomine

#### Kanalite peitmine

Volitamata juurdepääsu ärahoidmiseks peitke kanalid kanalite nimekirjas.

1. Vajutage **LI** teleri vaatamise ajal.

2. Valige [Kanalite loend], seejärel vajutage OK.

3. Valige kanalite nimekirjast peidetav kanal, seejärel vajutage  $\blacksquare$ .

4. Valige [Peida kanal], seejärel vajutage OK. Kanal on peidetud.

#### Lõpetage kanalite peitmine

1. Vajutage **LI** teleri vaatamise ajal.

2. Valige [Kanalite loend], seejärel vajutage OK.

3. Vajutage  $\blacksquare$  kanalite nimekirjas.

4. Valige [Näita peidetud kanaleid], seejärel vajutage OK. Peidetud kanalid kuvatakse kanalite nimekirjas, kuid kanaliteavet ei kuvata.

5. Valige peidetav kanal, seejärel vajutage ... 6. Valige [Näita kanalit], seejärel vajutage OK.

Teiste kanalite peitmiseks korrake samme 5– 6.

### Kanalite nimekirja uuendamine

Teleri esmakordsel sisselülitamisel sooritatakse kanalite täielik installimine. Te saate teleri seadistada digikanalite automaatseks kustutamiseks või lisamiseks. Ka võite käsitsi käivitada kanalite värskendamise toimingu.

#### Automaatne värskendamine

Teleri seadistamiseks digikanalite automaatse värskendamise režiimi jätke teler ooterežiimi. Kord päevas värskendab teler eelnevalt leitud kanalid ja salvestab uued kanalid. Tühjad kanalid eemaldatakse kanalite nimekirjast.

Pärast kanalite värskendamist kuvatakse sisselülitamisel ekraanile sõnum.

#### Kui te ei soovi, et see sõnum ekraanile kuvatakse

- 1. Vajutage  $\bigstar$ .
- 2. Valige [Seadistamine] > [Kanalite seaded]
- > [Kanali installimine] > [Kanali

värskendusteade] > [Väljas], seejärel vajutage OK.

 Automaatse värskendamisrežiimi väljalülitamine Menüüst [Kanali installimine] valige [Automaatne kanali uuendus] > [Väljas].

#### Käsitsi värskendamine

Käsitsivärskendamisrežiimis saate kanaleid ise mistahes ajal värskendada.

1. Menüüst [Kanali installimine] valige [Automaatne installimine], seejärel vajutage OK.

2. Käivitage värskendamine ja valige [Värskenda kanalid]. Värskendamine võib kesta mõne minuti.

### Muud valikud

#### Helikeele valimine

Eelistatud helikeele saate valida, kui telekanal edastab mitme- või kaksikkeelseid saateid.

- 1. Vajutage teleri vaatamise ajal  $\blacksquare$ .
- [Helikeel]: valige digikanalite helikeel.
- [Kaksikrežiim I-II]: valige analoogkanalite helikeel.

#### Videovoo valimine (ainult DVBS-kanal)

Saadavusel saate kanalist vaadata erinevaid videovoogusid (sõltuvalt saateteenuse pakkujast).

1. Vajutage  $\blacksquare$  teleri vaatamise ajal.

2. Erinevate valikute vaatamiseks valige [Videovalik].

# Installeerige kanalid

### Automaatne installimine

Teleri esmakordsel sisselülitamisel sooritatakse kanalite täielik installimine. Täielikku installimist võite korrata keele, riigi ja kõikide saadavalolevate telekanalite seadistamiseks.

Märkus: kui teil palutakse sisestada kood, sisestage "8888".

1. Vajutage  $\biguparrow$ .

2. Valige [Seadistamine] > [Kanalite otsimine], seejärel vajutage OK.

3. Kanalite installimise lõpetamiseks järgige ekraanile ilmuvaid juhiseid.

4. Kui toiming on lõpule viidud, valige [Lõpeta], seejärel vajutage OK.

Näpunäide: kanalite nimekirja vaatamiseks vajutage  $\Box$ .

#### Märkused

- Jätke installimise ajal [Seadistused] muutmata, kui digiTV pakkuja pole saatnud teile sisestamiseks spetsiaalseid seadeid.
- Kui leitakse digikanaleid, võivad installitud kanalite nimekirjas ilmuda tühjad kanalinumbrid. Neid kanaleid saate ümbernimetada, -järjestada või deinstallida.

#### Juurdepääs DVB-C või DVB-T kanalitele

Kui olete installinud nii DVB-C kui ka DVB-T kanalid, peate vastava võrgu kanalite vaatamiseks vastavale võrgule lülituma.

- 1. Telerit vaadates vajutage  $\biguparrow$ .
- 2. Valige [Seadistamine] > [Kanalite seaded].

#### 3. Valige [Kanali installimine] > [Antenniga või kaabel DVB].

- 4. Valige üks järgmistest seadistustest:
- [Antenn (DVB-T)]: juurdepääs kodeerimata antennist vastuvõetavatele kanalitele või DVB-T digikanalitele
- [Kaabel]: juurdepääs kaabellevi kanalitele või DVB-C digikanalitele.
- 3. Vajutage valiku kinnitamiseks OK.
- 4. Väljumiseks vajutage 5.

Teler lülitatakse valitud kanalite nimekirja.

### Analoogkanalite installimine

See osa kirjeldab, kuidas analoogteleviisori kanaleid käsitsi otsida ja salvestada.

#### 1. samm: valige süsteem

Märkus: kui süsteemiseaded on õiged, jätke see samm vahele.

Kui teil palutakse sisestada kood, sisestage "8888‖.

- 1. Telerit vaadates vajutage **.**
- 2. Valige [Seadistamine] > [Kanalite seaded]

> [Kanali installimine] > [Analoog: käsitsi installimine] > [Süsteem], seejärel vajutage OK.

3. Valige oma riigi või piirkonna süsteem, seejärel vajutage OK.

#### Samm 2: uute telekanalite otsimine ja salvestamine

1. Menüüst [Analoog: käsitsi installimine] valige [Otsi kanalit], seejärel vajutage OK.

2. Vajutage:

- Noolenupud või Numbrinupud, et sisestada kanali sagedus käsitsi;
- Tehke Noolenupud, et valida [Otsi] Järgmise saadaoleva kanali automaatseks otsimiseks vajutage OK.

3. Kui õige kanalisagedus on sisestatud, valige [Tehtud], seejärel vajutage OK.

4. Peenhäälestatud kanali praeguse kanalinumbriga salvestamiseks valige [Salvesta praegune kanal] või uue kanalinumbriga salvestamiseks valige [Salvesta uue kanalina].

### Digikanalite installimine

Vastuvõtu parandamiseks võite proovida oma antenni asukohta muuta. Häälestamiseks peate teadma õiget sagedust. Parimate tulemuste tagamiseks võtke ühendust teenusepakkujaga või asjatundliku paigaldajaga.

Märkus. Kui teil palutakse sisestada kood, sisestage "8888".

- 1. Vaiutage  $\biguparrow$ .
- 2. Valige [Seadistamine] > [Kanalite seaded]
- > [Kanali installimine] > [Digirežiim:

vastuvõtutest] > [Otsi], seejärel vajutage OK.

3. Vajutage Numbrinupud, et sisestada kanali sagedus.

4. Valige [Otsi], seejärel vajutage OK.

5. Kui õige kanal on leitud, valige [Salvesta], seejärel vajutage OK.

6. Väljumiseks vajutage **b**.

#### Märkused

- Halva vastuvõtu korral paigaldage antenn vastuvõtu parandamiseks teise kohta ja korrake toimingut.
	- DVB-C kanali vastuvõtul on saadaval valikud **[Sümbolikiiruse režiim]** ja [Sümbolikiirus]. Menüüst [Sümbolikiiruse režiim] valige [Automaatne], kuni kaabelTV-pakkuja saadab teile kindla sümbolikiiruse väärtuse.

### Analoogkanalite peenreguleerimine

Kui analoogkanalite vastuvõtt on halb, püüdke telekanalit peenhäälestada. Märkus. Kui teil palutakse sisestada kood, sisestage ..8888".

1. Vajutage  $\biguparrow$ .

2. Valige [Seadistamine] > [Kanalite seaded]

> [Kanali installimine] > [Analoog: käsitsi installimine] > [Peenhäälestus], seejärel vajutage OK.

3. Kanali peenhäälestamiseks vajutage või  $\blacktriangledown$ .

4. Kui olete valinud sobiva kanalisageduse, valige [Tehtud], seejärel vajutage OK.

5. Peenhäälestatud kanali praeguse kanalinumbriga salvestamiseks valige [Salvesta praegune kanal] ning uue kanalinumbriga salvestamiseks valige [Salvesta uue kanalina].

# Keeleseadete muutmine

### Heli, subtiitrite, teleteksti keeled

Digitelekanalid võivad saate ajal edastada ühes voos mitmeid heli, subtiitrite ja teleteksti keeli. Kui on saadaval mitmed keeled, siis seadistage eelistatud keeled.

#### 1. Vajutage  $\biguparrow$ .

2. Valige [Seadistamine] > [Kanalite seaded] või [Sat. kanalite seaded] > [Keel].

3. Valige järgmistest seadistustest üks, seejärel vajutage OK:

- [Põhiline helivorming] / [Lisaheli]: valib digikanalite jaoks saadaoleva helikeele.
- [Põhilised subtiitrid] / [Lisasubtiitrid]: valib digikanalite jaoks saadaoleva subtiitrite keele.
- [Põhiline teletekst] / [Lisateletekst]: valib digikanalite jaoks saadaoleva teleteksti.
- [Halvenenud kuulmine]: lubab või keelab kuulmispuudega inimestele mõeldud subtiitrid.
- [Vaegnägijad] (ainult Ühendkuningriik): valib heli väljundi jaoks seadme.
- [Helitugevus-halvenenud nähtavusega] (ainult Ühendkuningriik): häälestab vaegkuuljate jaoks helitugevuse.
- [Eelistatud helivorming]: standardses helivormingus (MPEG) vastuvõtuks valige [Tavasaated]. Täiendavate helivormingute (AAC, EAC-3 või AC-3, kui on saadaval) vastuvõtuks valige [Täiustatud].
- [Mono/stereo]: kui on saadaval stereosaated, valige [Mono] või [Stereo].
- 4. Väljumiseks vajutage .

Näpunäide: seadistage teine keel samast menüüst. Selle keele saate vastu võtta, kui esimene keel pole saadaval.

#### <span id="page-40-1"></span>Menüükeel

- 1. Telerit vaadates vajutage  $\biguparrow$ .
- 2. Vajutage [Seadistamine] > [Teleri
- seaded] > [Eelistused] > [Menüü keel].
- <span id="page-40-0"></span>3. Valige loetelust keel, seejärel vajutage OK.

# Võrgu seadistamine

### Eelised

#### Arvutivõrk

Arvutivõrguga ühendatud teleris saate sellesse võrku ühendatud arvutist või mäluseadmelt esitada fotosid, muusikat ja filme.

Pärast võrgu installimist valige kodumenüüst [Sirvi arvutit] arvuti sisu vaatamiseks.

#### Net TV

Kui teler on ühendatud Internetti ühendatud arvutivõrguga, saate teleri ühendada Net TVga. Net TV avalehekülg pakub teile filme, pilte, muusikat, meelelahutuslikku teavet, mänge ja palju muud - kõik sobib selle teleri ekraanile.

Pärast võrgu installimist valige kodumenüüst [Sirvi Net TV-d] Net TV alguslehekülje avamiseks.

### Mis on vajalik

#### HOIATUS!

See teler vastab elektromagnetilise ühilduvuse direktiivile ainult siis, kui kasutate varjestatud Cat5 Etherneti-kaablit.

Marsruuteri ühendamiseks teleriga soovitame teil tungivalt kasutada Etherneti-kaablit, mis on lühem kui 3 meetrit.

Teleri ühendamiseks arvutivõrgu ja Internetiga vajate te arvutivõrgus ruuterit. Lülitage ruuteris sisse (On) suvand DHCP. Ühendage ruuter teleriga võrgukaabli (Ethernet) abil.

Net TV nautimiseks ühendage teler kiire internetiühendusega ruuteriga.

Samuti saate teleri traadita ühenduse abil ühendada arvutivõrku, kasutades valikulist traadita USB-adapterit. Ostuteavet saate kohalikult edasimüüjalt.

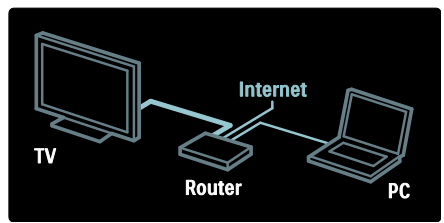

Arvutivõrk peab ühilduma standardiga DLNA 1.5 Võite oma arvutis kasutada Microsoft Windows XP või Vista, Intel Mac OSX või Linux operatsioonisüsteemi.

Arvutisisu ühiskasutuseks teleris peab arvutisse olema installitud uusim meediaserveri tarkvara. Windows Media Player 11 või sarnane.

Meediaserveri tarkvara tuleb failide ühiskasutuseks teleris seadistada.

Toetatud meediaserveri tarkvara loetelu vt jaotisest Tehnilised andmed > Multimeedia (Lehekül[g 70\)](#page-70-0).

Märkus: juhul, kui seade ei taastu DLNArežiimis väliste elektriliste häirete (nt elektrostaatilise lahenduse) tõttu, on nõutav kasutaja sekkumine.

### Riistvaralise võrgu installimine

Ühendage ruuter teleriga võrgukaabli abil ja enne võrgu installimist lülitage ruuter sisse.

Enne riistavaralise võrgu installimist sulgege kasutusjuhend, vajutage  $\triangle$  > [Seadistamine] > [Loo ühendus võrguga] ja vajutage OK.

Riistvaralise võrgu installimiseks järgige ekraanile ilmuvaid juhiseid.

Teler otsib pidevalt võrguühendust.

Kui teilt küsitakse, nõustuge lõppkasutaja litsentsilepinguga. Leidke saidilt [www.philips.com](http://www.philips.com/) üles värskeim lõppkasutaja litsentsileping.

### Wi-Fi-valmidus

#### Arvutiekraani projitseerimine: sissejuhatus

See teler on Wi-Fi-valmidusega\*. Traadita USB-adapteri tarviku PTA01(müügil eraldi) abil saate teleri traadita ühenduse kaudu võrguga ühendada. Tasuta Wi-Fi MediaConnect tarkvara abil saate oma arvutiekraani teleriekraanile projitseerida. Projitseerida on võimalik arvutis esitatavaid videosid, muusikapalu või esitlusi.

\*Saadaval ainult teatud mudelitel.

#### Mis on vajalik

Tarkvara Wi-Fi MediaConnect kasutamiseks ühendage teler koduvõrguga. Teil on vaja traadita ruuterit.

Lisateavet võrku ühendamise kohta leiate jaotisest Kasutusjuhend > Teleri seadistamine > Võrgu seadistamine (Lehekülg [40\)](#page-40-0).

#### Arvutiekraani projitseerimine: installige Wi-Fi MediaConnect

1. Otsige välja Wi-Fi MediaConnect CD-ROM, mis on PTA01 adaptriga komplektis.

2. Sisestage CD-ROM arvutisse.

3. Arvuti käivitab veebibrauseri ja avab Wi-Fi MediaConnecti allalaadimislehe aadressil [www.wifimediaconnect.philips.com.](http://www.wifimediaconnect.philips.com/) 

Sellel lehel saate kontrollida nõudeid arvutisüsteemile.

4. Sisestage CD-ROMi ümbrikule trükitud kood.

5. Wi-Fi MediaConnecti tasuta tarkvara allalaadimiseks klõpsake nupul "Download now" (Laadi alla).

6. Kui tarkvara on alla laaditud, käivitage fail "Wi-Fi MediaConnect\_setup.exe".

7. Järgige ekraanil olevaid juhiseid.

#### Arvutiekraani projitseerimine: telerile nime andmine

Kui teie koduvõrk koosneb kahest või enamast telerist, andke neile eristamiseks hästi äratuntavad nimed.

1. Vajutage **A**, seejärel vajutage [Seadistamine] > [Võrguseaded] > [TVvõrgu nimi].

2. Vajutage OK, et avada ekraaniklaviatuur. 3. Sisestage teleri nimi ekraaniklaviatuuri abil, seejärel vajutage OK.

#### Arvutiekraani projitseerimine: spikker

Wi-Fi MediaConnecti spikri lugemiseks paremklõpsake arvuti teabesalves programmi ikoonil ja valige Spikker.

#### Eripärad

- Te saate projitseerida kõrglahutusega (HD) või standardlahutusega (SD) videot, olenevalt arvuti andmetöötlusvõimsusest.
- Mõnede kommertseesmärgiga DVD- /Blu-ray plaatide projitseerimine teleriekraanile ei ole väljundi sisukaitse tõttu võimalik.
- Teler näitab arvuti meediafaile väikese viivitusega.
- Wi-Fi MediaConnect on saadaval ainult lauaarvutite jaoks.

#### Arvutiekraani projitseerimine: arvutinõuded

Miinimumnõuded

- Windows XP, Vista, Windows 7 (ainult lauaarvutites)
- Intel Pentium Core 2 Duo 1,8 GHz
- 512 MB RAM
- 200 MB vaba kõvakettaruumi
- Wi-Fi 802.11g
- Interneti-ühendus

#### Arvutiekraani projitseerimine: arvutinõuded

Soovitatavad nõuded

- Windows XP, Vista, Windows 7 (ainult lauaarvutites)
- Intel Pentium Core 2 Duo 2,1 GHz
- $\bullet$  1 GB RAM
- 200 MB vaba kõvakettaruumi
- Wi-Fi 802.11n
- Interneti-ühendus

### Võrguseadistused

Ruuteriga ühendamisel kasutatavad teleri võrguseadistused on standardsed ja automaatselt seadistatavad. See tagab lihtsa ühendamise mis tahes saadaoleva võrguga.

Juhul kui teil on võrguühendusega probleeme, peaksite seadistused sobitama koduvõrgu omadele vastavateks. Kui te pole kindel, mida teha, paluge võrgu seadistamiseks abi võrguasjatundjalt.

#### Võrgu eriseadistuste tegemiseks vajutage **\*** > [Seadistamine] > [Võrguseaded] ja vajutage OK.

Lisateabe saamiseks arvuti meediaserveri seadistuste (Lehekül[g 42\)](#page-42-0) kohta lugege kasutusjuhendi PDF-versiooni Internetis veebiaadressil [www.philips.com/support.](http://www.philips.com/support)

#### <span id="page-42-0"></span>Arvuti meediumiserveri seadistused TVersity versioon 0.9.10.3 (Microsoft Windows)

#### Meediumi jagamise aktiveerimine

Käivitage operatsioonisüsteemis Microsoft Windows meediaserveriprogramm TVersity. Klõpsake vahekaardil Settings (seaded) ja klõpsake nuppu Start Sharing (alusta jagamist).

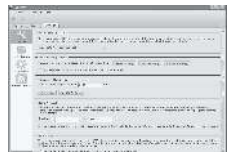

Hüpikaken annab teile teada, et meediumiserveri kasutamine on alanud. Klõpsake OK.

#### Meediumi jagamiseks kaustade määramine

Klõpsake TVersitys vahekaardil Sharing (jagamine).

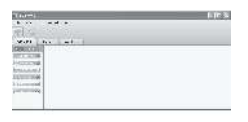

Klõpsake rohelisel plussikoonil ning valige Add folder (lisa kaust).

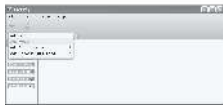

#### Hüpikaknas Add media (lisa meedium) klõpsake nuppu **Browse** (sirvi).

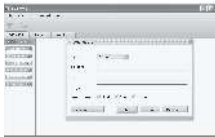

Aknas **Browse for Folder** (sirvi kaustasid) valige muusikat, fotosid või videoid sisaldav kaust, mida soovite jagada ning seejärel klõpsake OK.

#### Twonky Media versioon 4.4.2 operatsioonisüsteemis Macintosh OS X

#### Meediumi jagamise aktiveerimine

Käivitage Mac OS X-is Twonky Media. Kuvatakse Twonky Media programm.

Kastis Basic Setup (põhiseadistused) klõpsake valikule Clients/Security (kliendid/turvalisus). Kuvatakse valiku Clients/Security seadistused.

Klõpsake Enable sharing for new clients automatically (aktiveeri uute klientide jaoks automaatne jagamine), seejärel klõpsake Save Changes (salvesta muudatused). Meediumi jagamine on aktiveeritud.

#### Meediumi jagamiseks kaustade lisamine

Kastis Basic Setup (põhiseadistused) klõpsake valikule Sharing (jagamine). Kuvatakse jagamisseaded.

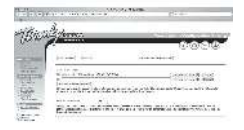

Klõpsake kausta asukoha lisamiseks Browse (sirvi). Klõpsake Add new content directory (lisa uus sisukataloog), et lisada veel kaustu. Kui kõik kaustad on lisatud, klõpsake Save changes (salvesta muudatused); seejärel klõpsake Rescan content directories (skanni sisukataloogid uuesti).Meediumifailid on televiisorist juurdepääsemiseks valmis.

Märkus. Juhised kehtivad nii Microsoft Windows XP-le kui ka Vistale.

#### Meediumi jagamise aktiveerimine

Käivitage Microsoft Windowsis programm Windows Media Player 11. Avaneb

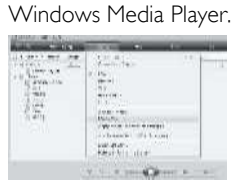

Aknas Media Sharing (meediumi jagamine) märkige ruut Share my Media (jaga minu meediumi) ning klõpsake OK.

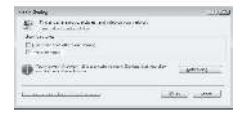

Kui võrguühendust ei ole võimalik tuvastada ning te ei saa ruutu märkida, klõpsake nupule Networking (võrgundus), et kuvada valikaken Network and Sharing Center (Võrgu- ja ühiskasutuskeskus),...

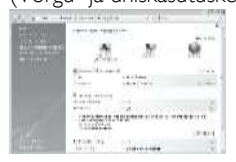

Märkige Network discovery (võrgutuvastus) valikuks On (sees) Märkige File sharing (failide jagamine) valikuks On(sees) Minge tagasi Windows Media PlayeriMedia sharing (meediumi ühiskasutus) aknasse ning märkige ruut Share My Media (jaga minu meediumi) Klõpsake OK.

Kui teler on marsruuteri abil arvutiga ühendatud ning kõik vajalik on sisse lülitatud, tuvastab aken Media Sharing (meediumi iagamine) teleri kui Unknown Device (tundmatu seade). Valige seade ning klõpsake Allow (luba).

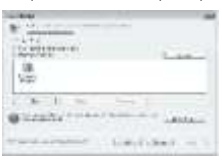

Meediumi jagamise seadistuste muutmiseks avage aken **Settings** (sätted). Kui seadme (teleri) ikoon märgitakse rohelise kinnitusmärgiga, klõpsake OK.

#### Jagamiseks kaustade määramine

Windows Media Playeris valige menüüst Library (teek) ja seejärel valige Add to Library (lisa teeki).

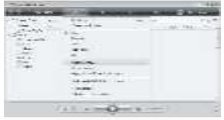

Aknas Add to Library (lisa teeki) valige My folders and those of others that I can

access (Minu kaustad ja teiste kaustad, millele mul on juurdepääs) ning klõpsake seejärel nuppu Advanced Options (täpsemad suvandid).

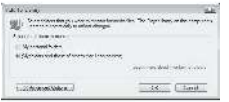

Kui olete avanud valiku Advanced Options (täpsemad suvandid), võite loendisse lisada jagatavaid kaustu; toimingu kinnitamiseks klõpsake Add (lisa).

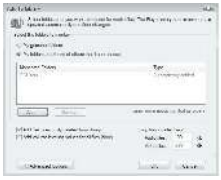

Aknas Add Folder (lisa kaust) valige muusikat, fotosid või videoid sisaldav kaust, mida soovite teise seadmetega jagada ning seejärel klõpsake OK.

Aknas Add To Library (lisa teeki) kuvatakse viimati lisatud kaust. Võite lisada veel jagatavaid kaustu. Failide teeki lisamiseks klõpsake nuppu OK .

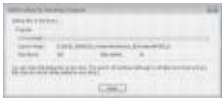

Nüüd saate nautida muusikat, fotosid ja videoid otse oma teleris.

# Muude seadistuste muutmine

### Energiatõhusad seaded

1. Teleri vaatamise ajal vajutage rohelist nuppu.

2. Valige järgmistest seadistustest üks, seejärel vajutage OK:

- [Energiasääst]: energiasäästu vähendamiseks rakendatakse pildiseadete kombinatsiooni.
- [Vaigista ekraan]: teleri ekraan lülitatakse välja. Helisummutus säästab energiat juhul, kui soovite kuulata ainult teleri heli.
- [Valgussensor]: energiasäästuks vähendab sisseehitatud ümbritseva valgustugevuse sensor teleri ekraani heledust, kui ümbritsev valgus muutub hämaramaks.

### Huulteliikumise sünkroonimine

Lülitage sisse digiheli huulteliikumise sünkroonimise režiim teleri heli automaatseks sünkroonimiseks külgeühendatud kodukino süsteemi heliga.

1. Telerit vaadates vajutage  $\biguparrow$ .

2. Valige [Seadistamine] > [Teleri seaded] > [Eelistused] > [Heliväljundi viivitus] > [Sees], seejärel vajutage OK.

### Teleri kell

Saate teleriekraanil kuvada kella. Kell kuvab hetke aega, kasutades teie teleteenuse operaatorilt saadavat ajateavet.

#### Televiisori kella kuvamine

1. Vajutage teleri vaatamise ajal.

2. Valige [Olek], seejärel vajutage OK. Kell kuvatakse teleekraani alumisse vasakpoolsesse nurka.

#### Kella režiimi muutmine

Vaikeseadena on kellarežiim [Automaatne], mis sünkroonib teleri kella koordineeritud maailmaajaga (UTC). Kui teie teler ei saa UTC ülekandeid vastu võtta, seadke kellarežiimiks [Kasutusjuhend]. [Riigist sõltuv] rakendab UTC-aja ja annab seadistuse valiku [Päevavalguse säästmine].

1. Telerit vaadates vajutage  $\biguparrow$ .

2. Valige [Seadistamine] > [Teleri seaded] > [Eelistused] > [Kell] > [Automaatne kellarežiim].

3. Valige [Automaatne], [Kasutusjuhend] või [Riigist sõltuv], seejärel vajutage OK.

#### Suveaja sisse- ja väljalülitamine

Kui kellarežiimiks on seatud [Riigist sõltuv], lülitage vajadusel suveaeg sisse või välja.

1. Menüüst [Kell] valige [Päevavalguse säästmine] > [Suveaeg] või [Ühtlusaeg], seejärel vajutage OK. Teie ajavööndi suveaeg on sisse või välja lülitatud.

#### Teleri kella käsitsi seadistamine

Kuupäeva ja kellaaja saate käsitsi seadistada, kui kell on [Kasutusjuhend] režiimis.

1. Valige menüüst [Kell] suvandid [Kuupäev]või [Aeg], seejärel vajutage OK. 2. Kasutage valiku tegemiseks Noolenupud, seejärel valige [Tehtud].

#### Teleri asukoht

<span id="page-45-0"></span>Teleri asukoha sobitamiseks rakendatakse mitmeid seadistusi.

#### Kaupluse või kodu režiim

Seadete muutmise paindlikkus on piiratud, kui televiisori asukoht on seatud režiimile [Pood]. Kõigile teleri seadistustele juurdepääsuks seadistage teleri asukoht režiimi [Kodu].

1. Telerit vaadates vajutage  $\bigstar$ . 2. Valige [Seadistamine] > [Teleri seaded] > [Eelistused] > [Asukoht] > [Kodu] või [Pood], seejärel vajutage OK. 3. Lülitage teler uuesti sisse.

#### Alustoele või seinale paigaldamine

Et rahuldada teleri paigalduskoha nõudeid, rakendatakse teleris teatud seadistused. 1. Menüüst [Eelistused] valige [TV asend] > [Teleri alusel] või [Seinale kinnitatav], seejärel vajutage OK.

## Tarkvara uuendamine

### Teleri tarkvara

- 1. Vajutage  $\biguparrow$ .
- 2. Valige [Seadistamine] > [Tarkvaraseaded]
- > [Teave installitud tarkvara kohta], seejärel vajutageOK.

Kuvatakse praegune tarkvaraversioon.

Tarkvara uuendamiseks kasutage ühte järgmistest võimalustest:

- a. digitelevisiooni kaudu värskendamine.
- b. USB-liidese kaudu värskendamine.
- c. Interneti kaudu värskendamine.

Lisateabe saamiseks vt järgmisi lehekülgi.

Teler võib saadaolevaid tarkvaravärskendusi digisaadete ajal vastu võtta.

Kui uuendus on saadaval, ilmub teade, mis palub teil tarkvara uuendada. Me soovitame teil kindlasti tarkvara uuendada, kui teil seda teha palutakse.

Enne toimingu teostamist veenduge, et:

- Uuenduse täielikuks lõpetamiseks on piisavalt aega.
- Pange valmis vähemalt 256 MB mälumahuga USB-mäluseade.
- Teil on ligipääs USB-pordi ja internetiühendusega arvutile.
- 1. Vajutage  $\biguparrow$ .

2. Valige [Seadistamine] > [Tarkvara värskendus], seejärel vajutage OK. Uuendusabiline käivitub. Järgige ekraanile ilmuvaid juhised uuenduse lõpuleviimiseks. Märkus: kui olete värskendusfaili juba USBmäluseadmesse alla laadinud, ühendage mäluseade teleriga. Seejärel valige [Seadistamine] > [Tarkvaraseaded] > [Kohalikud tootevärskendused].

Kui teler on ühendatud Internetiga ühendatud ruuteriga, saate tarkvara otse Interneti kaudu värskendada. Selleks on vajalik kiire Interneti-ühendus.

1. Vajutage  $\triangle$  > [Seadistamine] > [Värskenda kohe] ja vajutage OK.

2. Valige [Internet] ja vajutage OK. Järgige ekraanile ilmuvaid juhiseid.

Kui värskendamine on lõpetatud, lülitub teler automaatselt välja ja uuesti tagasi. Oodake, kuni teler uuesti sisse lülitub, ärge kasutage teleri Toitelüliti.

Kui teler on Internetiga ühendatud, siis sisselülitamisel kuvatakse ekraanile sõnum uue tarkvara saadavuse kohta.

### Ekraanijuhend

Enne ekraanijuhendite värskendamist veenduge, et teil on järgmised vahendid.

- Tühi USB-mäluseade. USB-mäluseade peab olema FAT- või DOS-vorminguga.
- Ärge kasutage USB-kõvaketast.
- Interneti-juurdepääsuga arvuti.
- Arhiiviprogramm, mis toetab ZIPfailivormingut (näiteks WinZip Microsoft Windowsis või Stufflt Macintoshis).

Enne kasutusjuhendi värskendamist kontrollige praegust telerisse installitud versiooni. Kui telerisse installitud kasutusjuhendi versioon on vanem kui aadressil **[www.philips.com/support](http://www.philips.com/support)**, saadaolev juhend, laadige alla ja installige uusim kasutusjuhendi fail.

1. Vajutage  $\biguparrow$ .

#### 2. Valige [Kasutusjuhend], seejärel vajutage OK.

Ilmub ekraanijuhend.

#### 3. Valige Tehnilised andmed > Mõõtmed.

Liikuge jaotise viimasele leheküljele ja märkige üles versiooni number.

Märkus: versiooni number on 12-kohaline number, kus viimane number näitab telerisse installitud kasutusjuhendi versiooni. Näide: kui teleris olev versioon on '3139 137 03583', tähistab "3" installitud versiooni numbrit.

1. Sisestage tühi USB-mäluseade arvuti USBpistikusse.

2. Looge arvutis USB-mäluseadme juurkataloogi kaust nimega "upgrades".

3. Avage veebibrauseris aadress [www.philips.com/support](http://www.philips.com/support).

4. Leidke Philipsi veebitoe lehelt oma toode ja teleri kasutusjuhendi fail. Kasutusjuhendi fail (\*.upg fail) on pakitud \*.zip-arhiivi.

5. Kui Philipsi veebitoe lehel oleva kasutusjuhendi faili versioon on uuem kui teleris olev versioon, klõpsake seda, et salvestada see USB-mäluseadmele. 6. Pakkige \*.zip-fail arhiiviprogrammi abil lahti USB-mäluseadme kausta "upgrades".

7. Lahti pakitakse \*.upg kasutusjuhendi fail. 8. Ühendage USB-mäluseade arvuti küljest lahti.

- Ärge lülitage värskendamise ajal telerit välja ega eemaldage USB-mäluseadet.
- Kui värskendamise ajal esineb elektrikatkestus, ärge eemaldage USBmäluseadet teleri küljest. Teler jätkab värskendamist, kui elekter taastub.
- Kui värskendamise ajal esineb rike, korrake protseduuri. Kui rike kordub, võtke ühendust Philipsi klienditeeninduskeskusega.
- 1. Lülitage teler sisse.

2. Ühendage \*.upg kasutusjuhendi faili sisaldav USB-mäluseade teleri USB-pistikusse. Eemaldage teleri küljest kõik teised USBseadmed.

- 3. Vajutage  $\biguparrow$ .
- 4. Valige [Seadistamine] > [Tarkvaraseaded]

#### > [Kohalikud tootevärskendused].

Ilmub värskenduste ekraan.

5. Valige kasutusjuhendi \*.upg-fail ja vajutage OK.

Teade näitab värskendamise olekut. Järgige ekraanijuhiseid, et lõpetada värskendamine ja taaskäivitada teler.

# Teleri uuestiinstallimine

Teleri uuestiinstallimisel lähtestatakse kõik piltide ja heli seaded ja kõik telekanalid installitakse uuesti.

1. Vajutage <del>**.**.</del>

2. Valige [Seadistamine] > [Teleri seaded] >

[Installi teler uuesti], seejärel vajutageOK.

3. Järgige ekraanilekuvatud juhiseid.

# 5 Teleri ühendamine

# Põhiühendused

### Toide

Veenduge, et seinakontaktis asuv toitepistik oleks kogu aeg kättesaadav. Tõmmake toitejuhe seinakontaktist välja alati pistikust mitte aga juhtmest.

Kui te ei kavatse telerit pikema aja jooksul kasutada, siis hoolimata väga väikesest ooterežiimi energiatarbest, lülitage teler teleri alaosas asuvast toitelülitist välja.

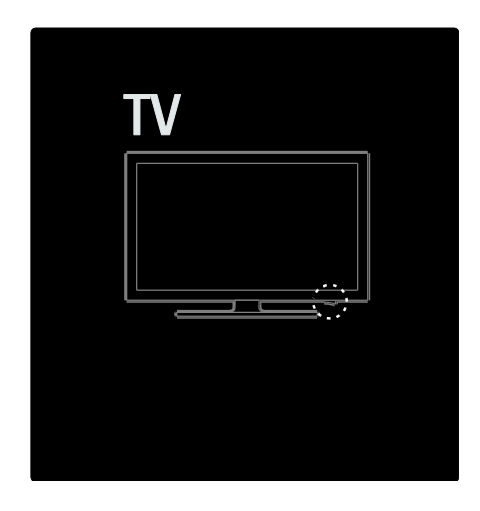

### Antenn

Otsige antenni pistikupesa teleri tagaküljelt üles. Sisestage antennikaabel kindlalt antennipistmikku.

Märkus: DVB-S-saadete vastuvõtuks sisestage antennikaabel teleri küljel asuvasse pistmikku SAT (DVB-S). See on ainult teatud mudelitel olemas.

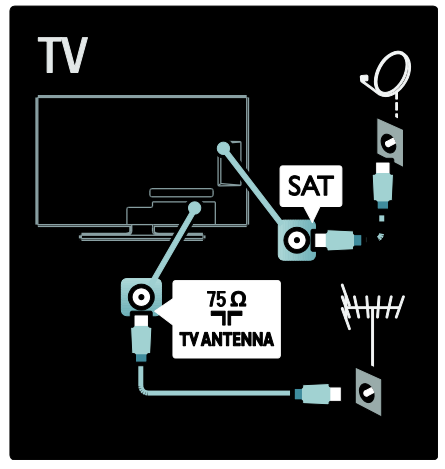

# Teave kaablite kohta

### Ülevaade

Enne seadmete ühendamist teleriga kontrollige, millised pistmikud on teleril olemas. Ühendage seadmed teleriga parima saadaoleva kvaliteediga kaablitega. Head kaablid tagavad pildi ja heli hea edastamise.

Selles kasutusjuhendis näidatud ühendused on ainult soovituslikud. Võimalikud on ka teised lahendused.

Näpunäide: kui seadmel on ainult komposiit / RCA-liides, siis kasutage seadme ühendamiseks teleri SCART-liidesega SCART-RCA adapterit.

#### Oma seadmete lisamine

Pärast seadme ühendamist teleriga lisage see seade alati suvandina kodumenüüsse. Pärast selle suvandi lisamist kodumenüüsse saate lihtsalt sellelt seadmelt vaatamise valida.

Eesti

Uue seadme lisamiseks vajutage **+**, seejärel valige *[Lisa oma seade]*. Täitke ekraanil ilmuvaid juhiseid.

### HDMI

HDMI-ühendus on parima pildi ja heli kvaliteediga.

- Üks HDMI-kaabel edastab nii video- kui ka helisignaale. Kõrglahutusliku (HD) telesignaali edastamiseks ja EasyLink funktsiooni sisselülitamiseks kasutage HDMI-liidest.
- Teleri HDMI ARC pistmikul on HDMI ARC funktsionaalsus. See võimaldab edastada teleri väljundisse HDMI ARCiga ühilduva seadme heli.
- Ärge kasutage 5 m pikemat HDMIkaablit.

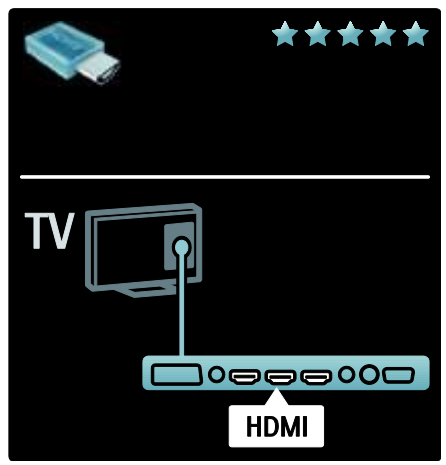

### Y Pb Pr

Kasutage heli edastamiseks komponentvideosignaali YPbPr ühendust koos Audio L/R ühendusega.

Ühendamisel sobitage YPbPr-pistmiku värvused kaablipistikute värvustega. YPbPrühendus võib edastada kõrglahutuslikke (HD) telesignaale.

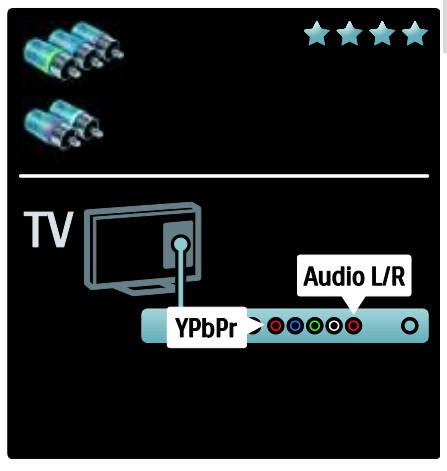

### **SCART**

SCART-kaabel ühendab video- ja helisignaalid. SCART-pistmik võib edastada RGB-videosignaale, kuid ei edasta kõrglahutuslikke (HD) telesignaale.

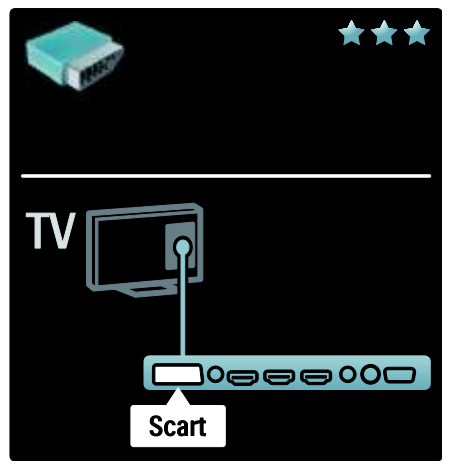

# Ülevaade teleri pistmikest

#### Tagaosas

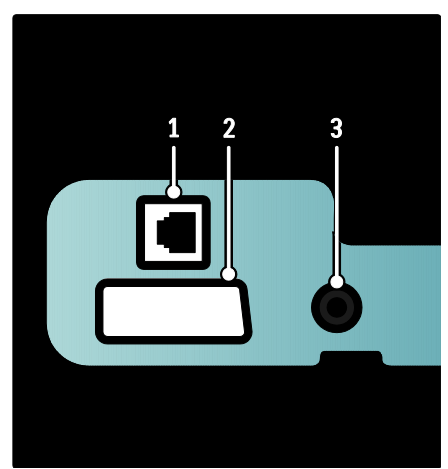

1. NETWORK: sisendandmed võrgust. 2. EXT 2 (SCART): analoogheli ja -video sisend analoog- või digitaalseadmetest, näiteks DVD-mängijatest või mängukonsoolidest.

3. SERV. U: kasutamiseks ainult hoolduspersonalile.

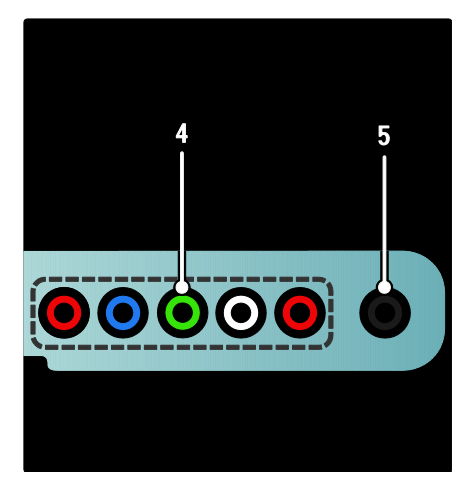

4.EXT 3 Component (Y Pb Pr) : analoogheli

ja -video sisend analoog- või

digitaalseadmetest, näiteks DVD-mängijatest või mängukonsoolidest.

5. **a:** stereoheli väljund kõrvaklappidesse või kuularitesse.

#### Alt

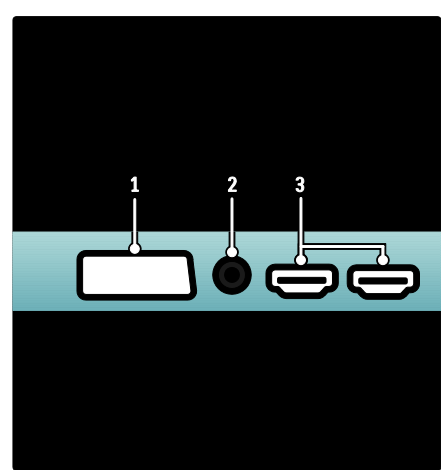

1. EXT 1 (SCART): analoogheli ja -video sisend analoog- või digitaalseadmete ühendamiseks, näiteks DVD-mängijad või mängukonsoolid.

2. DIGITAL AUDIO OUT: digitaalheli väljund kodukinodesse ja muudesse digitaalsetesse helisüsteemidesse.

3. HDMI: digitaalheli ja -video sisend kõrglahutusega digitaalseadmetest, näiteks Blu-ray mängijatest.

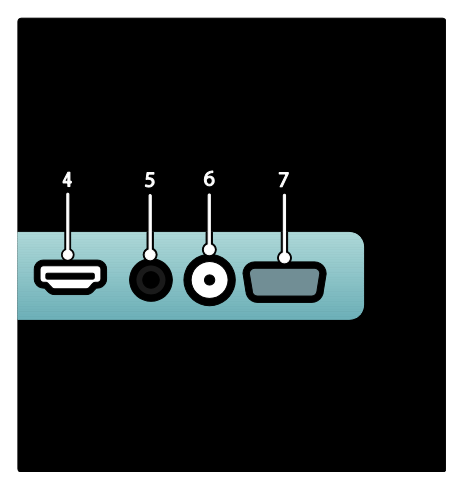

4.HDMI ARC: lisaks tavalisele HDMIfunktsionaalsusele edastatakse teleri heli ka HDMI ARC-ühilduvasse seadmesse, nagu kodukino süsteemi.

5.AUDIO IN: arvutist edastatava helisignaali sisend.

6.ANTENNA: antenni-, kaabli- või satelliidisignaali sisend. 7. VGA: arvuti videosisend.

### **Küljel**

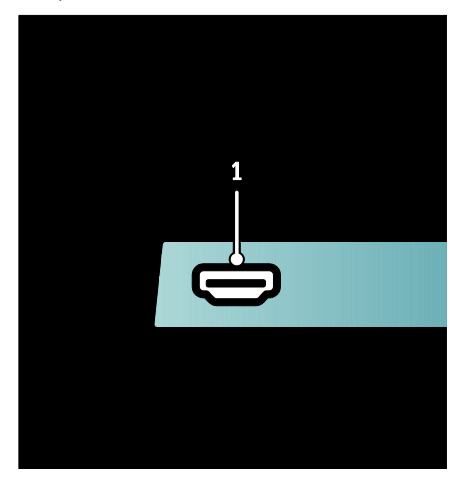

1.HDMI: digitaalheli ja -video sisend kõrglahutusega digitaalseadmetest, näiteks Blu-ray mängijatest.

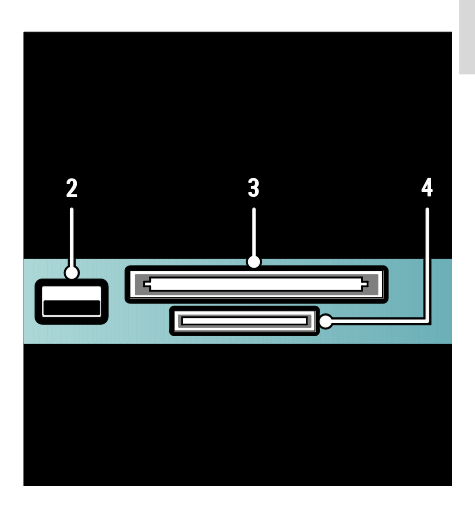

2. USB: USB-mäluseadmete andmete sisend. 3.CI (üldliides): CAM-i (tingimusliku juurdepääsu moodul) pesa. 4. SD CARD: SD-mälukaardi pesa.

# Seadmete ühendamine

### Blu-ray mängija

Kasutage Blu-ray-plaadimängija ühendamiseks teleri alaosas asuva HDMI-pistmikuga HDMI-kaablit.

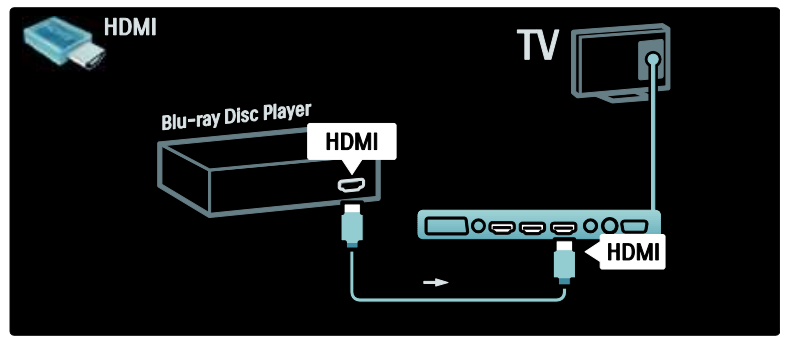

### DVD-mängija

Kasutage DVD-mängija ühendamiseks teleri alaosas asuva HDMI-pistmikuga HDMI-kaablit.

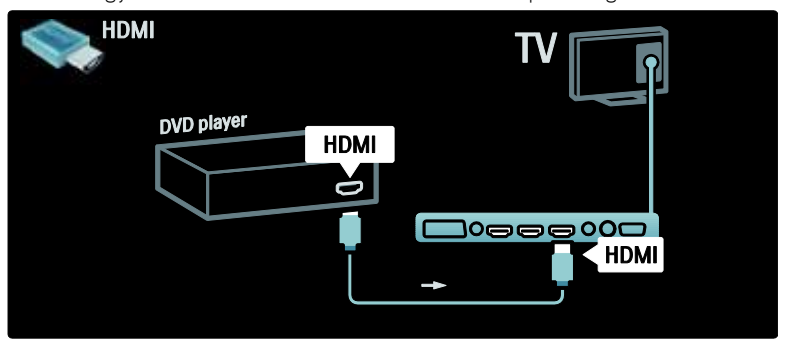

### DVD-salvesti

Esmalt kasutage DVD-salvesti ja teleri ühendamiseks antenniga kahte antennikaablit.

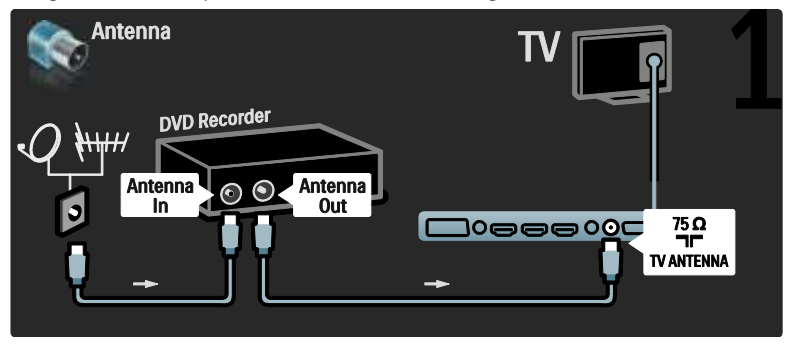

Seejärel kasutage DVD-salvesti ühendamiseks teleri alaosas asuva SCART-pistmikuga SCART-kaablit.

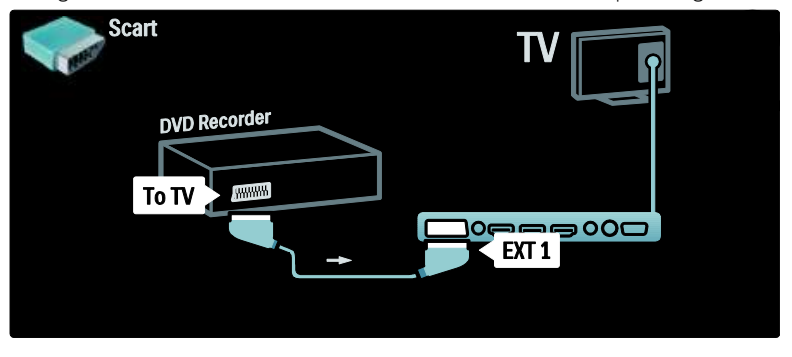

### Kodukino süsteem

Alustuseks kasutage seadme teleriga ühendamiseks HDMI-kaablit.

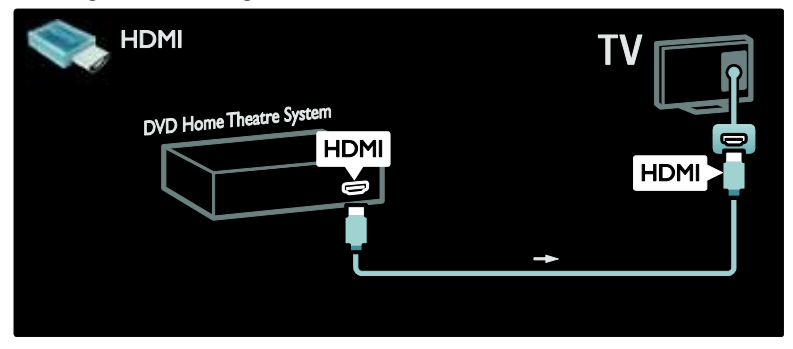

Lõpuks kasutage kodukinosüsteemi ühendamiseks teleriga digitaalset RCA-helikaablit.

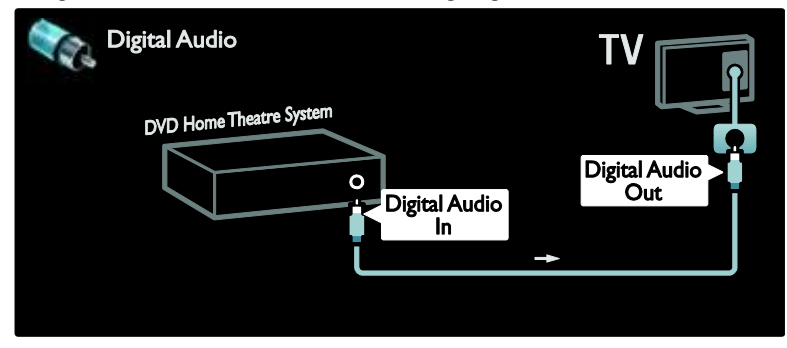

### Heli ja video sünkroonimine (sync)

Kui heli ei ühti ekraanilekuvatud videoga, saate enamikes DVD-kodukinosüsteemides heli ja video ühitamiseks seadistada viiteaja.

### **EasyLink**

Teleri kõlarite automaatseks summutamiseks sisu esitamisel kodukinosüsteemist lülitage EasyLink sisse. Lisateabe saamiseks vt jaotist Teleri ühendamine > Philipsi EasyLinksüsteemi kasutamine > Teleri kõlarite konfigureerimine (Lehekül[g 63\)](#page-63-0).

### Digitaalne vastuvõtja/ satelliitvastuvõtja

Esmalt kasutage vastuvõtja ja teleri ühendamiseks antenniga kahte antennikaablit.

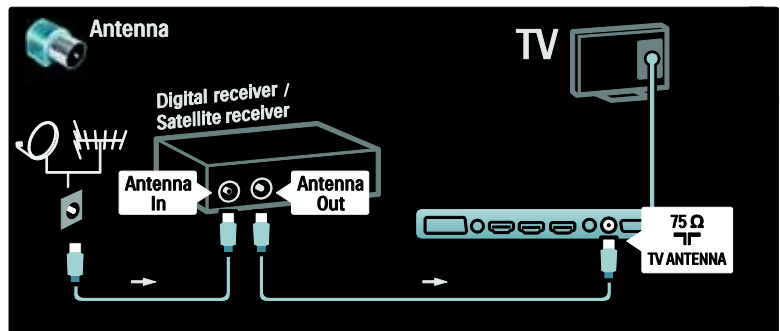

Viimase sammuna kasutage vastuvõtja ühendamiseks teleri tagakülje liidesega SCART-kaablit.

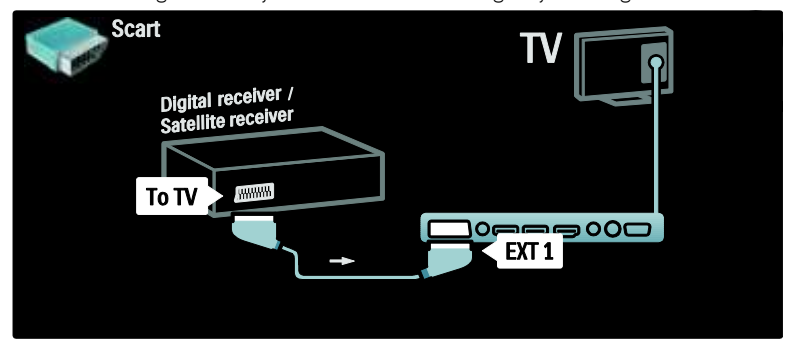

### Digitaalne vastuvõtja ja DVD-salvesti

Esmalt kasutage digivastuvõtja ja DVD-salvesti ühendamiseks teleriga kolme antennikaablit.

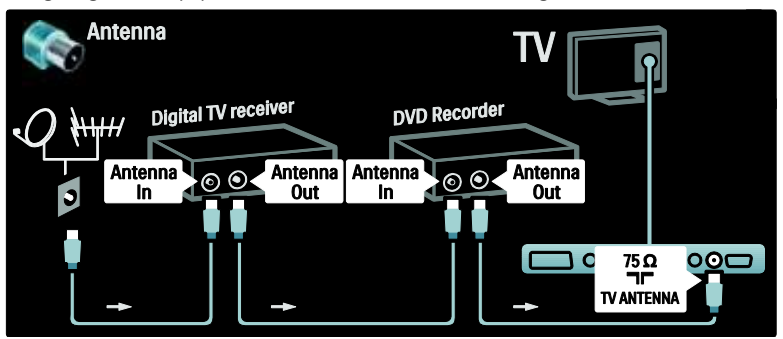

Seejärel kasutage digivastuvõtja ühendamiseks teleriga SCART-kaablit.

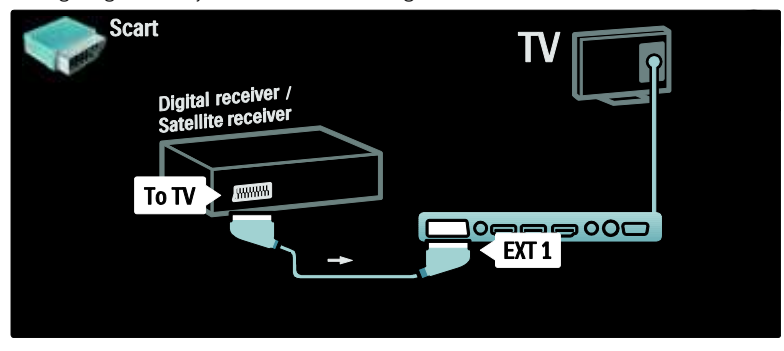

Viimase sammuna kasutage kahe seadme ja teleri ühendamiseks kahte SCART-kaablit.

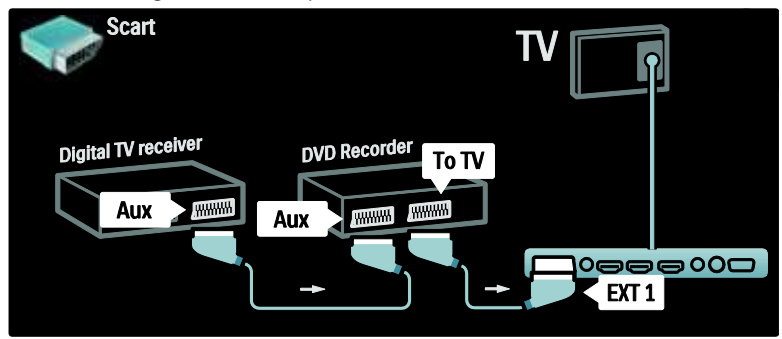

### Digitaalne vastuvõtja, DVD-salvesti ja HTS

Esmalt kasutage kahe seadme ja teleri ühendamiseks kolme antennikaablit.

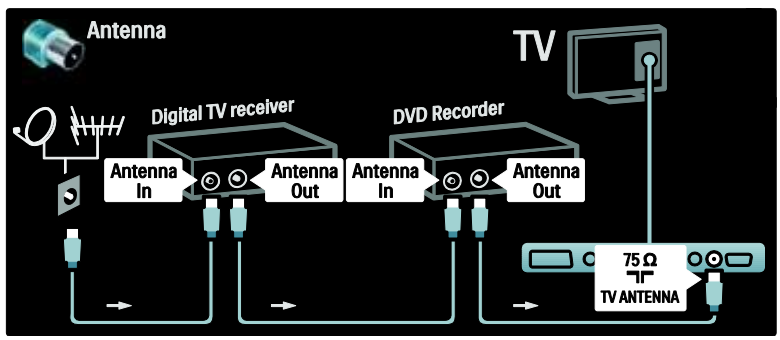

Seejärel kasutage digivastuvõtja ühendamiseks DVD-salvestiga ja DVD-salvesti ühendamiseks teleriga kahte SCART-kaablit.

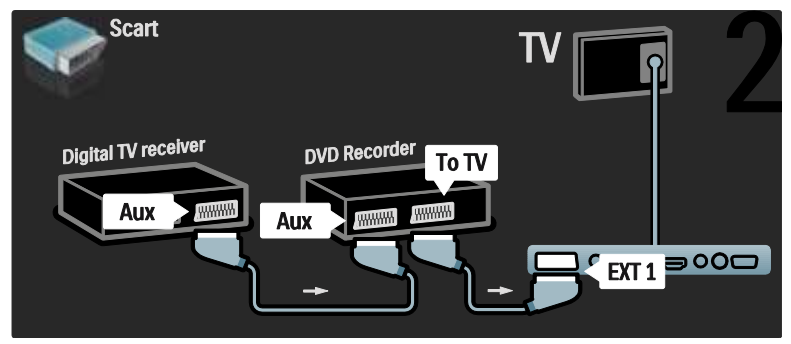

Seejärel kasutage kodukinosüsteemi ühendamiseks teleriga HDMI-kaablit.

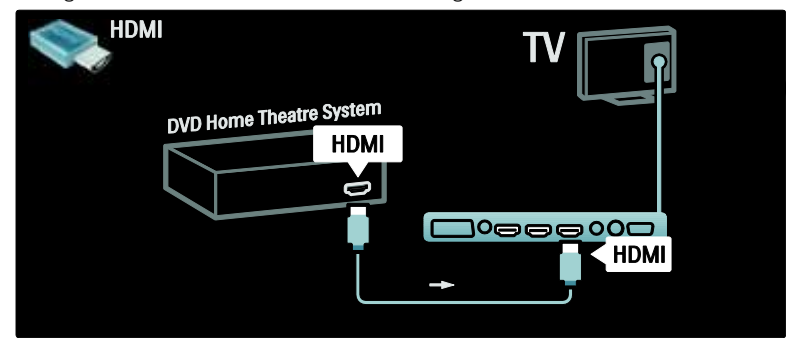

Viimase sammuna kasutage kodukinosüsteemi ühendamiseks teleriga digitaalset RCA-helikaablit.

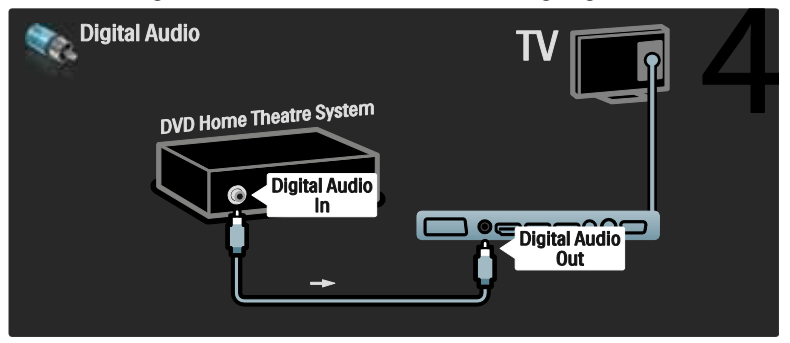

### Digitaalne HD-vastuvõtja

Esmalt kasutage digitaalse HD-vastuvõtja ühendamiseks teleriga kahte antennikaablit.

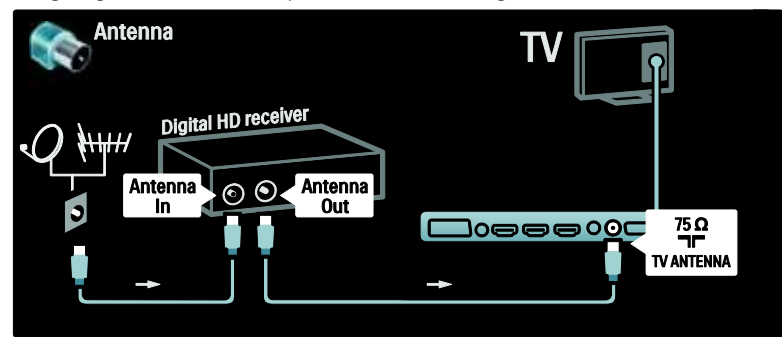

Kasutage digitaalse HD-vastuvõtja ühendamiseks teleriga HDMI-kaablit.

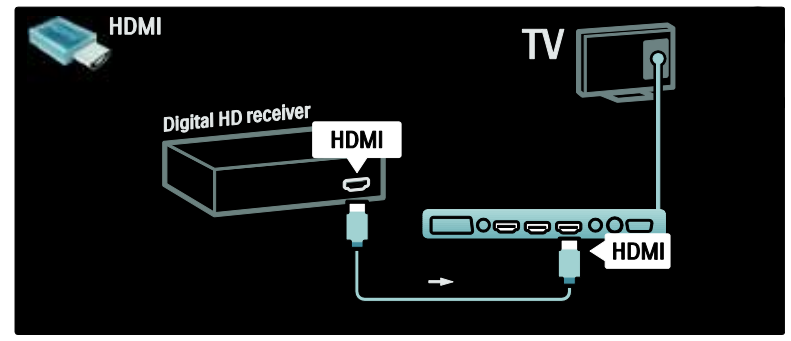

# Muude seadmete ühendamine

### Mängukonsool

Mängukonsooli kõige praktilisem ühenduskoht asub teleri küljel. Vajaduse korral on siiski teleri tagaosas saadaval rohkem pistmikke.

#### Mängurežiimi sisselülitamine

Pildiviite ärahoidmiseks seadistage teler režiimi [Mäng].

- 1. Vajutage **III**
- 2. Valige [Nutikas pilt] > [Mäng], seejärel vajutage OK.
- 3. Väljumiseks vajutage 5.

Mängukonsooli kõige praktilisem ühenduskoht asub teleri küljel.

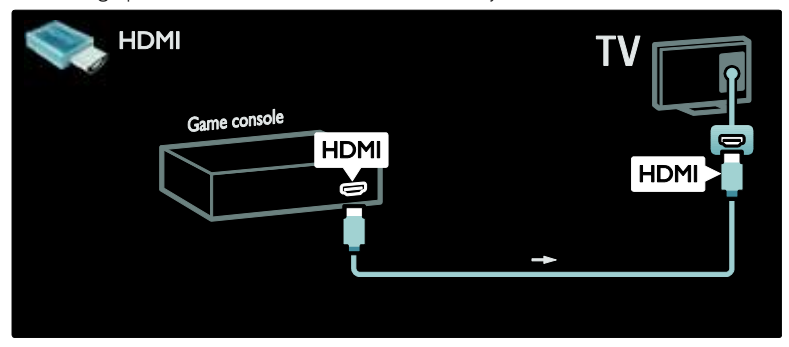

Kui te ei saa kasutada külgmist pistmikku, kasutage mängukonsooli ühendamiseks teleri taga asuvate pistmikega HDMI või EXT2 (YPbPr ja Audio L/R) kaablit. (Teatud mudelitel on EXT2-pistmik nimetatud EXT3).

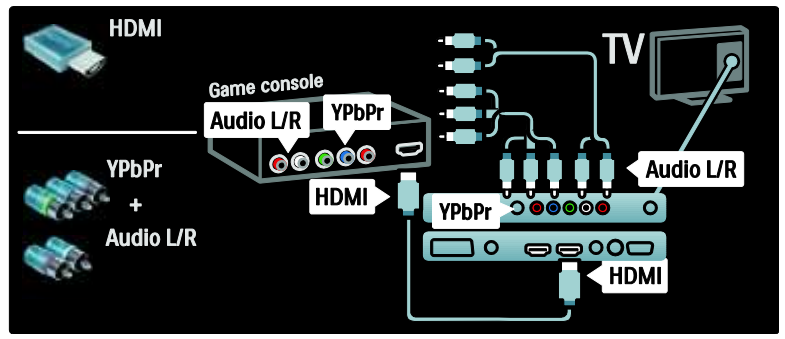

### Digitaalne kaamera

Digikaamera piltide vaatamiseks ühendage see teleri küljel asuva USB-liidesega. Lülitage digikaamera sisse. Kui kaamera sisu ei kuvata automaatselt ekraanile, siis oleks vaja sisse lülitada kaamera pildiedastamisprotokoll (PTP). Juhiste saamiseks vt kaamera kasutusjuhendit.

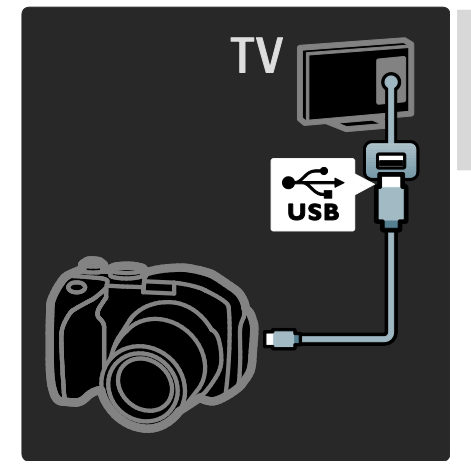

### Digitaalne videokaamera

Videokaamera kõige praktilisem ühenduskoht asub teleri küljel.

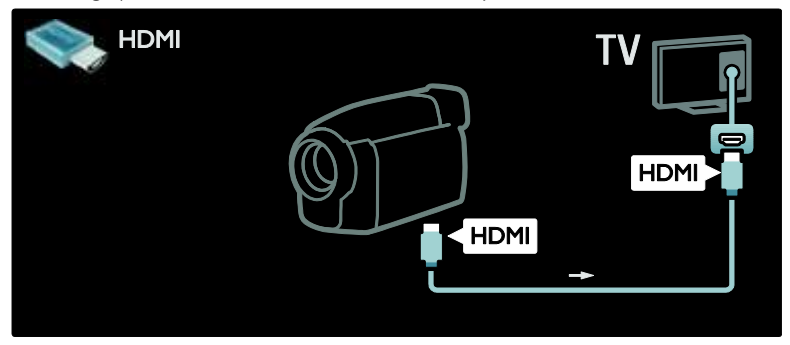

Samas võite videokaamera ühendamiseks teleri taga asuvate pistmikega kasutada HDMI- või komponentvideo kaablit ja helikaablit (YPbPr ja Audio L/R).

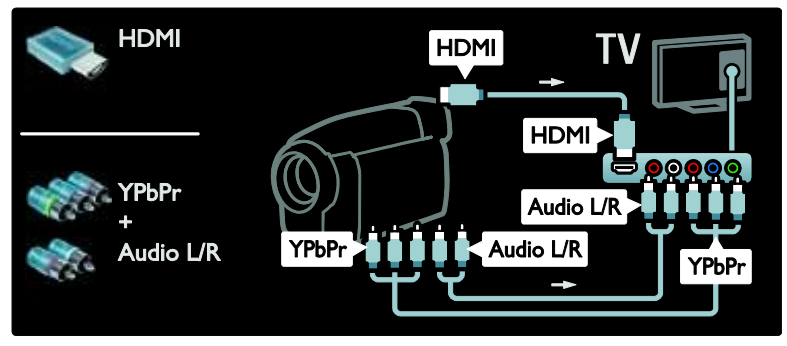

### Kanali dekooder

Enne SCART-digikanali dekoodri kasutamist valige dekodeeritav kanal ja kinnistage dekooder SCART-pistmikuga .1. Vajutage  $\hat{\mathbf{n}}$ .

2. Vajutage [Seadistamine] > [Kanalite  $s$ eaded]  $>$  [Dekooder]  $>$  [Kanal].

### Arvuti

Ühendage arvuti, kasutades üht järgmistest kaablitest: HDMI-kaabel

- 3. Seadistage dekodeeritav kanal.
- 4. Valige [Olek], seejärel dekooderi asukoht.
- 5. Vajutage OK.

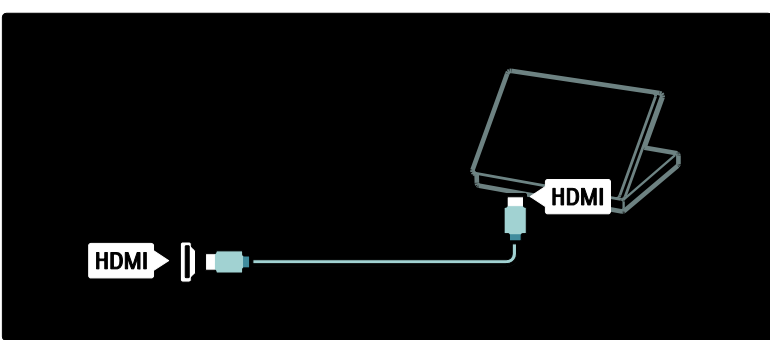

DVI-HDMI-kaabel

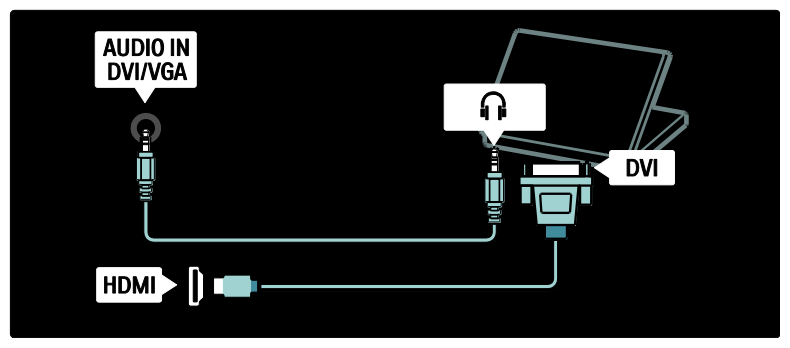

HDMI-kaabel ja HDMI-DVI-adapter

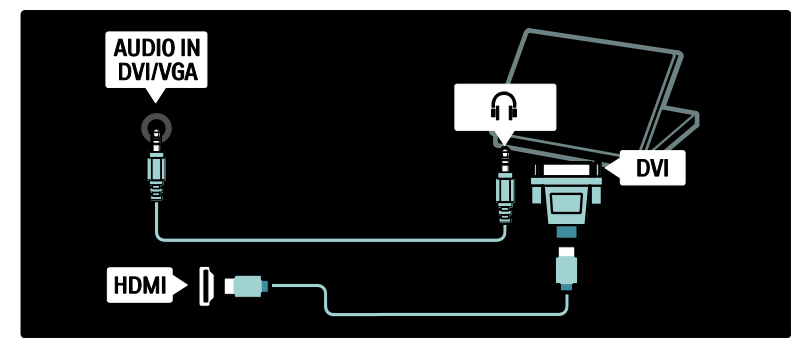

VGA-kaabel

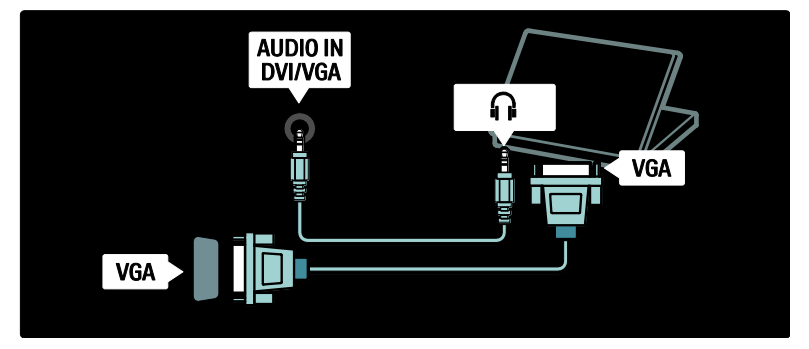

## Philips EasyLink süsteemi kasutamine

### EasyLink'i lubamine või keelamine

Philipsi EasyLink pakub mitmeid funktsioone, mis lubavad teil juhtida HDMI-liidesega ühendatud seadmeid. Ühendatud seadmed peavad toetama HDMI-CEC standardit ja peavad EasyLinki tööks olema õigesti konfigureeritud.

Märkus: teistel kaubamärkidel on HDMI-CEC funktsionaalsus tuntud teiste nimede all. Mõned näited on Anynet (Samsung), Aquos Link (Sharp) või BRAVIA Sync (Sony). Kõik kaubamärgid ei ühildu täielikult Philipsi EasyLink süsteemiga.

#### EasyLinki sisse/välja lülitamine

Märkus: ärge aktiveerige Philips EasyLinkfunktsiooni, kui te ei kavatse seda kasutada. 1. Vaiutage  $\biguparrow$ .

2. Valige [Seadistamine] > [Teleri seaded] > [EasyLink] > [Sees] või [Väljas], seejärel vajutage OK.

### EasyLinki funktsioonid

Sisselülitatud Philipsi EasyLinki korral on saadaval järgmised funktsioonid:

#### Ühe puutega esitus

HDMI-CEC ühilduvast seadmest sisu esitamisel lülitub teler sisse ooterežiimist ning õigesse allikasse.

#### Ühe puutega ooterežiim

Kui ühendate teleri HDMI-CEC ühilduva seadmega ja vajutade ü teleri kaugjuhtimispuldil, lülitatakse nii teler kui ka kõik HDMI-liidesega ühendatud seadmed ooterežiimi.

#### Süsteemi heli juhtimine

Kui ühendate teleri nt HDMI-CEC ühilduva kodukinosüsteemiga (HTS), summutatakse teleri kõlarid automaatselt ja teleri heli hakatakse edastama HTS-i kaudu.

Lisateabe saamiseks helisüsteemi juhtimise ja muud tüüpi kõlarite konfigureerimise kohta vt jaotist Teleri ühendamine > Philipsi EasyLink-süsteemi kasutamine > Teleri kõlarid (Lehekülg [63\)](#page-63-0).

### EasyLinki kaugjuhtimispult

EasyLinki kaugjuhtimispuldiga saate teleri kaugjuhtimispuldiga juhtida HDMI-CEC ühilduvaid seadmeid.

EasyLinki kaugjuhtimispuldi sisselülitamise kohta vt jaotist Teleri ühendamine > Philipsi EasyLink-süsteemi kasutamine > EasyLink kaugjuhtimispuldi lubamine või keelamine (Lehekül[g 62\)](#page-62-0).

#### Pixel Plus Link

Ühendatud Philipsi EasyLink seadmed võivad enne video telerisse edastamist rakendada oma sisemist pildikvaliteedi töötlust. See võib mõjutada teleri kujutiste töötlust. Philipsi EasyLink seadmete pildikvaliteedi töötlemise keelamiseks lülitage Pixel Plus Link sisse.

#### Pixel Plus Linki sisselülitamiseks

1. Vajutage  $\biguparrow$ .

2. Valige [Seadistamine] > [Teleri seaded] > [EasyLink] > [Pixel Plus ühendus] > [Sees]. 3. Aktiveerimiseks vajutage OK.

#### Automaatne subtiitrite nihe

Automaatse subtiitrite nijutamise korral kuvatakse Philipsi EasyLink sõsteemiga ühilduva kodukinosüsteemi subtiitrid teleri videokujutise peale. Niisiis venitatakse videokujutised üle terve teleriekraani, ilma et tekiks vajadust luua ekraani allosas eraldi subtiitrite riba.

#### Automaatse subtiitrite nihke sisselülitamiseks

1. Vaiutage  $\biguparrow$ .

2. Valige [Seadistamine] > [Teleri seaded] > [EasyLink] > [Automaatne subtiitrite nihe]. 3. Valige **[Sees]**, seejärel vajutage aktiveerimiseks OK.

#### Ainult helirežiim

Ainult helirežiim lubab teil esitada ühendatud Philipsi EasyLink seadme heli teleri kõlarite kaudu ajal, kui teler on ooterežiimis.

Külgeühendatud Philipsi EasyLink-seadme heli vastuvõtuks vajutage **...** 

Kui on saadaval, lülitatakse ümber ainult helirežiim.

Ainult helirežiimi sisselülitamiseks nõustuge teleri ekraanile kuvatud teatega.

 Heli taasesitamise juhtimiseks kasutage teleri kaugjuhtimispulti.

### EasyLinki kaugjuhtimispuldi sisse/välja lülitamine

<span id="page-62-0"></span>Ettevaatust: see on täiendav seadistus. Kontrollige, kas kõik ühendatud HDMI-CEC ühilduvad seadmed toetavad seda seadistust. Seda seadistust mittetoetavad seadmed ei reageeri teleri kaugjuhtimispuldi käskudele.

1. Vaiutage  $\biguparrow$ .

2. Valige **[Seadistamine] > [Teleri seaded] >**  $[EasyLink] > [EasyLink-kaugjuhtimisput] >$ [Sees] või [Väljas].

3. Aktiveerimiseks vajutage OK.

#### Märkused.

- Kui te ei saa väljuda külgeühendatud seadme menüüst, vajutage 5.
- Teleri juhtimisele tagasilülitamiseks vajutage i ja valige [Teleri vaatamine].
- Mõne muu seadme juhtimiseks vajutage **f** ja valige kodumenüüst seade.
- Kokkuvõte EasyLink-nuppudest, mida võite teleri kaugjuhtimispuldiga kasutada, on saadaval jaotises Teleri ühendamine > Philipsi EasyLink süsteemi kasutamine > EasyLinki nupud (Lehekülg [63\)](#page-63-1).

# Eesti

### EasyLinki nupud

<span id="page-63-1"></span>Juhtige HDMI-CEC ühilduvaid seadmeid järgmiste teleri kaugjuhtimispuldi nuppudega.

- OK: ühendatud seadme taasesituse käivtamine, pausi tegemine või taasesituse jätkamine. Ka aktiveeritakse valik või sisenetakse seadme menüüsse.
- I<sup>■</sup> (Eelmine) / I (Järgmine): otsib ühendatud seadme menüüs edasi/tagasi suunas.
- Numbrinupud: EasyLinki sisselülitamisel valitakse pealkiri, peatükk või pala.
- (Valikud): kuvatakse ühendatud seadme menüü. Kui olete **a** alla vajutanud, kuvatakse ekraanile teleri menüü.
- (Ooterežiim): vajutage ühe-puute ooterežiimi sisselülitamiseks. See lülitab teleri ja ühendatud seadme ooterežiimi.

Muud EasyLinki nupud on saadaval ekraanilekuvatava kaugjuhtimispuldi (OSRC) kaudu.

#### EKKP kasutamine

1. Külgeühendatud seadme vaatamise ajal vajutage  $\Box$ .

2. Valige [Näita kaugjuhtimispulti], seejärel vajutage OK.

3. Ekraanile kuvatava nupu valimiseks ja kasutamiseks kasutage Noolenupud ja OK. 4. Väljumiseks vajutage <sup>+</sup>

### Teleri kõlarite konfigureerimine

<span id="page-63-0"></span>Tavaliselt ühendatakse teler HDMI-CEC ühilduva seadmega (nt HTS), kasutades HDMI-kaablit video esitamiseks ja digitaalset helikaablit heli jaoks. Teleri heli saate edastada ainult HDMI-kaabliga tingimusel, et nii teler kui ka seade on HDMI ARC ühilduvad (vt Teleri ühendamine > Philipsi EasyLink-süsteemi kasutamine > HDMI ARC kasutamine (Lehekülg 63)).

### Teleri kõlarite konfigureerimine

1. Vaiutage  $\biguparrow$ .

### 2. Valige [Seadistamine] > [Teleri seaded] > [EasyLink] > [Teleri kõlarid].

3. Valige üks järgmistest suvanditest, seejärel vajutage OK:

- [Väljas]: lülitage teleri kõlarid välja.
- [Sees]: lülitage teleri kõlarid sisse.
- [EasyLink]: teleri kõlaritest jätkatakse teleri heli edastamist. Lülitage teleri heli ühendatud HDMI-CEC heliseadmele kogemusmenüü kaudu.
- [EasyLinki autom. käiv.]: teleri kõlarid lülitatakse automaatselt välja ja teleri heli saadetakse ühendatud HDMI-CEC heliseadmesse.

### Teleri heli lülitamine kogemusmenüüst

Kui on valitud [EasyLink] või [EasyLinki autom. käiv.], sisenege teleri heli lülitamiseks kogemusmenüüsse.

- 1. Telerit vaadates vajutage **III**.
- 2. Valige [Kõlarid], seejärel vajutage OK.

3. Valige üks järgmistest, seejärel vajutage OK:

- **•** [Teler]: vaikimisi sees. Edastab teleri heli teleri kõlarite kaudu, kuni ühendatud HDMI-CEC heliseade lülitatakse süsteemi helihaldusele. Pärast seda suunatakse teleri heli ühendatud seadmesse.
- [Võimendi]: edastab heli ühendatud HDMI-CEC seadmesse kaudu. Kui süsteemi helirežiim ei ole seadmel sisse lülitatud, jätkatakse heli edastamist teleri kõlaritest, kui on valitud[EasyLink]. Kui [EasyLinki autom. käiv.] oli sisse lülitatud, pakub teler võimalust lülitada ühendatud seade süsteemi helirežiimile.

### HDMI ARC-kasutamine

HDMI 1 pistmik on HDMI heli tagasikanaliga (ARC) ühilduv. Kasutage seda digiheli väljundsignaali edastamiseks kodukinosüsteemi.

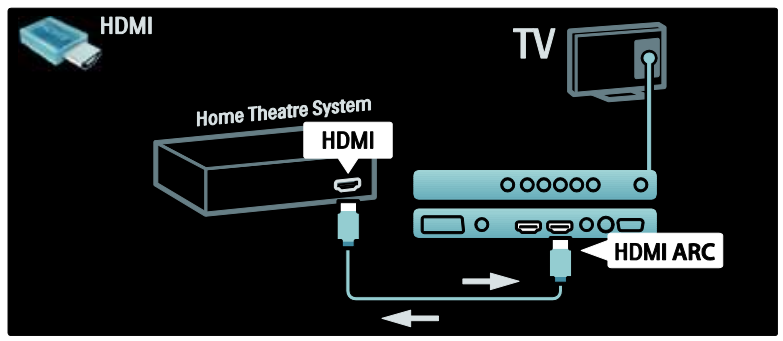

HDMI ARC lubab teil kasutada Philipsi EasyLinki telesaate heli edastamiseks otse ühendatud heliseadmesse, ilma et oleks vaja kasutada täiendavat digitaalset helikaablit. Veenduge, et seade oleks HDMI-CEC ja ARC ühilduv ja et teler on ühendatud seadmega HDMI ARC pistmikku sisestatud HDMI-kaabli kaudu.

#### HDMI ARC-sisse/välja lülitamine

Märkus: HDMI ARC sisselülitamine lisab seadme automaatselt kodumenüüsse.

1. Vaiutage  $\biguparrow$ .

2. Valige [Seadistamine] > [Teleri seaded] > [EasyLink] > [HDMI 1 - ARC] > [Sees] või [Väljas].

3. Aktiveerimiseks vajutage OK.

# CAM-mooduli kasutamine

### CAM-i sisestamine ja aktiveerimine

Ettevaatust: järgige kindlasti alltoodud juhiseid. Conditional Access Module'i (CAM) väär sisestamine võib kahjustada nii CAM-i kui ka teleri.

#### Märkused.

 See teler toetab nii CI kui ka CI+ liidest. CI+ võimaldab teenuse operaatoril pakkuda esmaklassilisi kõrgtasemelise koopiakaitsega HD-digisaateid.

 Vaadake oma teleteenuse operaatorilt saadud dokumentidest, kuidas sisestada kiipkaarti Conditional Access Module'isse.

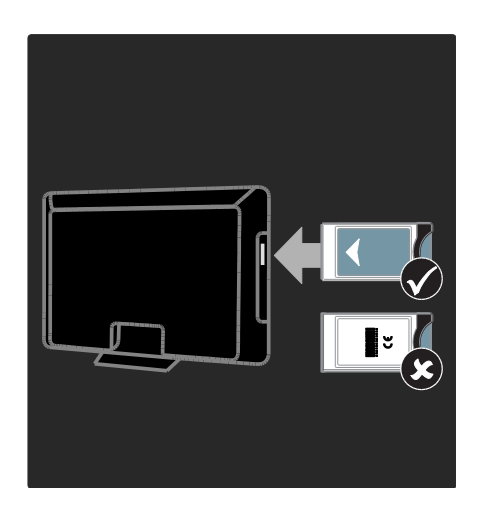

1. Lülitage teler välja.

2. Järgige CAM-ile trükitud juhiseid ja sisestage CAM ettevaatlikult teleri küljel asuvasse CI-pessa.

3. Lükake CAM sisse niikaugele kui võimalik ja oodake, kuni CAM aktiveeritakse. Selleks võib kuluda mitu minutit. Ärge eemaldage kasutatavat CAM-i pesast, vastasel juhul digiteenused deaktiveeritakse.

### Juurdepääs CAM-teenustele

1. Peale CAM-i sisestamist ja aktiveerimist vajutage  $\Box$ . 2. Valige [Liides Common interface], seejärel vajutage OK. 3. Valige CAM-teenuse pakkuja ja vajutage OK.

#### CAM-teenuse vaatamine

Sisestatud CAM-i ja makstud tellimistasude korral näitab teler digitelevisiooni teenusepakkuja saateid. Rakendused, funktsioonid, sisu ja ekraanilekuvatavad sõnumid on erinevatel CAM-teenuste pakkujatel erinevad.

# SD-kaardi sisestamine

#### Mälu suurus

Net TV-st laenatud videote allalaadimiseks sisestage SD-mälukaart teleri SD-kaardi pessa. Kui kaart on vormindatud, jätke see püsivalt pessa.

#### SD-mälu maht

Kasutage tühja SD-mälukaarti. SD-kaardi mälumaht peab olema vähemalt 4 GB. Kõrglahutusliku video jaoks veenduge, et kasutate SD-kaarti, mille mälumaht on vähemalt 8 GB.

Ettevaatust: veenduge, et järgite jaotises Teleri ühendamine > SD-kaardi sisestamine > Sisestamine ja vormindamine (Lehekülg [65\)](#page-65-0) kirjeldatud juhiseid. SD-kaardi väär sisestamine võib kaarti kahjustada. Enne laenatud videote allalaadimist kustutatakse kogu SD-kaardile salvestatud sisu. Märkus: sellel teleril on standardne SDkaardi pesa ning SD-kaart on vajalik ainult videopoe kasutamiseks.

### <span id="page-65-0"></span>Sisestamine ja vormindamine

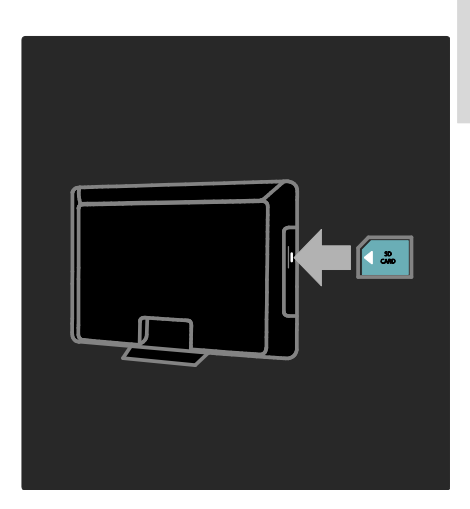

1. Lülitage teler sisse.

2. Enne SD-mälukaardi sisestamist eemaldage telerist CAM.

3. Sisestage tühi SD-mälukaart SD-kaardi pesasse nii, et kaardi esikülje silt jääks ettepoole. Teler alustab automaatselt vormindamist.

4. lätke SD-kaart alaliselt pessa.

# 6 Veaotsing

# Võtke meiega ühendust

Kui probleemi ei õnnestu lahendada, vaadake selle teleri kohta käivat KKK jaotist saidilt [www.philips.com/support](http://www.philips.com/support).

Kui probleem sellest hoolimata ei lahene, võtke ühendust selle tootega kaasaantud teabelehel nimetatud oma riigi Philipsi klienditeenindusega.

Enne Philipsiga ühenduse võtmist märkige üles oma teleri mudel ja seerianumber. Need numbrid on trükitud teleri tagaküljele ja pakendile.

Hoiatus: ärge proovige televiisorit ise parandada. See võib põhjustada tõsiseid vigastusi või jäädavaid kahjustusi televiisorile või teie garantii tühistamise.

# Üldised teleriga seotud probleemid

#### Teler ei lülitu sisse.

- Eemaldage toitejuhe seinakontaktist. Oodake üks minut ja ühendage see uuesti.
- Kontrollige, et toitekaabel on korralikult ühendatud.
- Kontrollige, kas teleri alaosas/taga asuv toitelüliti on sisse lülitatud.

#### Televiisor ei reageeri kaugjuhtimispuldile või külgmistele juhtseadistele, kui see on sisse lülitatud

Teler vajab käivitumiseks natuke aega. Selle aja jooksul ei reageeri televiisor kaugjuhtimispuldile ega külgmistele juhtseadistele. See on normaalne käitumine.

#### Teleri ooterežiimi tuli vilgub punaselt:

Eemaldage toitejuhe seinakontaktist. Oodake enne toitejuhtme uuesti ühendamist, kuni teler maha jahtub. Kui vilkumine kordub, võtke ühendust Philipsi kasutajatoega.

Unustasite lapseluku funktsiooni vabastamise koodi: Sisestage ..8888". Teleri menüü on vales keeles: Muutke teleri menüü soovitud keelde. Lisateabe saamiseks vt jaotist Teleri seadistamine > Keeleseadistuste muutmine

> [Menüükeel](#page-40-1) (vt "Menüükeel" lk-[l 40\)](#page-40-1).

#### Kui lülitate teleri sisse/välja/ooterežiimile, kuulete teleri korpuses kriiksuvat heli:

Midagi ei ole vaja ette võtta. Kriiksuv heli on normaalne teleri paisumine seadme jahtumise ja soojenemise käigus. See ei mõjuta seadme funktsioneerimist.

#### Kui televiisor on ooterežiimis, kuvatakse sisselülitamisel tervituskuva ja seejärel jätkatakse ooterežiimis:

See on normaalne käitumine. Käivitusekraan kuvatakse, kui televiisor seinakontaktist lahti ühendada ja uuesti ühendada.

Teleri ooterežiimist sisselülitamiseks vajutage kaugjuhtimispuldil u nuppu või vajutage ükskõik millist teleri külgmist klahvi.

# Probleemid telekanalitega

#### Eelnevalt installitud kanalid ei ilmu kanalite loendisse.

Kontrollige, et valitud on õige kanalite loend.

#### Kanalite lisamisel ei leitud digitaalkanaleid.

Kontrollige, kas teler toetab teie riigi maapealset digi- (DVB-T), kaabeldigi- (DVB-C) või satelliitdigisaateid (DVB-S). Vaadake riikide nimekirja televiisori tagaküljel.

# Pildiga seotud probleemid

#### Teleri on sisse lülitatud, kuid sellel puudub pilt või pilt on moonutatud.

- Kontrollige, kas antenn on televiisoriga õigesti ühendatud.
- Kontrollige, et televiisori allikaks on valitud õige seade.
- Kontrollige, kas välisseade- või allikas on ühendatud õigesti.

#### Heli on kuulda, aga pilti ei kuvata:

Kontrollige, kas pildiseaded on õigesti seadistatud.

#### Televiisori vastuvõtt on antenniühenduse puhul halb:

- Kontrollige, kas antenn on televiisoriga õigesti ühendatud.
- Kõlarid, maandamata heliseadmed, neoonvalgustus, kõrged hooned ja muud suured objektid võivad mõjutada vastuvõtu kvaliteeti. Kui võimalik, siis proovige vastuvõttu parandada antenni suunda muutes või seadmeid televiisorist kaugemale paigutades.
- Kui ainult ühe kanali vastuvõtt on halb, siis reguleerige seda kanalit.

#### Ühendatud seadmete pildikvaliteet on halb:

- Kontrollige, kas seadmed on õigesti ühendatud.
- Kontrollige, kas pildiseaded on õigesti seadistatud.

#### Televiisor ei salvestanud teie pildiseadeid:

Kontrollige, kas televiisori asukohaks on määratud kodu. See režiim võimaldab teil seadeid muuta ja salvestada.

#### Pilt ei sobi ekraanile; see on liiga suur või väike:

Proovige kasutada teist kuvasuhet. Pildi asend on vale:

Mõningate seadmete pildisignaalid ei pruugi ekraaniga õigesti sobituda. Kontrollige seadme signaaliväljundit.

#### Telekanalite pilt virvendab.

Sisule juurdepääsemiseks peate kasutama Conditional Access Module'it (tingimusjuurdepääsu moodul). Pöörduge oma operaatori poole.

#### Teleri ekraanile kuvatakse teavet kuvav "ekleebis":

Teler on [Pood] režiimis. Eemaldage ekleebis järgmisel viisil: esmalt seadke teler [Kodu] režiimile ning seejärel taaskäivitage see. Vt lisateavet Teleri seadistamine > Muude seadistuste muutmine > Teleri asukoht (Lehekül[g 45\)](#page-45-0).

#### Televiisori arvutiekraani kuva ei ole stabiilne:

- Kontrollige, et teie arvutil on toetatud lahutusvõime ja värskendussagedus.
- Määrake televiisori pildiformaadiks reguleerimata suurus.

# Heliprobleemid

#### Teler kuvab pilti, kuid heli ei kostu:

Kui helisignaali ei tuvastata, lülitab teler automaatselt helid välja — see ei ole seadme häire.

- Kontrollige, et kõik kaablid on õigesti ühendatud.
- Kontrollige, et helitugevuseks ei ole määratud 0.
- Kontrollige, et heli ei ole vaigistatud.
- Kontrollige, et televiisori kõlarid on heli menüüs seadistatud sisse lülitatuks.
- Kontrollige, et televiisori heliväljund on ühendatud HDMI CEC lubatud / EasyLink-ühilduva HTS-seadmega. Heli peaks kostuma HTS-kõlaritest.

#### Pilt kuvatakse, kuid helikvaliteet on madal:

Kontrollige, kas heliseaded on õigesti seadistatud.

#### Pilt kuvatakse, kuid heli kostub ainult ühest kõlarist:

Kontrollige, et helitasakaal on määratud keskele.

# HDMI-ühenduse probleemid

#### HDMI-seadmete kasutamisel tekivad probleemid:

- Pange tähele, et HDCP (kõrge läbilaskevõimega digitaalse sisu kaitse) tugi võib pikendada teleri HDMIseadme andmete kuvamise aega.
- Kui teler ei tunne HDMI-seadet ära ja pilti ei kuvata, siis proovige vahetada allikas teise seadme vastu ning uuesti tagasi.
- Kui tekivad vahelduvad helikatkestused, kontrollige HDMI-seadme väljundiseadete õigsust.
- Kui kasutate on HDMI-DVI-adapterit või HDMI-DVI-kaablit, kontrollige, kas liidesega AUDIO L/R või AUDIO IN (ainult minipesa) on ühendatud eraldi helikaabel.

#### Te ei saa EasyLinki funktsioone kasutada.

Kontrollige, et HDMI-seadmed on HDMI-CEC-ga ühilduvad. EasyLinki funktsioonid töötavad ainult HDMI-CEC-ga ühilduvate seadmetega.

#### Kui teleriga on ühendatud HDMI CEC ühilduv heliseade ja teler ei kuva helitugevuse summutusel, suurendamisel või vähendamisel helisummutuse või helitugevuse ikooni.

See on normaalne, kui HDMI CEC heliseade on ühendatud.

# USB-ühenduse probleemid

#### USB-seadme andmeid ei kuvata:

- Kontrollige, et USB-salvestusseade ühildub standardiga Mass Storage Class (massmälu klass), nagu on kirjeldatud salvestusseadme dokumentides.
- Kontrollige, kas USB-salvestusseade on teleriga ühilduv.
- Kontrollige, kas teler toetab neid heli- ja pildifailivorminguid.

#### Heli- ja pildifaile ei esitata või kuvata sujuvalt:

USB-salvestusseadme edastamiskiirus võib piirata andmete edastamise kiirust telerisse, põhjustades halba taasesitust.

# Probleemid võrguühendusega

#### (Kehtib ainult osade mudelite korral.) Net TV ei toimi

Kui teler on ruuteriga korralikult ühendatud, kontrollige internetiühenduse olemasolu.

#### Arvuti või Net TV sirvimine on aeglane.

Vt ruuteri kasutusjuhendist teavet edastuskiiruse ja teiste signaalikvaliteeti mõjutavate tegurite kohta Ruuteri jaoks on vaja kiiret internetiühendust.

# 7 Tehnilised andmed

# Ülevaade

Tooteinformatsioon võib etteteatamata muutuda. Üksikasjalikku teavet toote kohta leiate saidilt [www.philips.com/support](http://www.philips.com/support).

# Toide ja vastuvõtt

#### Toide

- Elektrivõrgu toide: vahelduvvool 220–  $240 V - 50 - 60 Hz$
- Ooterežiimi energiatarve: < 0,15 W
- Ümbritsev temperatuur: 5–40 °C.
- Energiatarbe kohta vt toote spetsifikatsiooni saidilt

### (**[http://www.philips.com/s](http://www.philips.com/support) [upport](http://www.philips.com/support)**).

#### Vastuvõtt

- Antennisisend: 75 oomi koaksiaalne (IEC75)
- TV-süsteem: DVB COFDM 2K/8K
- Video taasesitus: NTSC, PAL, SECAM
- Digitelevisioon: MPEG-4, DVB-T (maaside), DVB-C (kaabelside), DVB-S\* (satelliitside), MHP (Multimedia Home Platform, multimeedia rakenduste süsteem - saadaval ainult Itaalias).
- Tuuneri sagedusribad: VHF, UHF, Skanal, hüpersagedusriba
- Saadaval ainult teatud mudelitel.

# Ekraan ja heli

#### Pilt/ekraan

- Ekraani tüüp: LCD, täis-HD, W-UXGA
- Diagonaali suurus:
	- 32 tolli / 81 cm
	- 37 tolli / 94 cm
	- 40 tolli / 102 cm
	- 46 tolli / 117 cm
- Kuvasuhe: laiekraan 16:9
- Ekraani lahutusvõime: 1920 x 1080p, 100 Hz
- Pixel Precise HD täiustatud pildirežiim
- 1080p 24/25/30/50/60 Hz töötlus
- 100 Hz LCD-ekraan

#### Heli

- Väljundvõimsus (efektiivne): 20 W
- Incredible Surround režiim
- Clear Sound
- Madalate sageduste dünaamilise täiustamise režiim
- Mono/Stereo/NICAM režiim

### Ekraani lahutusvõime

#### Arvutivormingud - HDMI

(Lahutusvõime — värskendussagedus)  $640 \times 480 - 60$  Hz  $800 \times 600 - 60$  Hz  $1024 \times 768 - 60$  Hz  $1360 \times 768 - 60$  Hz  $1280 \times 1024 - 60$  Hz  $1600 \times 1200 - 60$  Hz  $1920 \times 1080 - 60$  Hz

#### Arvutivormingud - VGA

(Lahutusvõime — värskendussagedus)  $640 \times 480 - 60$  Hz  $800 \times 600 - 60$  Hz  $1024 \times 768 - 60$  Hz  $1360 \times 768 - 60$  Hz  $1280 \times 1024 - 60$  Hz  $1600 \times 1200 - 60$  Hz  $1920 \times 1080 - 60$  Hz

#### Video vormingud

#### (Lahutusvõime — värskendussagedus)

480i — 60 Hz  $480p - 60$  Hz 576i — 50 Hz 576p — 50 Hz 720p — 50 Hz, 60 Hz 1080i — 50 Hz, 60 Hz 1080p — 24 Hz, 25 Hz, 30 Hz, 50 Hz, 60 Hz

# Multimeedia

#### Toetatud multimeediaühendused

- · USB (FAT- või DOS-vormindatud, massmälu klassiga ühilduv)
- SD-kaardi pesa
- Ethernet UTP5

#### Toetatud kujutise failivormingud

 $\bullet$  IPEG (\*.jpg)

#### Toetatavad heli-/videofailivormingud\*

AVI (\*.avi): video: MPEG-4 SP, MPEG-4 ASP heli: MPEG Layer 2/3, AC3

MPEG (\*.mpg, \*.mpeg, \*.vob): video: MPEG-1, MPEG-2

MPEG (\*.mp2, \*.mp3, \*.mpg, \*.mpeg, \*.vob): heli: MPEG-1, Layer 2, MPEG-1, Layer 3, LPCM, AC3

MPEG-4 (\*.mp4): video: MPEG-4 AVC (H.264, L2-CIF, L4-HD) heli: AAC-LC, HE-AAC

WMV (\*.wmv): video: WMV9/VC1

WMA (\*.wma): heli: WMA (v2 kuni v9.2)

MKV (\*.mkv): video: H.264 heli: HE-AAC, AC3

• Multimeediafailide nimede pikkus ei tohi ületada 128 tähemärki.

#### <span id="page-70-0"></span>Toetatud DLNA-ühilduv meediaserveri tarkvara

- Windows Media Player (Microsoft Windowsi jaoks)
- **•** Twonky Media (Microsoft Windowsi ja Mac OS X jaoks)
- Sony Vaio Media Server (Microsoft Windowsi jaoks)
- TVersity (Microsoft Windowsi jaoks)
- Nero MediaHome
- DiXiM (Microsoft Windows XP jaoks)
- Macrovision Network Media Server (Microsoft Windows XP jaoks)
- Fuppes (Linuxi jaoks)
- uShare (Linuxi jaoks)

### Toetatavad DLNA heli-/videofailid

WMV (\*.wmv): video: WMV9/VC1

MPEG (\*.mp2, \*.mp3, \*.mpg, \*.mpeg, \*.vob): heli: MPEG-1, Layer 2, MPEG-1, Layer 3, LPCM, AC3

MPEG-4 (\*.mp4): video: MPEG-4 AVC (H.264, L2-CIF), MPEG-4 AVC (H.264, L4-HD) heli: AAC-LC, HE-AAC

MKV (\*.mkv): video: H.264 heli: HE-ACC, AC3

# Ühenduvus

### Tagaosas

- EXT 2: SCART (RGB/CVBS)
- EXT 3: komponent (Y Pb Pr), Audio L/R
- Kõrvaklapid: stereo 3,5 mm minipistik
- SERV.U: teenindusliides
- Võrk: Ethernet

#### Alt

- EXT 1: SCART (RGB/CVBS)
- HDMI(1) ARC: HDMI heli tagasikanal
- HDMI(2)/(3): HDMI
- DIGIHELI VÄLJUND: koaksiaalkaabel
- **HELISISEND: DVI/VGA stereo 3.5 mm** minipistik
- Antenn: 75-oomine koaksiaalkaabel
- VGA: arvutisisend

#### Küljel

- HDMI
- $\bullet$  USB
- SD-kaart
- Common Interface: CI

# Mõõtmed

Märkus: mõõtmete ja kaalu väärtused on umbkaudsed Toote disaini ja tehnilisi andmeid võib ette teatamata muuta.

Teleri mõõtmeid tähistavad järgmised legendid:

- ( ) : teleri diagonaal 81 cm / 32 tolli
- { } : teleri diagonaal 94 cm / 37 tolli

[] : teleri diagonaal 102 cm / 40 tolli

 $($ ( $($  $)$ ) : teleri diagonaal 117 cm / 46 tolli

Leidke oma telerile vastav legend. Seejärel liikuge mõõtmete vaatamiseks järgmisele leheküljele.

Kasutage oma teleri mõõtmete (alusega ja ilma aluseta) määramiseks teleri legendi.

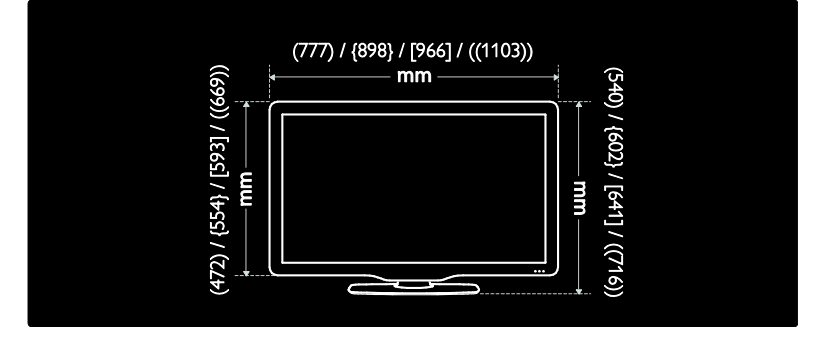

Kasutage oma teleri laiuse (alusega ja ilma aluseta) määramiseks teleri legendi.

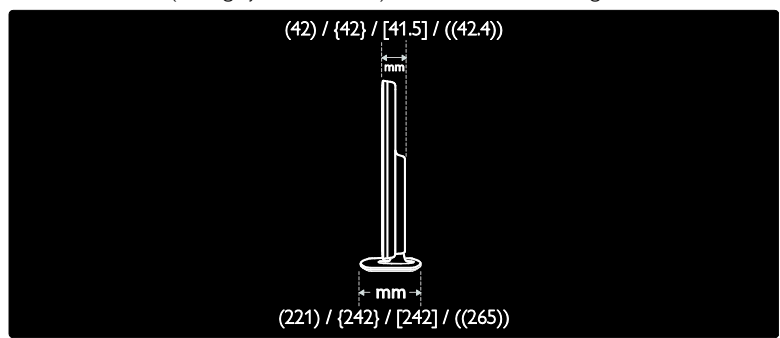
Kasutage oma teleri (koos alusega) kaalu määramiseks teleri legendi.

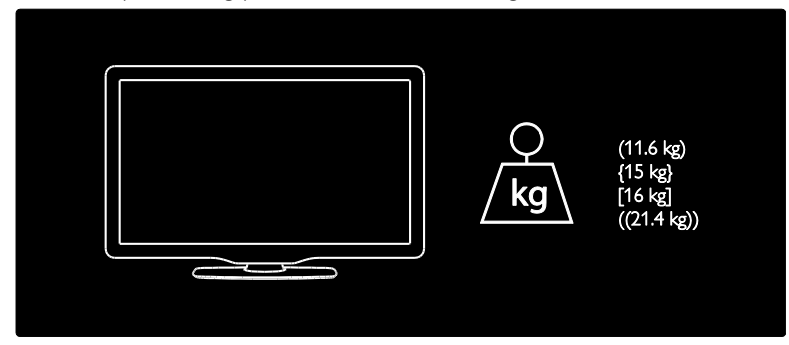

Kasutage oma teleri (ilma aluseta) kaalu määramiseks teleri legendi.

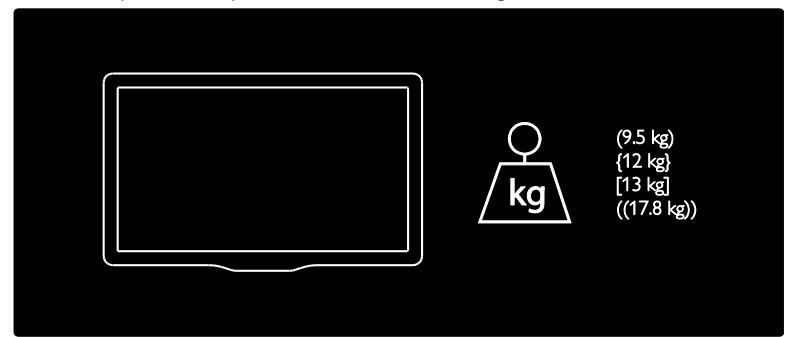

UMv 3139 137 03595 - 20110415

# 8 Indeks

## A

alaosa pistmikud - 50 Ambilight - 13 Ambilight, reageerimiskiirus - 22 Ambilight, sisselülitamine - 22 Ambilighti seadistused - 22 arvuti, ühendamine - 60 arvutivõrgu seadistused - 42 arvutivõrk, meediaserver - 42 arvutivõrk, riistvaraline - 41 asukoht, alustoele või seinale paigaldamine - 45 asukoht, kodu või pood - 45

## $\subset$

CAM, sisestamine - 64 CAM, sisselülitamine - 65

## $\mathsf{D}$

dekooder - 60 demo - 36 digikanalid, subtiitrid - 31 digitaalraadio - 32

## E

EasyLink, funktsioonid - 61 EasyLink, nupud - 63 EasyLink, RC-koodi edastamine - 62 EasyLink, sisselülitamine - 61 EasyLink, teleri kõlarid - 63 ekraanihooldus - 9 EPG, menüü - 29 EPG, sisselülitamine - 29 EPG, ülevaade - 29

## H

heli keel - 40 heliseaded - 36 helitugevus, reguleerimine - 20 helitugevus, summutamine - 20 hooldus - 9 huulteliikumise sünkroonimine - 44

#### J

juhtseadis, külgmine - 15

## K

kanalid, installimine (käsitsi) - 39 kanalid, lemmikud - 29 kanalid, peitmine või peidust välja toomine - 37 kanalid, värskendamine - 37 kanalid, ümberjärjestamine - 37 kanalid, ümbernimetamine - 37 kanalite installimine (käsitsi) - 39 kanalite nimekiri - 18 kanalite ümberjärjestamine - 37 kanalite ümbernimetamine - 37 kasutusest kõrvaldamine - 10 kaugjuhtimispult, ekraanilekuvatav - 17 kaugjuhtimispult, ülevaade - 15 keel, menüü - 40 keel, muud - 40 kell - 44 kensingtoni lukk - 11 keskkonnaalased pingutused - 10 kiipkaart - 64 kodu režiim - 45 kodumenüü - 17 kuva lahutusvõime - 69 külgmised pistmikud - 51

#### $\mathbf{L}$

lapselukk, vanusepiirang - 30 lapselukk, ülevaade - 30 lemmikute nimekiri, lisamine - 29 lemmikute nimekiri, valimine - 29 Lounge light - 23

#### M

menüü, kanalite nimekiri - 18 menüü, keel - 40 menüü, kodu - 17 menüü, seadistamine - 18 menüü, seadme lisamine - 18 menüü, sirvimine - 18 menüü, suvandid - 19 multimeedia, failide esitamine - 31 mõõtmed - 71

#### N

Net TV, ajaloo tühjendamine - 25 Net TV, sirvimine - 24 Net TV, veebiTV - 27 nägemispuudega - 33

## $\Omega$

ohutus - 8 ooterežiim - 19

#### P

pildi seaded - 35 pildivorming - 21 pistmikud, alaosa - 50 pistmikud, külgmised - 51 pistmikud, tagaosa - 50 poerežiim - 45

## R

ringlussevõtt - 10

roheline ökomärgis, seadistused - 10 roheline ökomärgis, ülevaade - 10

### S

Scenea, lounge light - 23 Scenea, pildi üleslaadimine - 33 Scenea, sisselülitamine - 33 SD-kaart - 26, 65 SD-kaart, mälu suurus - 65 seadistused, abiline - 35 seadistused, heli - 36 seadistused, pilt - 35 seadme ühendamine - 48 seadmed, lisamine - 21 seadmed, vaatamine - 22 Smart-heli - 21 Smart-pilt - 20 spetsifikatsioon - 69 subtiitrid, analoog - 30 subtiitrid, digitaalsed - 30 subtiitrid, keel - 31, 40

## T

tagaosa pistmikud - 50 tarkvara, digitaalne värskendamine - 45 tarkvara, Interneti kaudu värskendamine - 45 tarkvara, versioon - 45 teave, ekraanilekuvatav - 14 teave, Internetist - 14 tehase seaded - 36 tehnilised andmed - 69 teleri asukoht - 12 teletekst 2.5 - 29 teletekst, alamleheküljed - 28 teletekst, digitekst - 28 teletekst, kaksikekraan - 28 teletekst, keel - 40

teletekst, lehekülgede tabel - 28 teletekst, menüü - 28 teletekst, otsing - 28 teletekst, sisselülitamine - 28 teletekst, suurendamine - 28 toide - 69 toote registreerimine - 8

## $\cup$

unetaimer - 30 universaaljuurdepääs, sisselülitamine - 33

## V

vaegkuulmisega - 33 vaigistatud televiisori kõlarid - 20 vaikseaded - 36 valikumenüü - 19 vanusepiirang - 30 veebisaidid - 24 Videopood, SD-kaardi vormindamine - 26, 65 Videopood, videote rentimine - 26

## Ü

ühendamine, antenn - 48 ühendamine, arvuti - 60 ühendamine, arvutivõrk - 40 ühendamine, kanali dekooder - 60 ühendamine, toide - 48 ühendamine, USB - 31 üldliides - 64

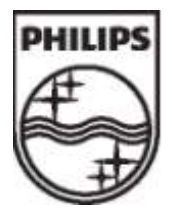

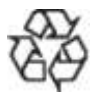

© 2011 Koninklijke Philips Electronics N.V. Kõik õigused kaitstud. Dokumendi järjekorranumber 313913703595